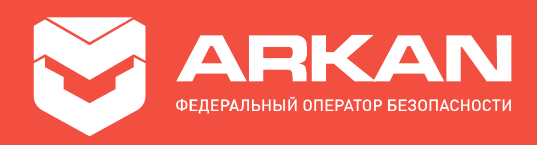

# Автономное передающее устройство «АРКАН-МП» исполнение «Satellite Smart», «Satellite Smart A»

Инструкция по монтажу

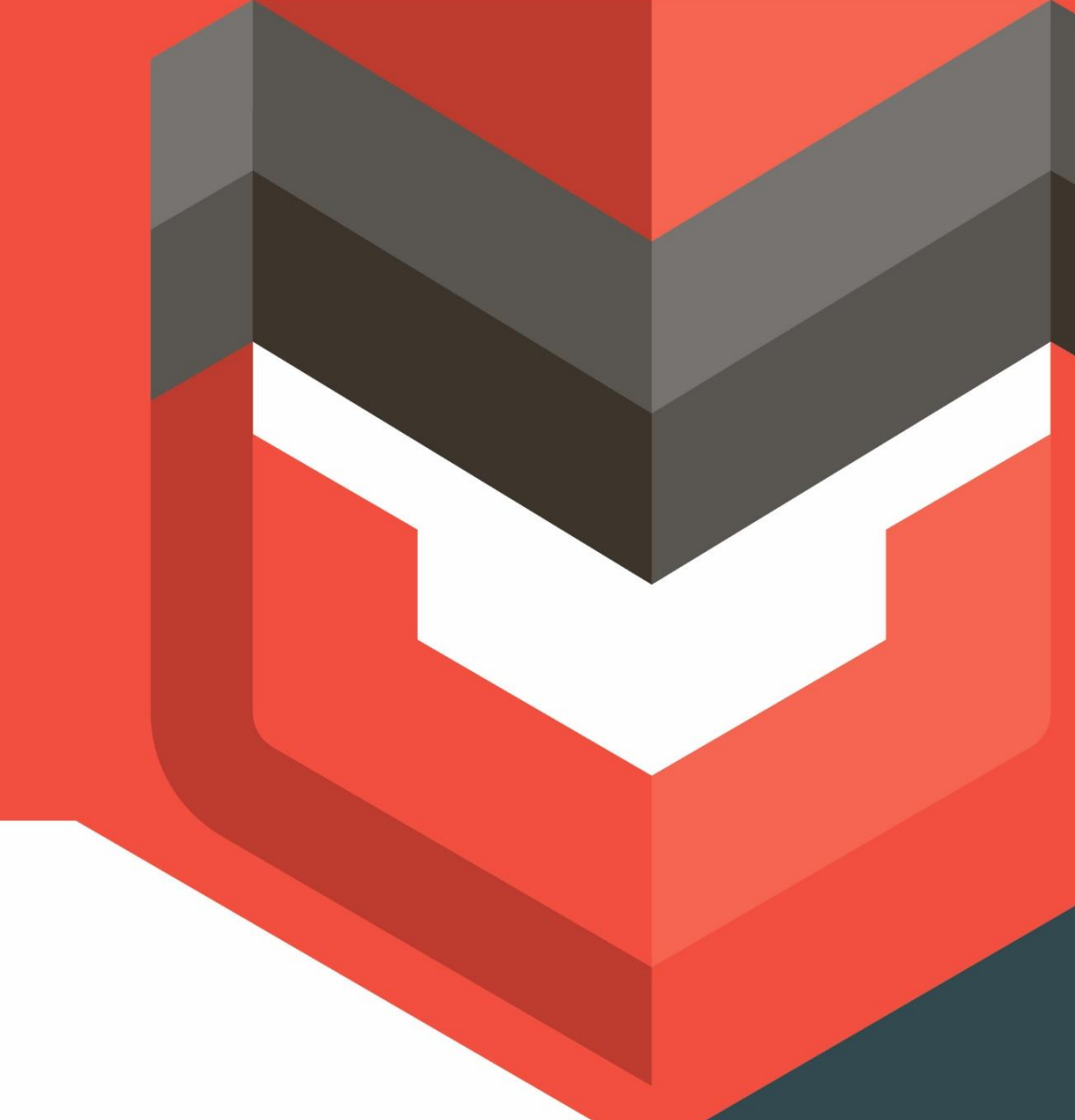

8 800 555 21 21 www.arkan.ru

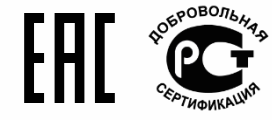

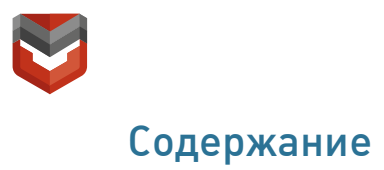

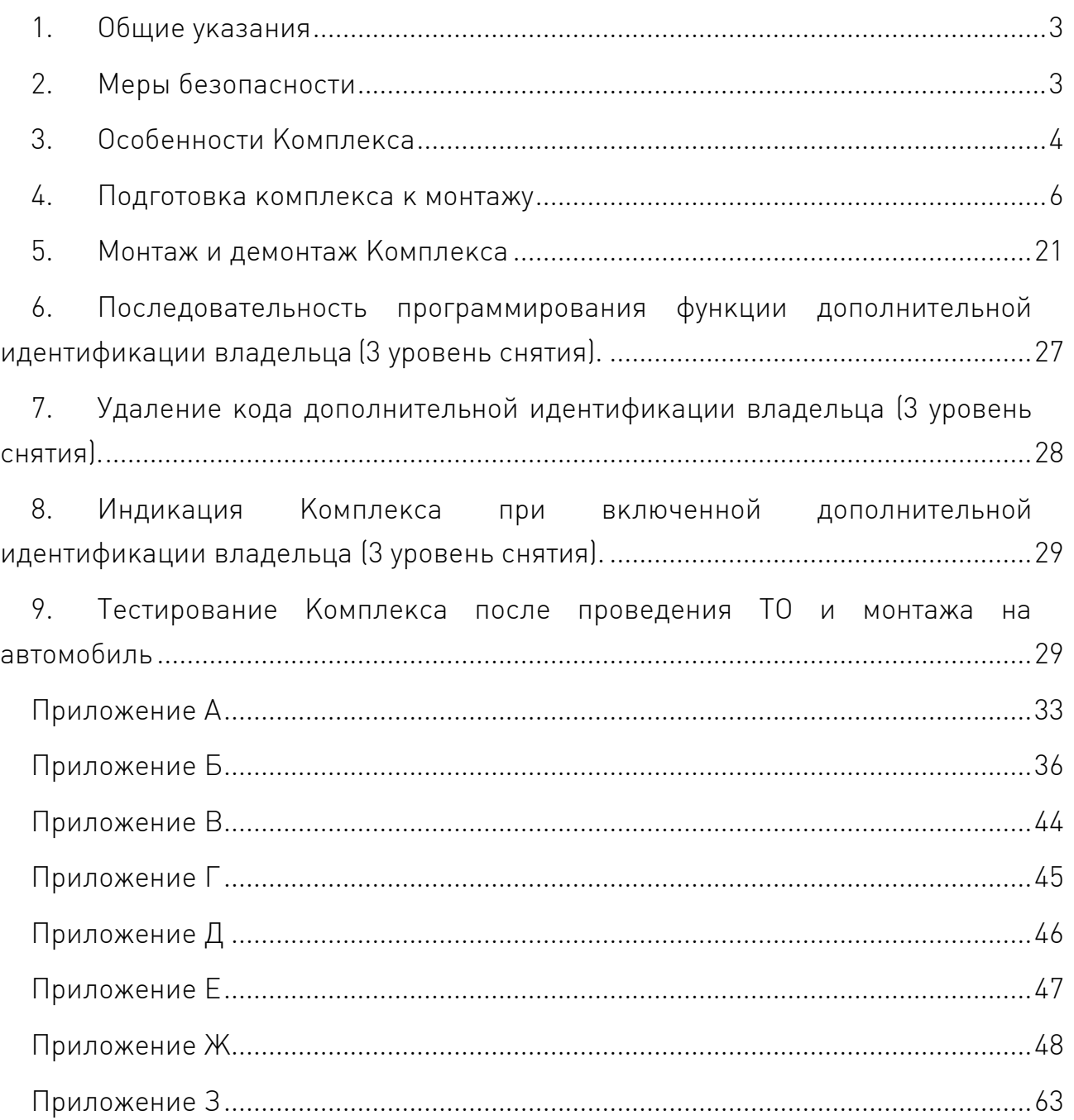

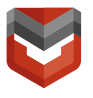

Настоящая инструкция предназначена для специалистов по установке автомобильного радиоэлектронного оборудования и содержит сведения по монтажу, пуско-наладке и комплексной проверке автономного передающего устройства для мобильных объектов «АРКАН-МП» исполнений «Satellite Smart»<sup>1</sup> и «Satellite Smart A»<sup>1</sup>

Сведения о принципе действия, характеристиках и указания, необходимые для правильной и безопасной эксплуатации Комплекса приведены в Руководстве по эксплуатации.

### <span id="page-2-0"></span>1. Общие указания

Все работы по монтажу, пуско-наладке и комплексной проверке должны производиться в условиях специализированных мастерских и центров по установке радиоэлектронного оборудования на ТС, в соответствии с заявкой Пользователя или уполномоченного лица.

Монтаж должен производиться только квалифицированным персоналом – техническими специалистами, имеющим соответствующее разрешение или аттестацию для данного рода работ от поставщика Комплекса.

При проведении работ по монтажу, пуско-наладке и комплексной проверке необходимо руководствоваться настоящей инструкцией.

### <span id="page-2-1"></span>2. Меры безопасности

l

При проведении работ по монтажу и пуско-наладке Комплекса Установщикам надлежит строго выполнять требования, изложенные в действующей на территории РФ нормативной документации и местных инструкциях по охране труда, технике безопасности и пожарной безопасности.

К работе допускаются Установщики, прошедшие обучение правилам техники безопасности при работе с электроустановками и сдавшие зачет по технике безопасности в установленном порядке.

#### ВНИМАНИЕ! Запрещается производить монтаж и демонтаж комплекса при включенном электропитании комплекса!

Применяемый при работе электроинструмент и осветительное оборудование, подключаемое к электросети, должны быть заземлены.

Следует проявлять особую осторожность при работе в зоне размещения АКБ и бензобака ТС, чтобы исключить их повреждение.

<sup>&</sup>lt;sup>1</sup> Возможны другие варианты исполнений Комплекса для региона г. Санкт-Петербург и г. Москва (см.табл.1–1.1)

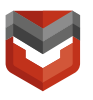

#### <span id="page-3-0"></span>3. Особенности Комплекса

Комплекс осуществляет охрану автомобиля по всем подключенным охранным зонам, постановку на охрану и снятие с охраны с помощью метки и ввода кода снятия, блокировку двигателя в различных режимах работы.

В Комплексе предусмотрена возможность удаленного управления комплексом следующими командами (доступны в АРМ ОДС):

- Удаленного снятия Комплекса с охраны. Команда используется для снятия Комплекса с охраны при отсутствии метки, AntiHiJack не активируется, действует до постановки комплекса на Охрану (после следующего выключения зажигания);
- Удаленной постановки Комплекса в охрану;
- Включение и выключение режима СУПЕРОХРАНА;
- Удаленная блокировка/разблокировка двигателя;
- Включение/выключение режима сервис;
- Включение светозвуковой сигнализации. По команде на 30 секунд включается светозвуковая сигнализация автомобиля (опционально);
- Команда на разрешение Входа в режим регистрации устройств (в комплекс может быть зарегистрировано до 5 Bluetooth устройств: меток, радиореле), алгоритм записи реле описан в Приложении В, алгоритм записи меток описан в приложении Г;
- Включение/выключение предпускового подогревателя автомобиля, если он установлен на автомобиле и подключен к Комплексу (опционально);
- Пуск и остановка двигателя, если устройство дистанционного пуска двигателя установлено на автомобиле и подключено к Комплексу (опционально);
- Включение/выключение режима «Свободные руки»2 (постановка и снятие в этом режиме осуществляются по наличию метки – без нажатия на кнопку метки или штатного брелока при режиме «Slave»);
- Запрос состояния АКБ;

l

- Команды запроса диагностических данных:
	- Запрос данных GSM/GPS;
	- Запрос диагностических данных OBD;
	- Запрос данных маршрута по OBD;
	- Запрос массива OBD ошибок.

<sup>2</sup> Функция «Свободные руки» настраивается по умолчанию в заводских настройках Комплекса

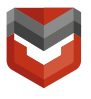

l

Также предусмотрены команды управления комплексом, доступные только из ЛК и МП:

- Охрана с отключением датчика удара;
- Охрана с отключением доп. датчика;
- Охрана с отключением предварительного уровня датчика удара;
- Охрана с отключением датчика наклона;
- Охрана с отключением датчика движения.

#### Для исполнения «Satellite Smart»<sup>3</sup>

Предпусковой подогреватель автомобиля в состав оборудования Комплекса не входит. Подключение функции предпускового подогревателя возможно к штатному подогревателю, либо необходимо дополнительное оборудование (рекомендуется использовать предпусковые подогреватели Webasto, Eberspacher);

Для реализации функции автозапуска необходимо подключить Силовой модуль автозапуска4, входящий в состав комплекса, либо по CAN, если автомобиль поддерживается (информация на can.starline.ru).

Для исполнения «Satellite Smart А»<sup>3</sup> :

Предпусковой подогреватель автомобиля в состав оборудования Комплекса не входит. Подключение функции предпускового подогревателя возможно к штатному подогревателю, либо необходимо дополнительное оборудование (рекомендуется использовать предпусковые подогреватели Webasto, Eberspacher);

Для реализации функции автозапуска необходимо подключить Силовой модуль автозапуска4, входящий в состав комплекса, либо по CAN, если автомобиль поддерживается (информация на can.starline.ru)

На любой отрицательный вход можно запрограммировать и подключить дополнительный датчик. При этом при сработке входа будет формироваться событие «Тревога по доп. датчику».

На вход дополнительного датчика можно подключить, например, датчик объема. При этом при проведении тестирования требуется сообщить специалисту ГВБОН о необходимости переименовать название сигнала в «Тревога по датчику объема».

<sup>3</sup> Возможны другие варианты исполнений Комплекса для региона г. Санкт-Петербург и г. Москва (см.табл.1–1.1) 4 Силовой модуль автозапуска и сирена подключаются опционально по запросу Клиента во всех исполнениях Satellite Smart A.

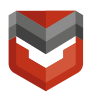

#### <span id="page-5-0"></span>4. Подготовка комплекса к монтажу

#### 4.1 Проверка комплектности

Распакуйте оборудование Комплекса и проверьте его комплектность (табл. 1).

Убедитесь в отсутствии видимых повреждений оборудования, соединительных кабелей и монтажных проводов; если таковые присутствуют, монтаж Комплекса запрещается.

Таблица 1 – Состав комплекса

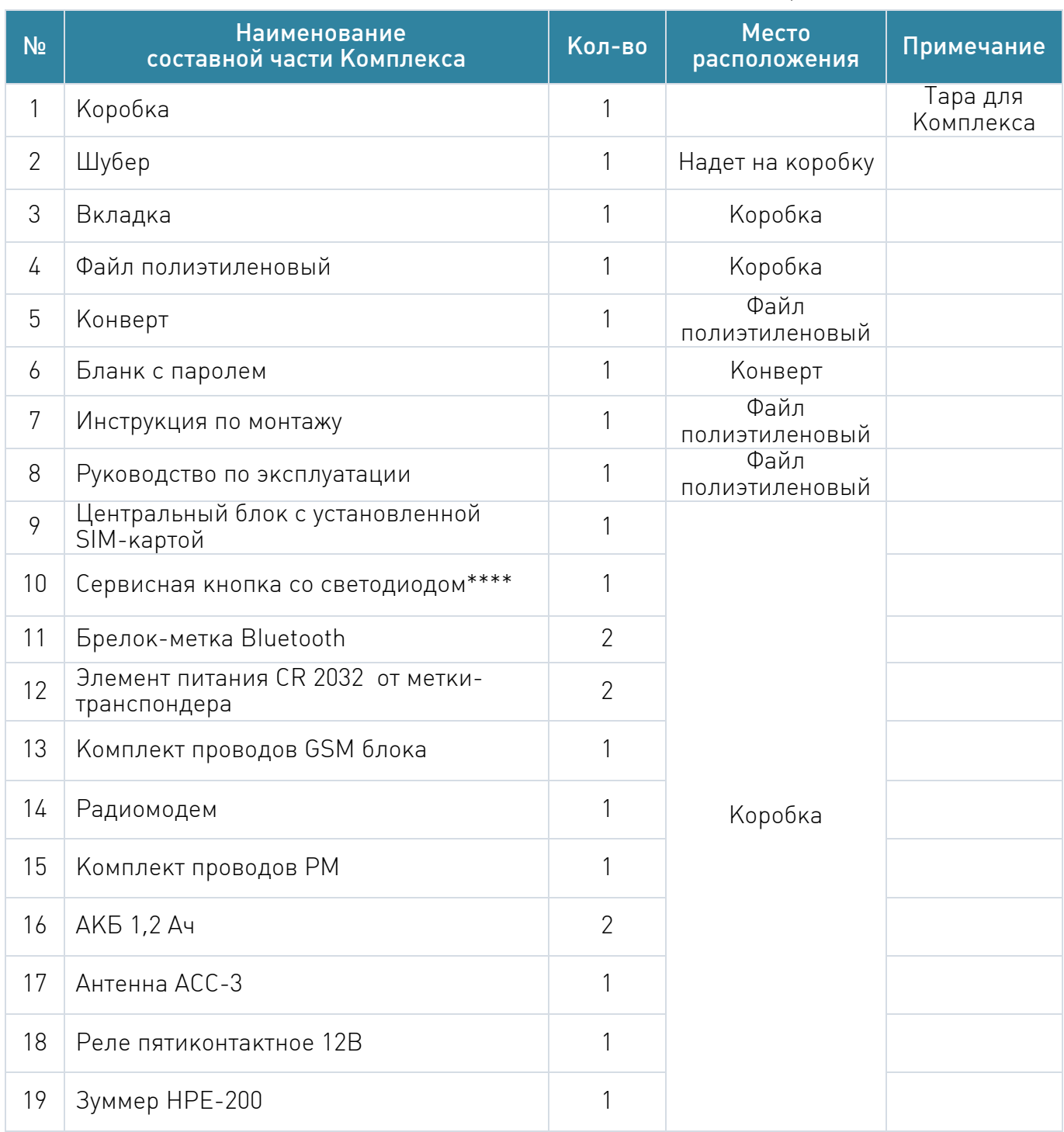

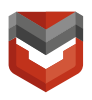

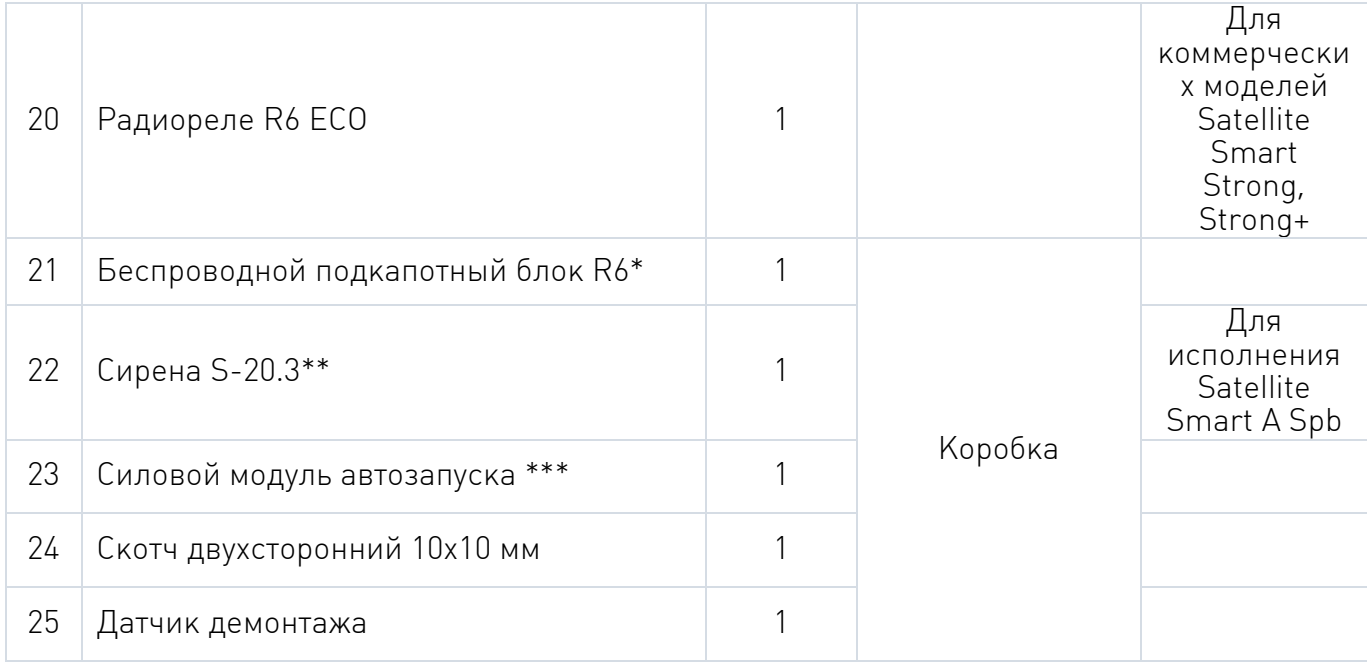

\* Для реализации замка капота необходимо дооборудовать комплекс замком капота.

\*\* Подключается опционально по запросу Клиента во всех исполнениях Satellite Smart A. Для реализации звуковой сигнализации в исполнении Satellite Smart Spb и Satellite Smart необходимо дооборудовать комплекс Сиреной, либо использовать штатную светозвуковую сигнализацию, если есть возможность считывания ее по CAN.

\*\*\* Подключается опционально по запросу Клиента во всех исполнениях Satellite Smart A. Для реализации автозапуска в исполнении Satellite Smart Spb и Satellite Smart необходимо дооборудовать комплекс Силовым модулем автозапуска, для ряда автомобилей необходимо использовать дополнительный обходчик иммобилайзера.

\*\*\*\*Во все исполнения Satellite Smart для г. Москва опционально может входить кабельная сборка с разветвителем на кнопку и светодиод.

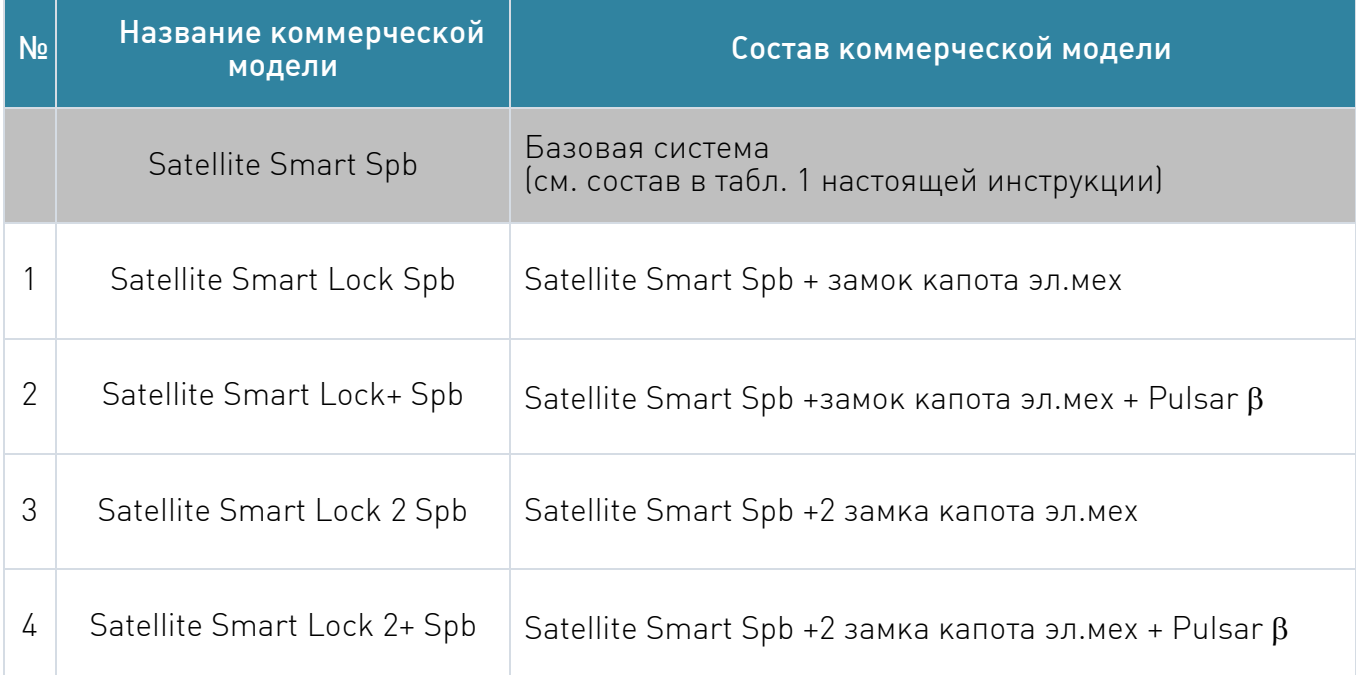

#### Таблица 1.1 – Состав коммерческих моделей

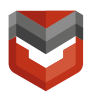

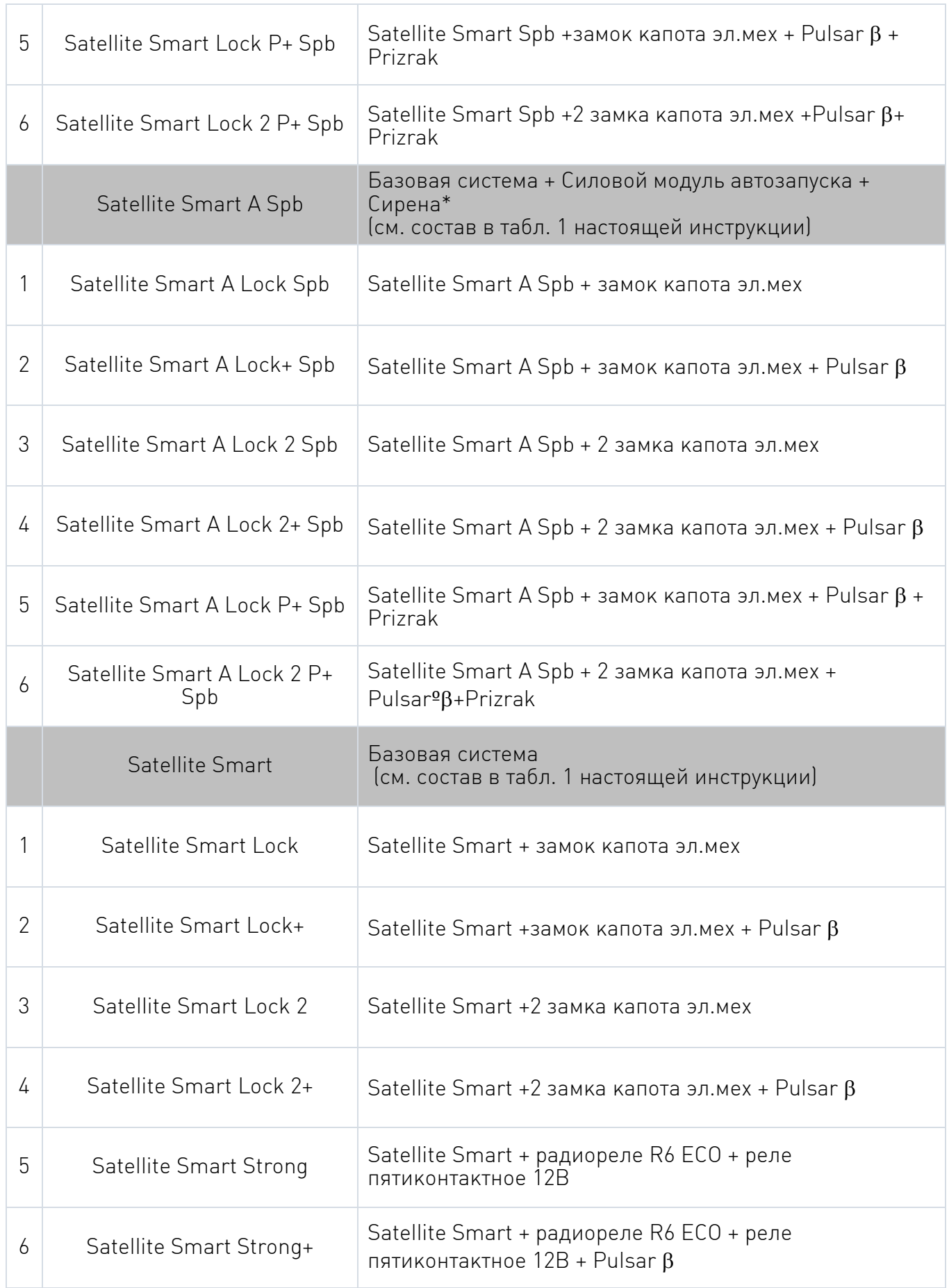

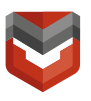

#### 4.2 Настройка комплекса

Для настройки комплекса перед монтажом необходимо запустить ПО «ARKAN Мастер» версии 3.0.0.5795.

Ссылка для скачивания ПО «ARKAN Мастер» <https://arkan.ru/documents/> (сайт [www.arkan.ru](http://www.arkan.ru/) > Вкладка «Клиентам» > Вкладка «Документы» > «Программное обеспечение для установочных центров»).

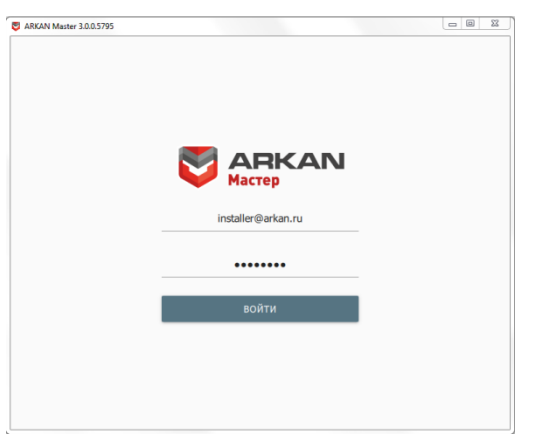

Авторизоваться в ПО «ARKAN Мастер» с помощью логина и пароля, как показано на рис. 1:

> Логин: installer@arkan.ru Пароль: KFUetc56

Рис. 1 – Авторизация в ПО «ARKAN Мастер»

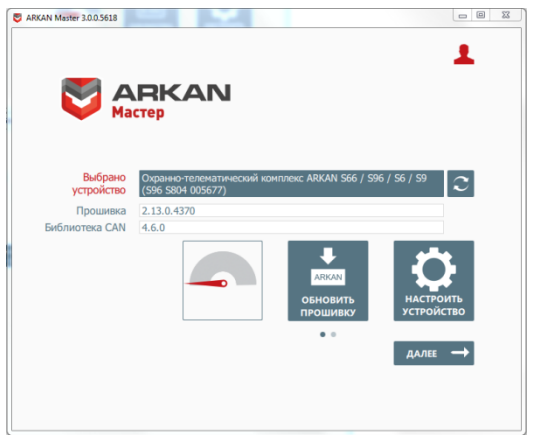

Рис. 2 – Обнаружено подключенное устройство

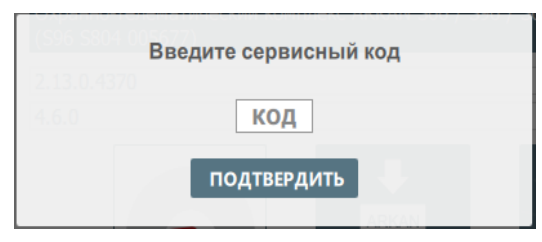

Рис. 3 – Окно ввода Сервисного кода

Подключить комплекс по USB, в ПО «ARKAN Мастер» обнаружится устройство. Проконтролировать версию прошивки в соответствии с текущей рекомендацией от ИТЦ.

Нажмите кнопку «Настроить устройство». Появится окно, в котором необходимо ввести

Сервисный код:

Затем нажать кнопку «Подтвердить» (рис. 3).

ВНИМАНИЕ! Если поле с сервисным кодом в данной инструкции не заполнено, необходимо связаться со специалистом технической поддержки Аркан для получения сервисного кода.

Логический номер Комплекса

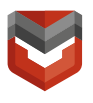

#### Вкладка «Каналы и CAN»

Для автомобилей с CAN/LIN-шиной выполните программацию и подключение по цифровой шине CAN/LIN (рис. А.1), для остальных автомобилей выполните аналоговое подключение (рис. А.2, А.3).

Информацию о подключении к CAN/LIN-шине различных автомобилей смотрите на can.starline.ru. Далее необходимо выбрать модель автомобиля для настройки прошивки CAN модуля.

| <b>XS1 (Основной разъем)</b> |                   |                  |            |                                        |   | Выберите модель автомобиля |                   |  |                |  |
|------------------------------|-------------------|------------------|------------|----------------------------------------|---|----------------------------|-------------------|--|----------------|--|
| 2.                           |                   | черно-белый      | $^{\circ}$ | <b>Блокировка OBD</b>                  | ٠ | $\bigodot$ 0.2 A           | Автомобиль        |  | <b>Без CAN</b> |  |
| 3.                           | ⊷                 | черно-красный    | ◉          | Блокировка двигателя №1                | v | $\bigodot$ 0.2 A           |                   |  |                |  |
|                              |                   | серо-черный      |            | Аналоговый вход блока кнопок руля      | ٠ | $\oplus$                   | Сигналы состояния |  |                |  |
| 5.                           | $\widehat{f}$     | розовый          |            | Блокировка рулевого вала (SLP)         | ٠ | $\bigodot$ 0.2 A           |                   |  |                |  |
| 6.                           | $\overline{ }$    | фиолетовый       |            | Статусный выход №1                     | ٠ | $\bigodot$ 0.2 A           |                   |  |                |  |
| 7.                           | $\leftarrow$      | серый            |            | Запуск двигателя: зажигание-1 ('15/1') | ÷ | $\bigoplus$ 2.0 A          |                   |  |                |  |
| 8.                           | A                 | желто-черный     |            | Радиомодем Аркан                       | ٠ | $\bigodot$ 0.2 A           |                   |  |                |  |
|                              |                   | желто-красный    |            | Референсная масса блока кнопок руля    | ٠ | Θ                          |                   |  |                |  |
| 10.                          | $\leftarrow$      | синий            |            | Функция не назначена                   | ٠ | $\bigodot$ 0.2 A           |                   |  |                |  |
| 12.                          | €                 | желто-белый      |            | Функция не назначена                   | ÷ | $\bigodot$ 0.2 A           |                   |  |                |  |
| 13.                          | $\bigoplus$       | зелено-желтый    |            | Функция не назначена                   | ÷ | $\bigoplus$ 0.2 A          |                   |  |                |  |
| 14.                          | $\ominus$         | желтый           |            | Зажигание                              | ٠ | $\oplus$                   |                   |  |                |  |
| 15.                          | $\ominus$         | сине-красный     | $③$        | Датчик доступа к оборудованию          | ٠ | $\Theta$                   |                   |  |                |  |
| 16.                          | $\Theta$          | оранжево-бел     |            | Дополнительный датчик 1                | ÷ | $\ominus$                  |                   |  |                |  |
| 17.                          | $\leftrightarrow$ | оранжево-фио (@) |            | Контроль резервного питания            | ÷ | $\bigoplus$                |                   |  |                |  |
| 18.                          | ⊖                 | сине-черный      |            | Вход концевика дверей - активен при    | ÷ | $\boldsymbol{\Theta}$      |                   |  |                |  |
| 19.                          | $\ominus$         | оранжево-серый   |            | Функция не назначена                   | ٠ | Θ                          |                   |  |                |  |
|                              | $\leftarrow$      | зеленый          | (@)        | Зумер                                  | v | $\bigodot$ 0.2 A           |                   |  |                |  |

Рис. 4 – Выбор модели автомобиля

Нажмите в поле «Автомобиль» вкладку «Без CAN», после загрузки библиотеки прошивок выберите необходимый автомобиль.

Для коммерческих моделей Strong, Strong+ исполнения Satellite Smart необходимо проверить наличие запрограммированного R6 ECO (цифровое микрореле). Схема подключения Радиореле R6 Eco изображена на рис.Б.1.

| К6ЕСО_1 (цифровое микрореле) |              |  |                         |  |  |  |
|------------------------------|--------------|--|-------------------------|--|--|--|
|                              | <b>СИНИИ</b> |  | Блокировка двигателя №1 |  |  |  |
|                              | зеленый      |  | Блокировка двигателя №2 |  |  |  |

Рис. 5 – Запрограммированное цифровое реле R6 ECO

Необходимо проверить наличие запрограммированного R6 (подкапотный блок) (по умолчанию запрограммирован в Комплекс). Схема подключения подкапотного блока R6 изображена на рисунке Б.2.

| R6_1 (подкапотный блок) |                                |                                                     |                       |  |  |  |
|-------------------------|--------------------------------|-----------------------------------------------------|-----------------------|--|--|--|
| <b>Construction</b>     | оранжево-серый<br>$\leftarrow$ | Вход концевика капота - активен при открытом капоте | (—                    |  |  |  |
|                         | черно-белый<br>€               | Датчик температуры                                  |                       |  |  |  |
| 5.                      | желтый<br>$\leftarrow$         | Зажигание                                           | $^{(+)}$              |  |  |  |
| 6.                      | серый<br>$\rightarrow$         | Сирена                                              | $-2A$                 |  |  |  |
| 9.                      | оранжевый<br>$\rightarrow$     | Блокировка двигателя №1                             | $\bigoplus$           |  |  |  |
| 10.1                    | СИНИЙ<br>$\rightarrow$         | Отпирание замка капота<br>▼                         | $\oplus$ 12 A         |  |  |  |
| 11.1                    | зеленый<br>$\rightarrow$       | Запирание замка капота<br>▼                         | $\circledast$<br>12 A |  |  |  |

Рис. 6 – Запрограммированный подкапотный блок R6

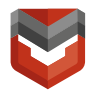

ВНИМАНИЕ! В текущей прошивке подкапотного блока R6 отсутствует возможность смены настроек по умолчанию.

#### Вкладка «Запуск двигателя»

Для исполнения Satellite Smart A необходимо запрограммировать вкладку «Запуск двигателя» в ПО «ARKAN Master».

Подключение предпусковых подогревателей Eberspacher с управлением по цифровой шине<sup>5</sup>

- 1. В приложении ARKAN Master запрограммируйте во вкладке Каналы и CAN розовый провод на управление предпусковым подогревателем Eberspacher по цифровой шине.
- 2. На вкладке Запуск двигателя в разделе Предпусковой подогреватель установите «галочку» для параметра «Разрешение предпускового подогревателя». Для параметра «Тип запуска предпускового подогревателя» выберете значение «Eberspacher по цифровой шине»
- 3. Выполните подключение в соответствии со схемой, указанной на рис. В.1. Подключение предпусковых подогревателей Webasto с управлением по

цифровой шине

l

- 1. В приложении «ARKAN Мастер» запрограммируйте во вкладке Каналы и CAN розовый провод на управление предпусковым подогревателем Webasto по цифровой шине, серо-черный – контроль запуска двигателя (генератор).
- 2. На вкладке Запуск двигателя в разделе Предпусковой подогреватель установите «галочку» для параметра «Разрешение предпускового подогревателя». Для параметра «Тип запуска предпускового подогревателя» выберете значение «Webasto по цифровой шине»

3. Выполните подключение в соответствии со схемой, указанной на рис. В.2. Параметры вкладки «Запуск двигателя» программируются в соответствии с таблицей 2.

<sup>5</sup> Подключение и программирование предпусковых подогревателей Eberspacher и Webasto производится опционально.

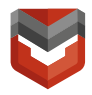

Таблица 2 – Параметры вкладки «Запуск двигателя»

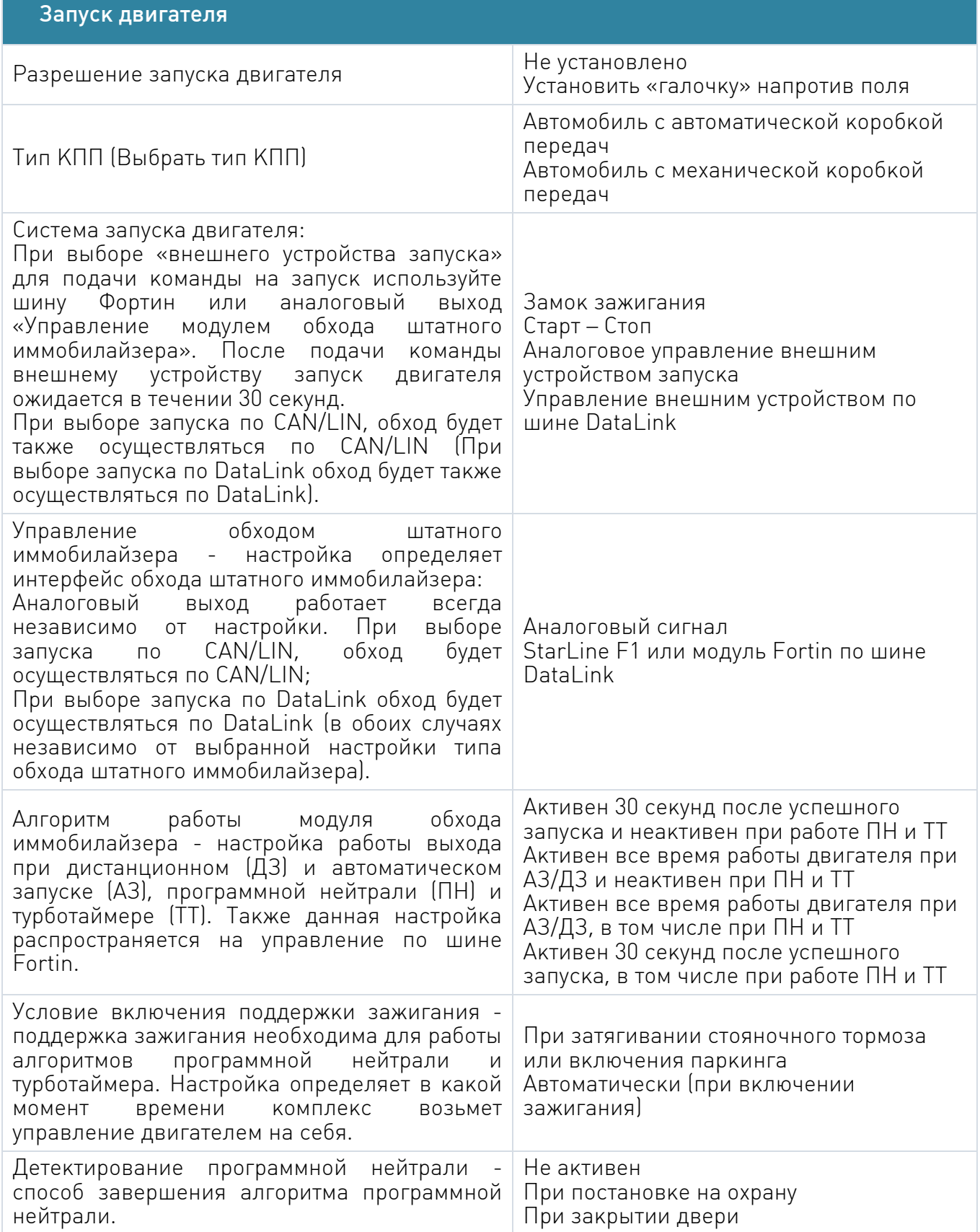

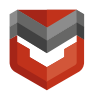

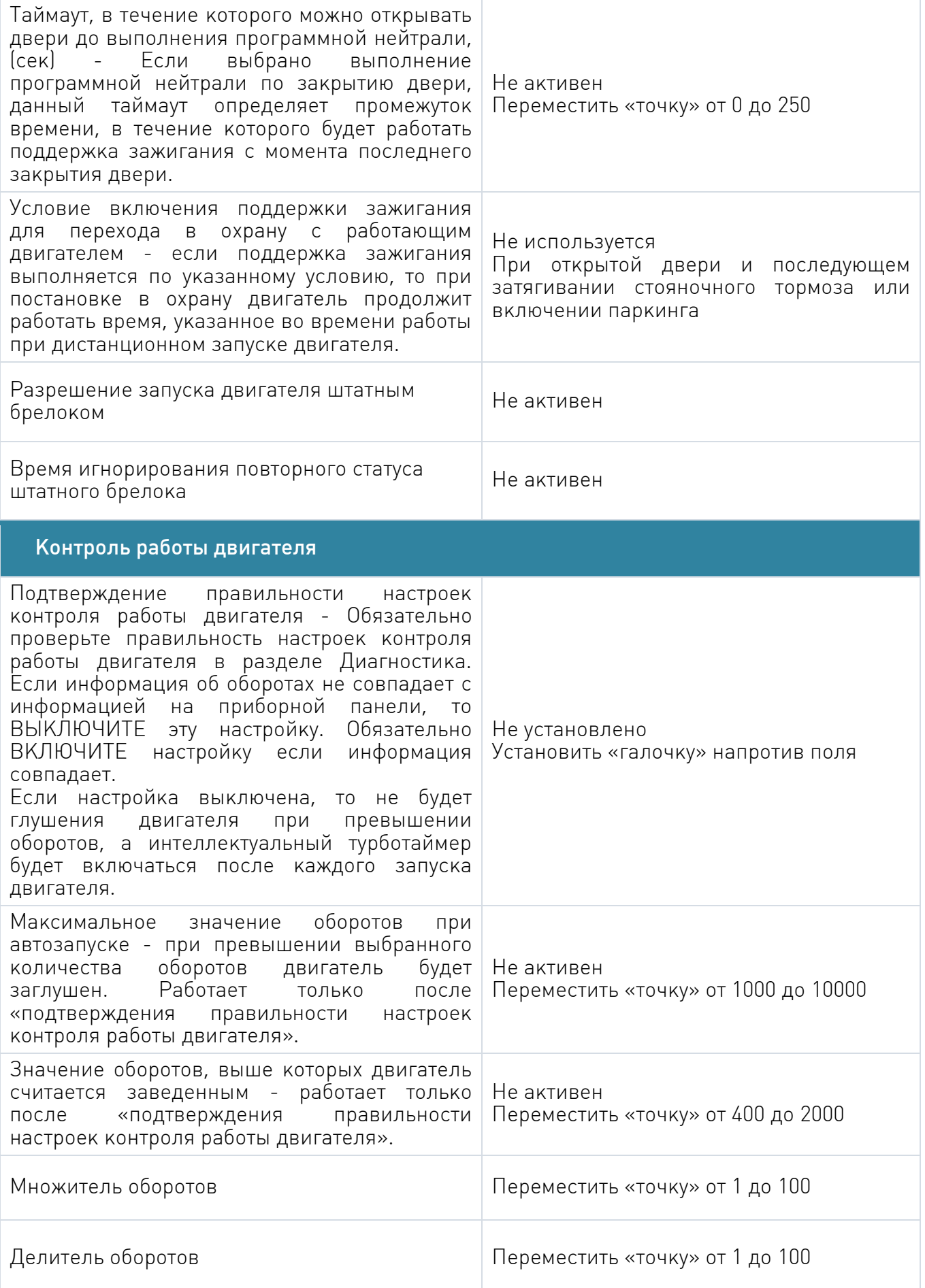

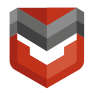

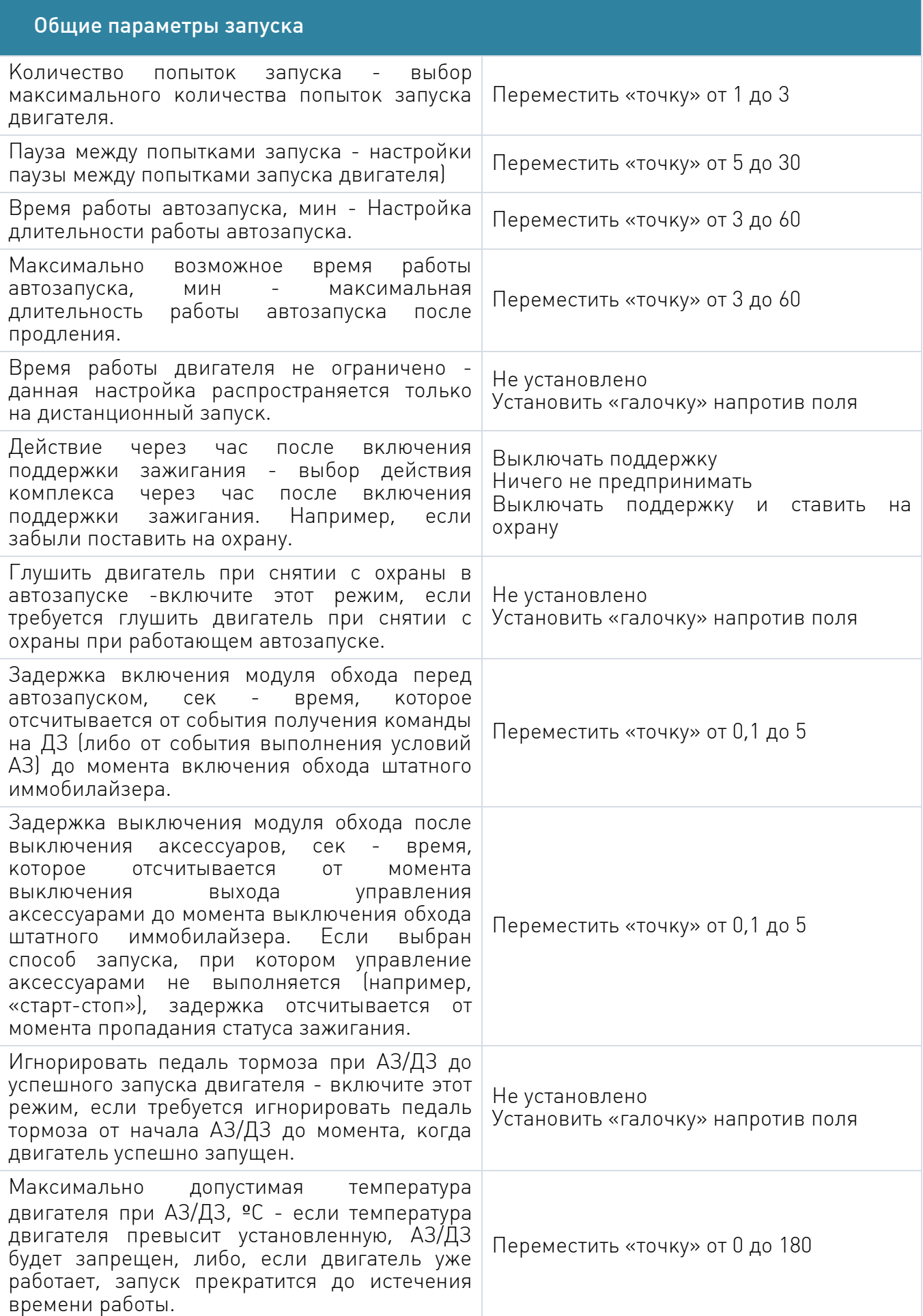

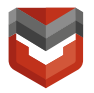

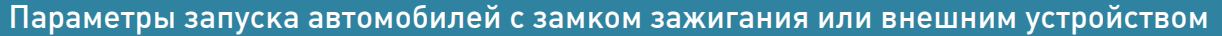

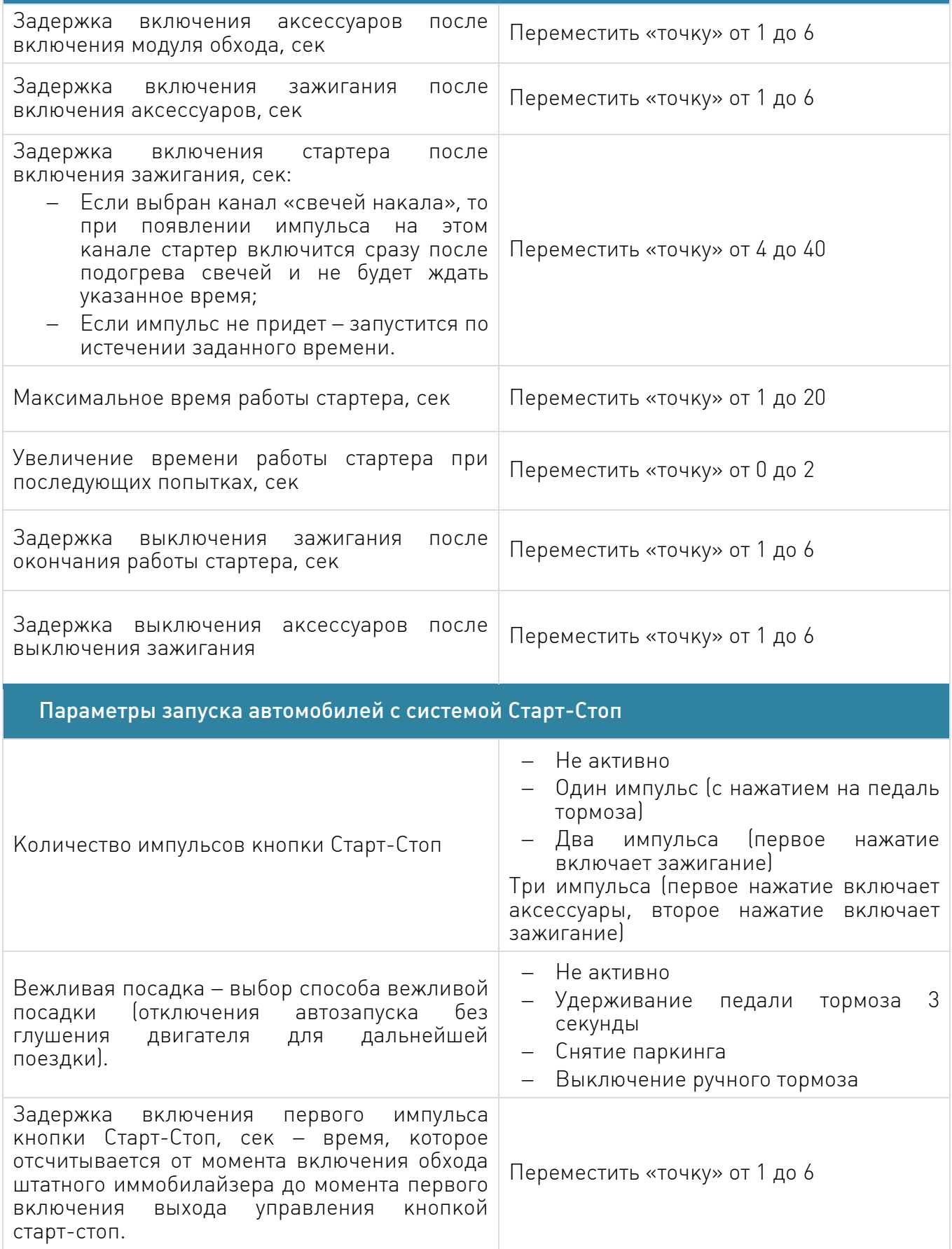

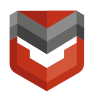

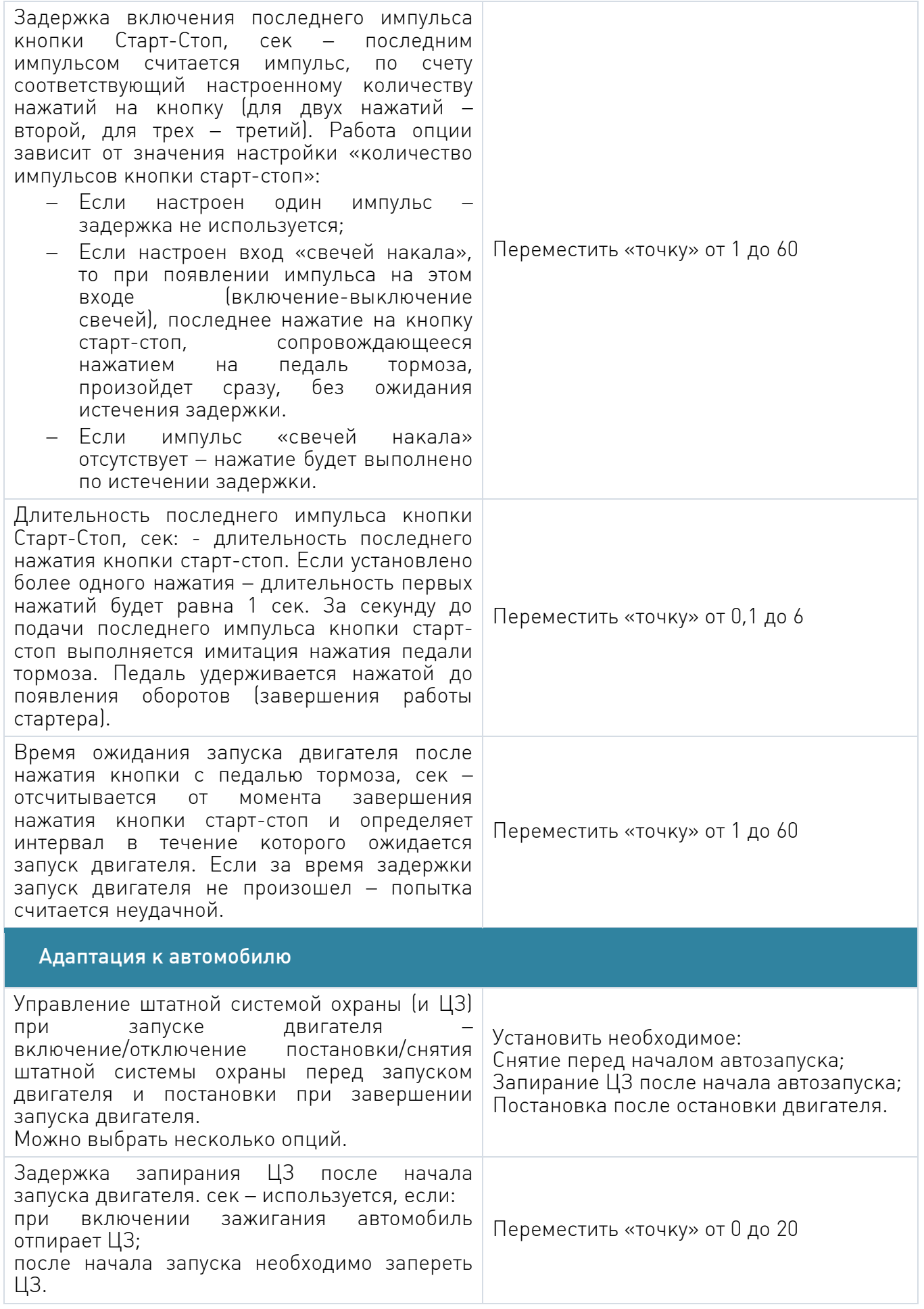

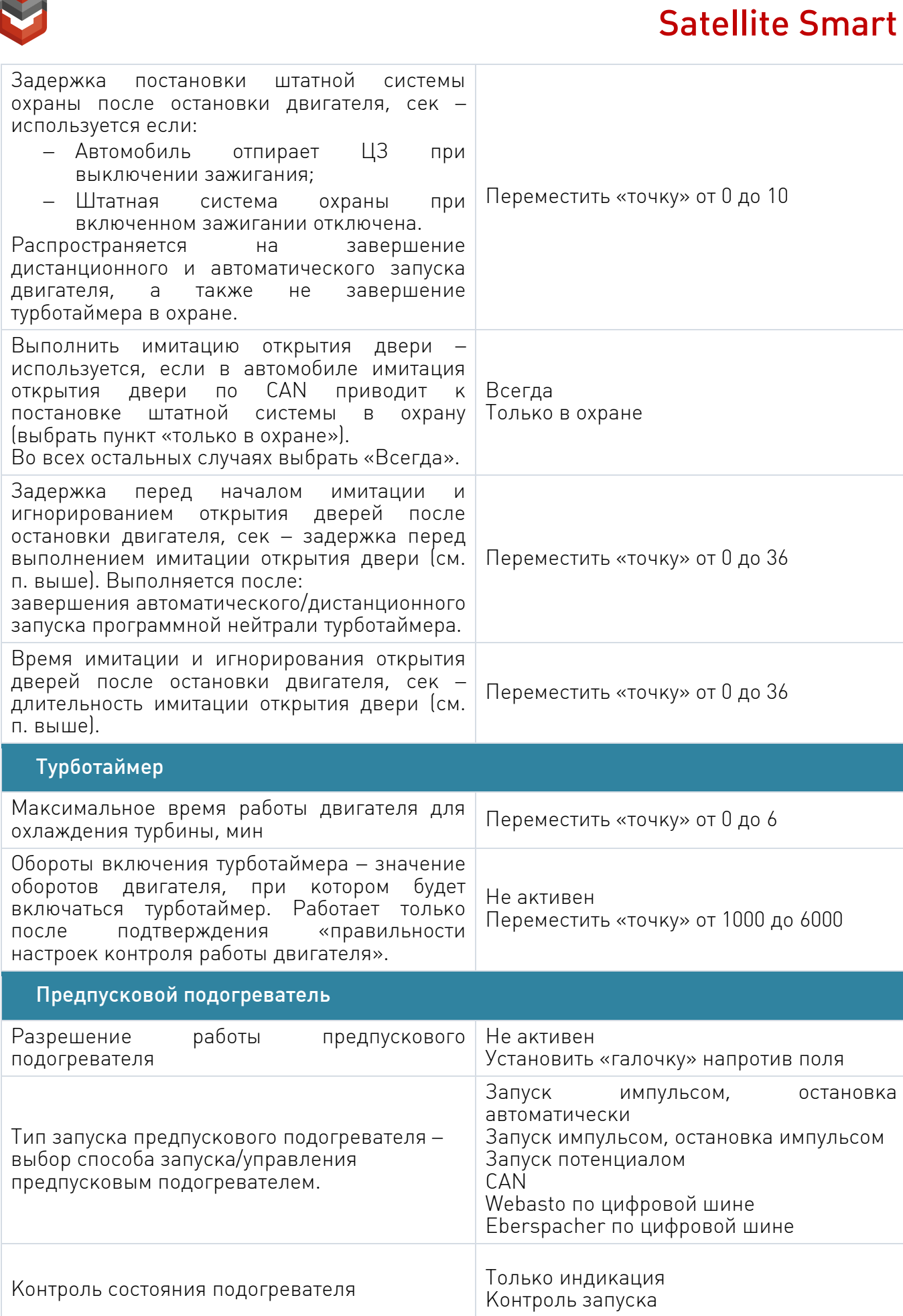

N

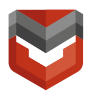

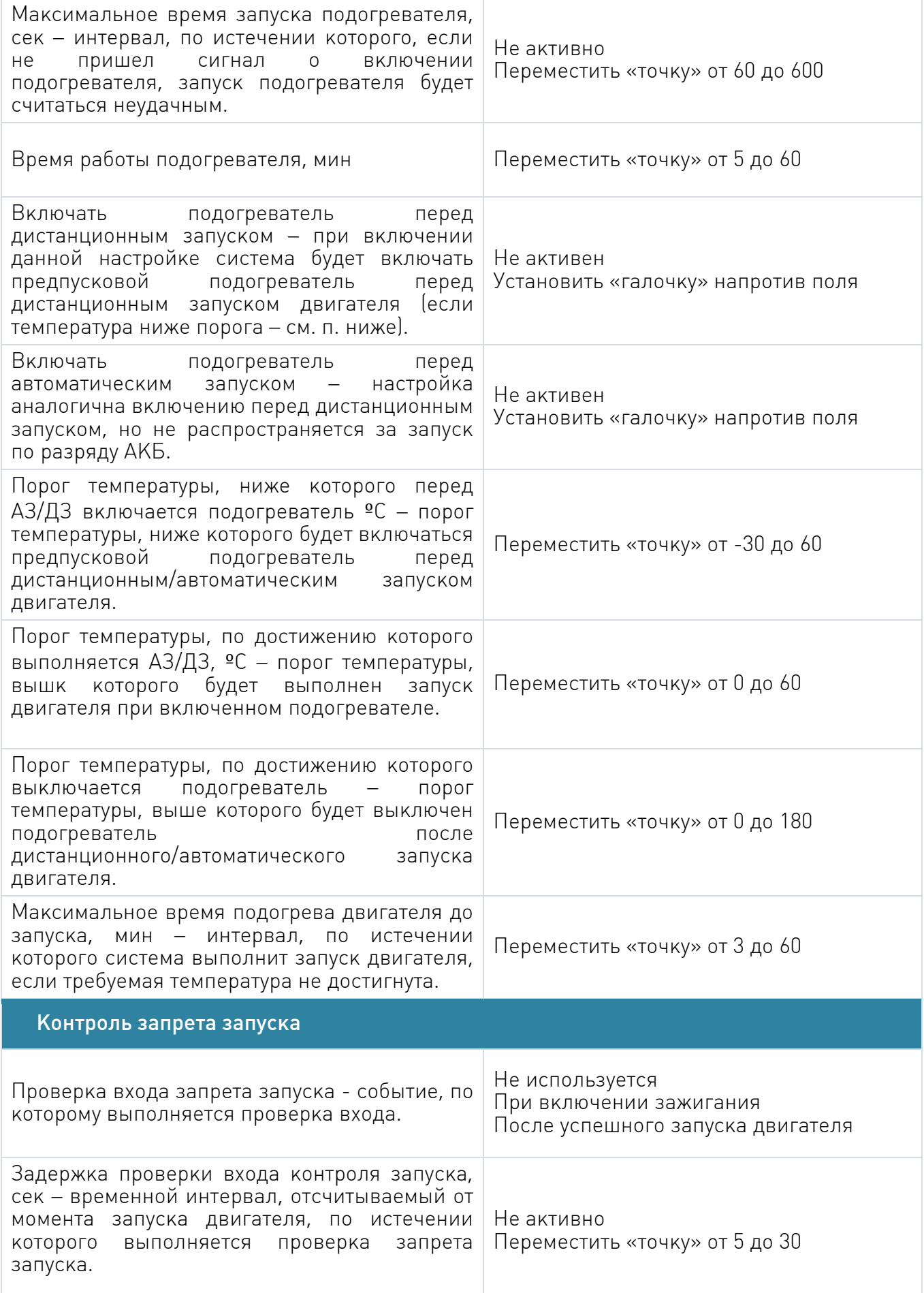

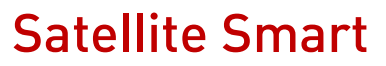

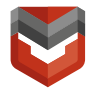

l

#### Диагностика обучения обхода штатного иммобилайзера

Диагностика обхода по CAN/LIN – настройка необходима для работы техподдержки (выключается автоматически через 8 часов, либо SMS-командой).

Не установлено Установить «галочку» напротив поля включить диагностику обхода по CAN/LIN

#### Вкладка «Режимы автозапуска»<sup>6</sup>

Запрограммируйте параметры запуска во вкладке «Режимы автозапуска»

- 1. Запуск по температуре
- 2. Периодический запуск двигателя
- 3. Запуск по напряжению аккумулятора
- 4. Запуск по будильнику

ВНИМАНИЕ! Автоматический запуск выполняется только в охране, не чаще одного раза в час, минимум через 5 минут после выключения двигателя.

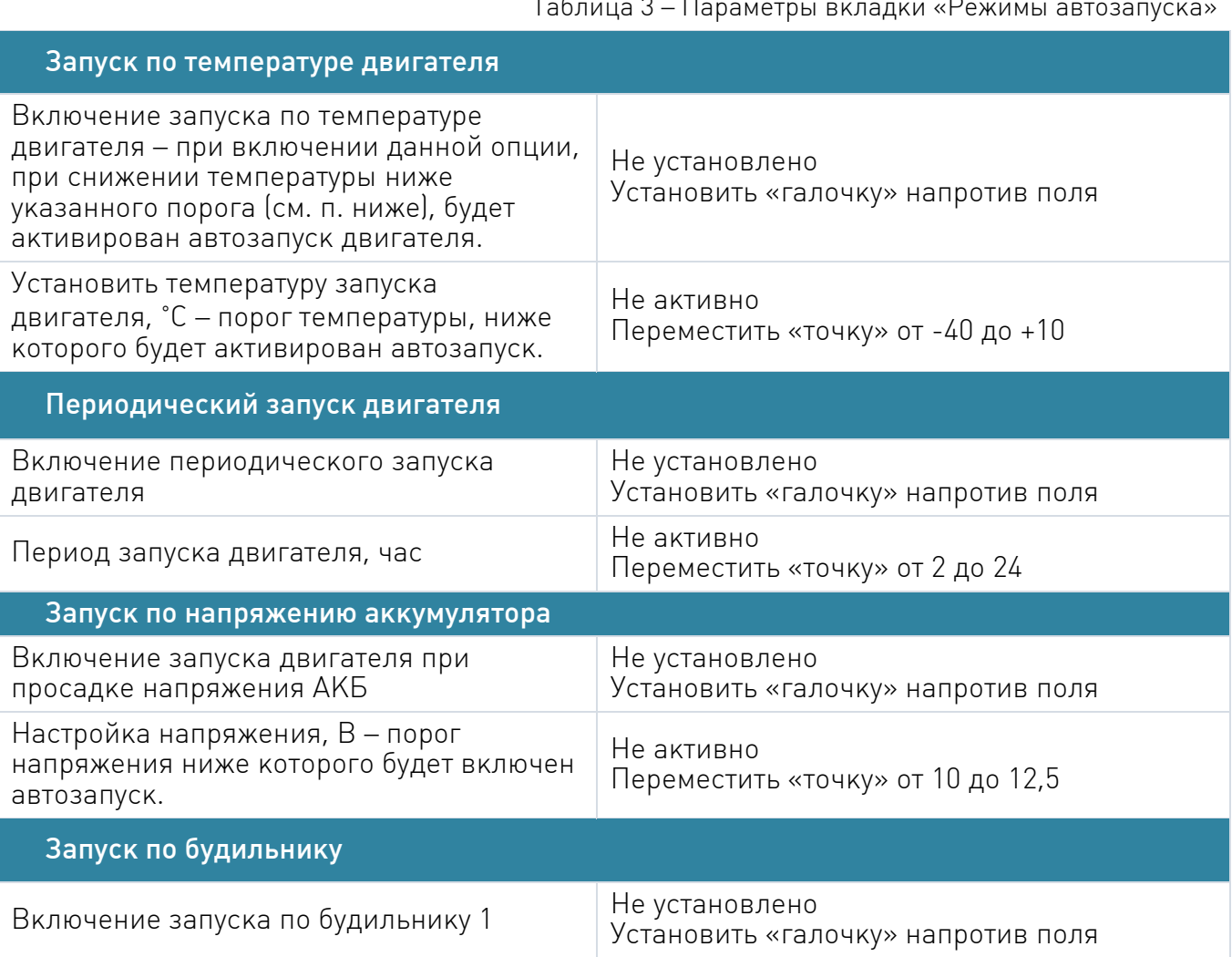

Таблица 3 – Параметры вкладки «Режимы автозапуска»

<sup>6</sup> Подключение и программирование режимов автозапуска производится опционально по запросу Клиента.

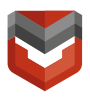

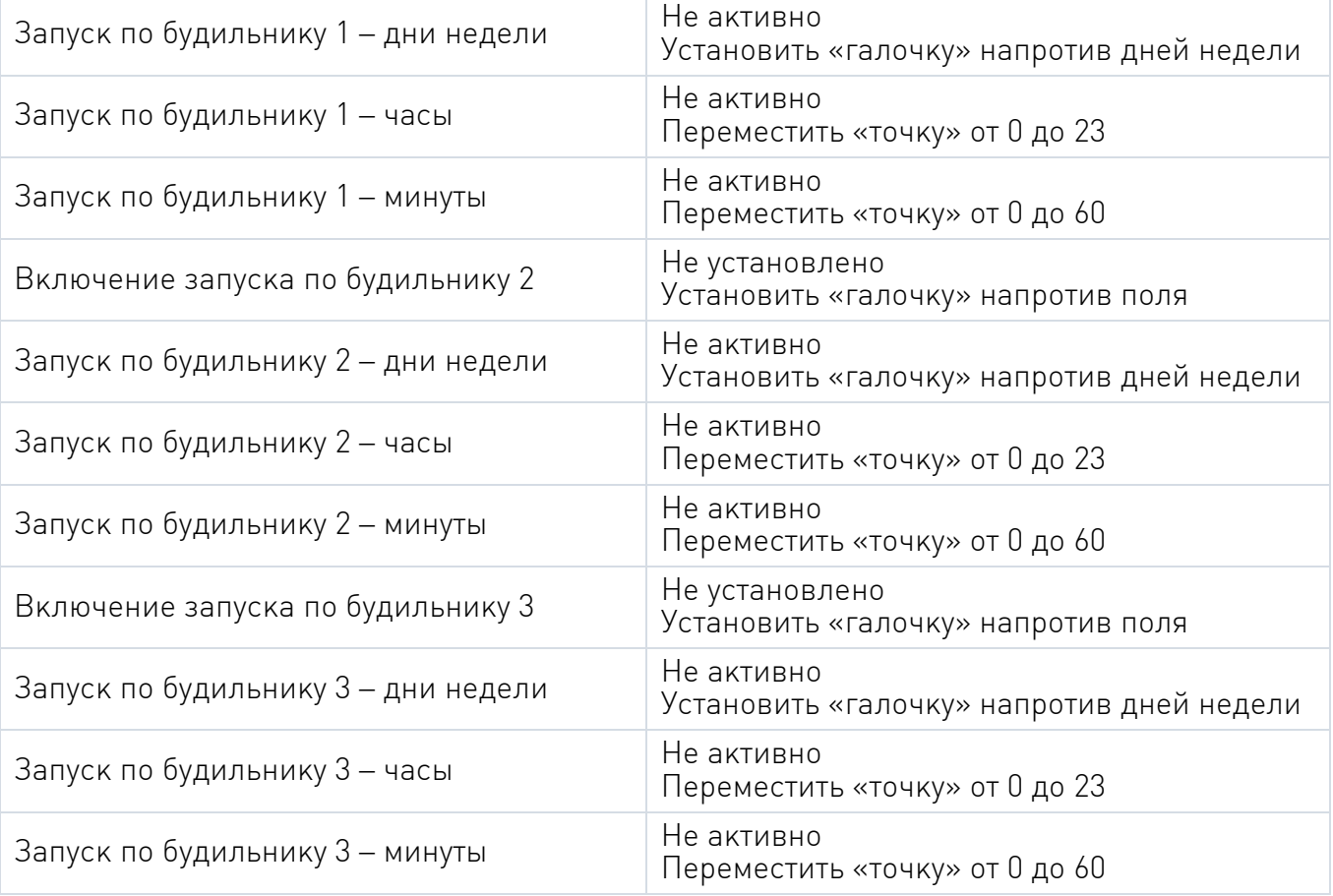

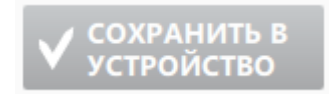

После завершения всех настроек необходимо нажать кнопку для сохранения.

Схема подключения Силового модуля автозапуска показана на рисунке А.3.

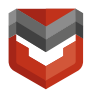

#### <span id="page-20-0"></span>5. Монтаж и демонтаж Комплекса

#### 5.1 Общие требования к монтажу

Монтаж оборудования должен быть выполнен в соответствии с электрической схемой соединений Комплекса, приведенной в Приложении А.

При выполнении монтажа питание Комплекса должно быть отключено. Для этого необходимо вынуть из держателей все предохранители Комплекса, подключаемые к АКБ ТС и к резервной АКБ.

Способ и места установки составных частей Комплекса выбирает Установщик с учётом условий выполнения требований настоящей инструкции.

Устанавливаемое оборудование, соединительные кабели и монтажные провода должны быть надежно закреплены в ТС, во избежание нарушения их фиксации, вследствие воздействия вибрации при движении ТС, защищены от воздействия пыли, влаги и агрессивных сред, а также от повреждений элементами кузова ТС и установленного на нем оборудования.

Монтаж составных частей Комплекса на элементы салона и кузова ТС необходимо выполнить с помощью двухсторонней клеящей ленты, пластиковых стяжек (хомутов) и других современных крепежных материалов.

GSM-блок необходимо жестко закрепить, исключив возможность его смещения относительно кузова ТС. Желательно GSM-блок размещать на неметаллических поверхностях для улучшения приема сигналов от меткитранспондера. Запрещается крепить GSM-блок основанием вверх. Над GSMблоком и антенной не должно быть металлических экранирующих поверхностей.

Запрещается крепить GSM-блок на любых электронных блоках управления, жгутах штатной проводки. Запрещается расположение Комплекса вне салона автомобиля.

GSM-блок, блок РМ, антенна, резервные АКБ, GPS-приемник, предохранители, соединительные кабели и монтажные провода должны быть размещены скрытно, в труднодоступных местах, и не должны быть видны при внешнем осмотре ТС.

#### ВНИМАНИЕ! Блоки GSM и РМ должны быть разнесены друг относительно друга не менее чем на 1 метр!

GSM-блок и РМ, в целях безопасности, должны быть разнесены таким образом, чтобы при открытии доступа к одному из этих блоков, не было доступа к другому.

Держатели предохранителей должны располагаться непосредственно в точке подключения модуля РМ к штатной электропроводке ТС. Для обеспечения электропитания подключение соответствующего держателя предохранителя рекомендуется произвести непосредственно к «плюсовой» клемме АКБ ТС с

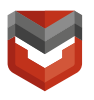

помощью болтового соединения, обеспечивающего надежный электрический контакт в процессе эксплуатации; контакт «общий» (масса) модуля РМ рекомендуется подключить непосредственно к «минусовой» клемме АКБ ТС, также с помощью болтового соединения.

При монтаже Комплекса на ТС с бортовым напряжением питания, отличным от +12 В, следует дополнительно установить на ТС DC-DC преобразователь напряжения с выходным напряжением +12 В и током нагрузки не менее 5 А, в соответствии с инструкцией по монтажу используемого преобразователя. В этом случае, для обеспечения электропитания, подключение держателя предохранителя и контакта «общий» (масса) модуля РМ следует произвести непосредственно к выходу +12 В и выходу «общий» (масса) DC-DC преобразователя соответственно.

Реле блокировки двигателя ТС должны быть упакованы в звукоизолирующие материалы (например, пенистый полипропилен). Беспроводное радиореле блокировки должно монтироваться таким образом, чтобы могла осуществляться блокировка уже запущенного двигателя ТС. Реле блокировки в «Охране», подключаемое к контакту № 17 GSM-блока, должно монтироваться таким образом, чтобы при нахождении Комплекса в режиме ОХРАНА запуск двигателя ТС был невозможен (при отсутствии времени задержки на блокировку). Схемы подключения блокирующих реле приведены в Приложении Б.

К Комплексу должны быть подключены все двери, багажник и капот ТС.

Стыковка соединительных кабелей и монтажных проводов должна быть выполнена скруткой, с последующей изоляцией мест стыковки термоусадочными трубками или изоляционной лентой. В местах, подверженных в процессе эксплуатации действию влаги и агрессивных сред, скрутки должны быть дополнительно пропаяны с использованием паяльного флюса, не содержащего кислот. Соединительные кабели и монтажные провода должны быть хорошо закреплены и защищены от случайного выдергивания, зажгутованы и замаскированы под штатную электропроводку ТС. Защита от случайного выдергивания соединительных кабелей и монтажных проводов может быть реализована с помощью изоляционной ленты или пластиковых стяжек (хомутов), фиксированием кабелей и проводов к неподвижным элементам кузова или к штатной электропроводке ТС. При необходимости проложить кабель или провод через перегородки (элементы) кузова ТС, следует использовать имеющиеся штатные технологические отверстия под штатную электропроводку.

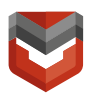

#### 5.2 Требования по монтажу АФУ

#### Перечень расходных материалов

Для установки АФУ на ТС требуются следующие расходные материалы:

- Обезжиривающее средство;
- Двусторонняя клеящая лента;
- Односторонняя клеящая лента;
- Пластиковые стяжки (хомуты);
- Пластиковая гофрированная трубка с внутренним диаметром 10 мм.

#### Требования по установке АФУ

АФУ состоит из антенны скрытой установки (далее антенна) и фидера (ВЧ кабеля) с ВЧ разъемом для подключения к модулю РМ. Антенна состоит из излучателя, противовеса и дросселя. Внешний вид АФУ показан на рис. 8.

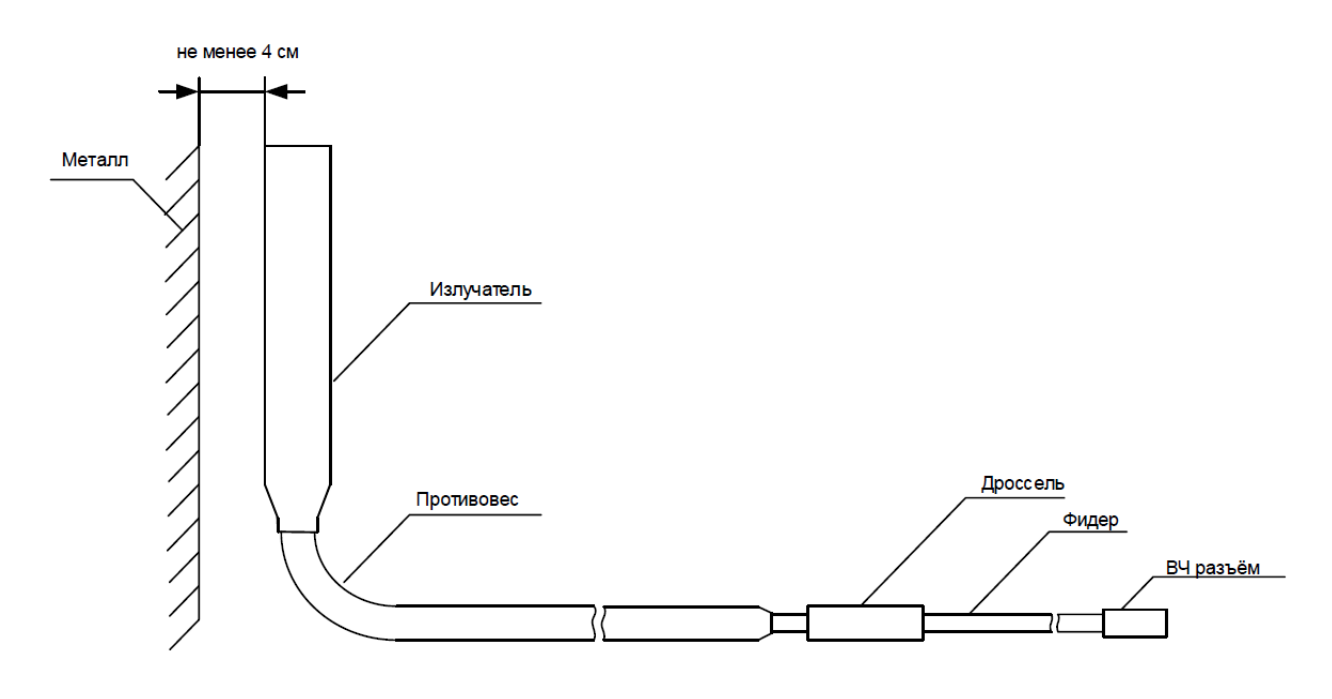

Рис.8 – Внешний вид АФУ

При выборе места установки АФУ в ТС следует руководствоваться следующим:

- Установленное АФУ должно находиться в труднодоступном месте и не должно быть видимым при наружном осмотре ТС;
- Эффективность излучения АФУ тем лучше, чем меньше металла находится вокруг антенны, и чем выше она расположена;
- Излучатель должен находиться на расстоянии не менее 4 см от металлических частей кузова ТС;
- Окружающее излучатель пространство не должно быть полностью

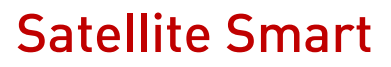

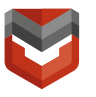

экранировано металлическими частями кузова ТС;

 Место установки АФУ должно быть защищено конструктивными элементами ТС от прямого попадания на него влаги и грязи в процессе эксплуатации.

В различных марках ТС существуют следующие места для установки антенны, удовлетворяющие указанным требованиям:

- Под передним или задним пластиковым бампером с левой или правой стороны сбоку, за локерами;
- Под задними блок-фарами в ТС с пластиковым задним бампером;
- Под фарами в ТС с пластиковым передним бампером;
- Под пластиковыми накладками стоек кузова;
- На внутренней поверхности пластикового крыла;
- Под пластиковой панелью капота;
- За пластиковой решеткой радиатора.

В некоторых марках ТС могут быть и другие места, пригодные для установки антенны.

При установке АФУ в ТС все его элементы - излучатель, противовес, дроссель и фидер - должны быть надежно закреплены.

Установленный излучатель должен быть ориентирован вертикально или с наклоном не более 15° к вертикали относительно земной поверхности, излучатель может быть направлен вверх или вниз. Часть фидера с противовесом может быть загнута под углом 90° относительно излучателя. Допускается изменение угла наклона, но не более чем на ±300, учитывая, что эффективность работы антенны при этом снижается.

Радиус изгиба противовеса должен быть не менее 6 см.

#### ВНИМАНИЕ! Не допускается скручивание фидера. При излишней длине фидера его следует проложить внутри ТС.

Излучатель, противовес и дроссель АФУ должны крепиться к жестким неметаллическим (пластиковым) частям ТС и должны быть удалены от металлических конструкций ТС, электропроводки и других металлических предметов на расстояние не менее 1 см.

При прокладке фидера должно быть исключено его пережимание и повреждение в процессе эксплуатации.

Радиус изгиба фидера должен быть не менее 3 см.

Проложенный фидер должен быть замаскирован под штатную проводку ТС и надежно закреплен с помощью пластиковых стяжек или изоляционной ленты.

Для маскировки и защиты фидера в подкапотном пространстве ТС необходимо использовать черную пластиковую гофрированную трубку.

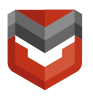

В случае необходимости протянуть фидер через отверстия диаметром меньшим, чем диаметр ВЧ разъема (например, через уплотнительную резиновую вставку между салоном ТС и подкапотным пространством) или при вероятности повредить штатную электропроводку ТС при протягивании, необходимо:

- Обрезать ВЧ разъем под основание (со стороны ВЧ разъема, в месте перехода обжимаемой части разъема на фидер);
- Протянуть фидер.

После завершения прокладки фидера и выведения его к модулю РМ следует, при необходимости (если для прокладки был обрезан ВЧ разъем), смонтировать на конце фидера новый ВЧ разъем (см. Приложение Д), входящий в комплект поставки Комплекса, и соединить его с ВЧ разъемом антенного вывода модуля РМ. После этого необходимо тщательно обмотать изоляционной лентой место соединения.

#### Варианты крепления излучателя

1. Крепление к пластиковой поверхности

Перед установкой крепежа излучателя тщательно очистите используемую поверхность от грязи, пыли, масла и обработайте ее обезжиривающим средством.

Для крепления излучателя наклейте на обезжиренную поверхность пластика 2 - 3 полосы (в зависимости от ширины полос) двусторонней клеящей ленты, расположив их перпендикулярно излучателю в соответствии с рис. 9.

Приложите к средней части наклеенных полос излучатель и поверх него приклейте полосы односторонней клеящей ленты, наложив их клеящим слоем на полосы, наклеенные на пластик, охватив как можно большую поверхность прикрепляемого излучателя и плотно прижав.

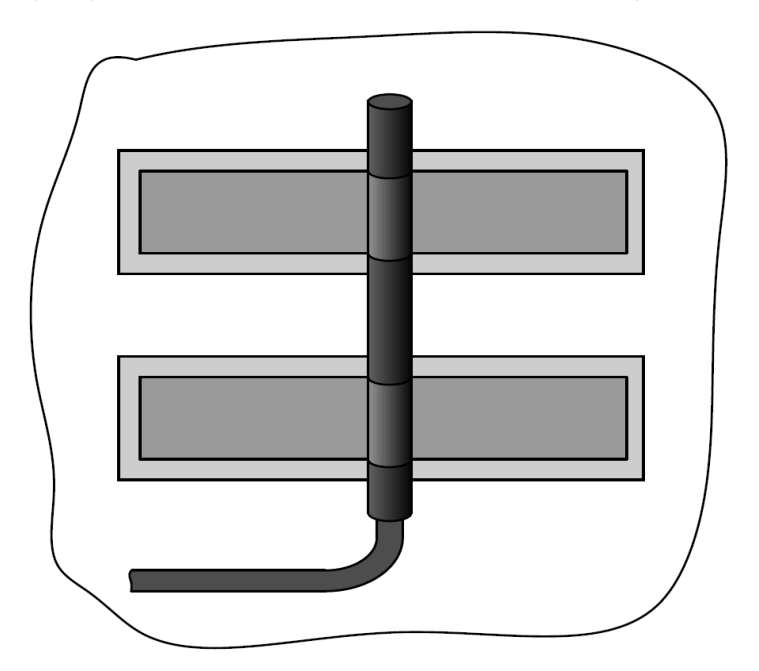

Рис. 9 – Крепление излучателя к пластиковой поверхности

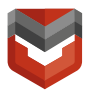

2. Крепление к ребрам жесткости

При наличии в месте крепления излучателя пластиковых ребер жесткости излучатель можно закрепить с помощью пластиковых стяжек, предварительно просверлив под них отверстия в ребрах жесткости.

#### 5.3. Требования по монтажу GPS-приемника

Монтаж GPS-приемника производится на завершающих стадиях монтажа Комплекса, когда остальное оборудование Комплекса смонтировано и готово к подключению.

GPS-приемник должен располагаться на расстоянии не менее полуметра от передающих антенн радиостанций и т. п., если они установлены на ТС.

GPS-приемник следует располагать скрытно, под неэкранирующими (пластиковыми) элементами кузова ТС. При этом спутники GPS должны находиться в зоне прямой видимости GPS-приемника, то есть, обзор неба для GPS-приемника не должен быть перекрыт металлическими предметами, такими как арматура, крыша, капот и др. Если выполнить данное требование невозможно, то GPSприемник следует располагать таким образом, чтобы верхняя (выпуклая) сторона была направлена к окну, либо в центр салона.

Рекомендуемое место установки GPS-приемника – верхняя часть «торпедо».

После того, как место расположения GPS-приемника выбрано, необходимо дополнительно закрепить антенну в выбранном месте, проложить и закрепить соединительный кабель.

Расположение GPS-приемника должно исключать возможность случайного повреждения ее соединительного кабеля. Кабель должен быть проложен скрытно – внутри приборной панели, под элементами обшивки салона или внутри элементов кузова ТС.

#### 5.4. Подключение электропитания Комплекса

После того, как оборудование Комплекса смонтировано, соединительные кабели и монтажные провода проложены в соответствии с вышеизложенными требованиями, необходимо визуально проверить качество монтажа, надежность крепления элементов, кабелей и проводов, надежность разъемных соединений установленного оборудования.

ВНИМАНИЕ! При подаче питания на комплекс следует строго соблюдать последовательность подключения! В первую очередь питание подается на блок РМ, затем подключается кабель связи с блоком GSM!

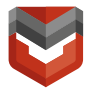

l

Перед подачей питания +12В на Комплекс (путем установки предохранителей Комплекса в держатели) и включением замка зажигания необходимо, при изъятых предохранителях Комплекса, с помощью измерителя сопротивлений (мультиметра) «прозвонить» цепи питания +12В со стороны Комплекса и убедиться в отсутствии короткого замыкания на корпус («массу»).

В случае обнаружения короткого замыкания проверить электрический монтаж и устранить причину замыкания.

После проверки цепей питания +12В необходимо, соблюдая осторожность (возможно возникновение искры), установить предохранители Комплекса в держатели, подав, таким образом, напряжение питания на Комплекс.

#### <span id="page-26-0"></span>6. Последовательность программирования функции дополнительной идентификации владельца<sup>7</sup> (3 уровень снятия).

Создание кода авторизации владельца (при помощи штатных кнопок)

- 1. Снимите Комплекс с охраны, запросите у специалиста ГВБОН удаленную команду с ПЦН "Вход в режим регистрации";
- 2. Выключите зажигание, если оно включено, затем нажмите сервисную кнопку 7 раз.
- 3. Включите зажигание не позднее 1 с после последнего нажатия на сервисную кнопку.
- 4. Последуют 7 световых сигналов светодиода и 7 сигналов сирены (если подключена).
- 5. Затем последуют 2 коротких световых и звуковых сигнала, означающих вход в режим регистрации.
- 6. Введите код авторизации владельца с помощью штатных кнопок автомобиля с интервалом нажатия не более 3 секунд. Каждое нажатие штатной кнопки будет сопровождаться однократным сигналом светодиода. Список штатных кнопок, поддерживаемых в автомобиле, указан на сайте can.starline.ru
- 7. Принятие кода авторизации владельца будет подтверждено 2 сигналами светодиода.
- 8. Введите код авторизации владельца повторно.
- 9. Если код верный, то последуют 2 сигнала светодиода и сирены. Если код введен неверно, то последует 4 коротких сигнала светодиода и сирены, в этом случае повторите пп.6-8.
- 10.Выключите зажигание для выхода из режима записи кода авторизации владельца.
- 11.Выход из режима регистрации будет подтвержден сигналами светодиода

<sup>7</sup> Обязательно запрограммировать код дополнительной идентификации владельца (3 уровень снятия)! При программировании 3 уровня снятия запросить у специалиста ГВБОН удаленную команду «Войти в режим регистрации».

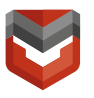

и сирены: 2 коротких и количество сигналов, соответствующих общему числу зарегистрированных меток.

12.Запишите созданный код авторизации владельца в соответствующий раздел руководства пользователя.

#### <span id="page-27-0"></span>7. Удаление кода дополнительной идентификации владельца (3 уровень снятия).

- 1. Авторизуйтесь в системе:
	- Внесите метку в зону считывания Комплексом или однократно нажмите на кнопку метки в режиме «Охрана» или запросите удаленную команду с ПЦН или снять с охраны с помощью ЛК или МП;
	- Включите зажигание (для автомобилей с кнопкой СТАРТ/СТОП завести двигатель);
	- Введите код снятия штатными кнопками автомобиля (при невозможности использовать штатные кнопки, код программируется на сервисную кнопку), если код введен верно светодиод сервисной кнопки подтвердит снятие 2 световыми сигналами. В случае если код введен неверно необходимо выждать паузу 3 секунды перед повторным вводом кода.
	- 2. Переведите Комплекс в режим «Регистрации устройств» (запросите у специалиста ГВБОН удаленную команду с ПЦН «Вход в режим регистрации»);
	- 3. Выключите зажигание и нажмите сервисную кнопку 7 раз;
	- 4. Включите зажигание;
	- 5. Последуют 7 световых сигналов светодиода;
	- 6. Вход в режим регистрации будет подтвержден 2 сигналами светодиода;
	- 7. Нажмите сервисную кнопку 3 раза;
	- 8. Дождитесь длительного сигнала светодиода, подтверждающего удаление кода из памяти Комплекса;
	- 9. Выключите зажигание. Выход из режима «Регистрации устройств» будет подтвержден сигналами светодиода: 2 раза и количеством сигналов, соответствующих общему числу зарегистрированных Bluetooth-устройств.

Удаление 3-го уровня снятие также возможно с помощью специалистов и инженеров технической поддержки Аркан, при помощи удаленной настройки через интерфейс АРМ ОДС.

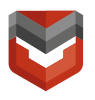

#### <span id="page-28-0"></span>8. Индикация Комплекса при включенной дополнительной идентификации владельца (3 уровень снятия).

Если включена опция дополнительной идентификации владельца, Комплекс осуществляет дополнительную индикацию зуммером и включает блокировку, в случае попытки движения без ввода кода.

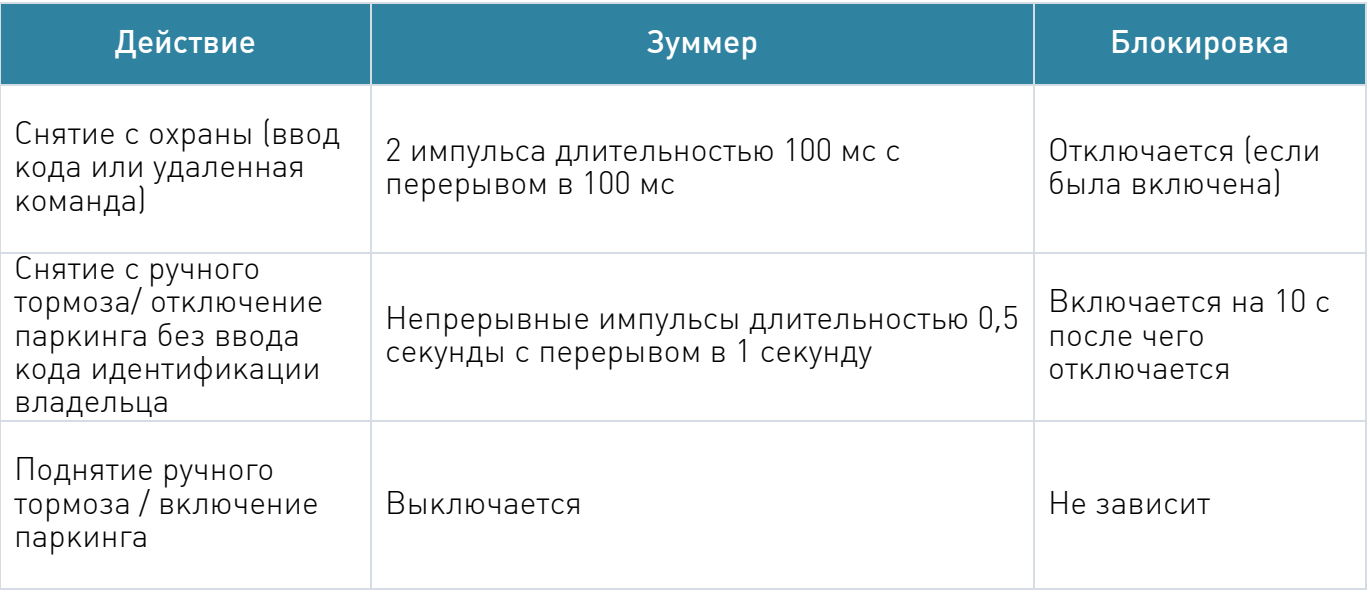

ВНИМАНИЕ! Если дополнительная авторизация владельца выключена то, индицируется снятия с охраны (2 импульса длительностью 100 мс с перерывом в 100 мс).

#### <span id="page-28-1"></span>9. Тестирование Комплекса после проведения ТО и монтажа на автомобиль

- 1) Поместить ТС вне сервисного центра, на открытой площадке.
- 2) Позвонить по телефону:
	- (495) 926-60-74, (495)150-40-31 (тестирование в Москве);
	- (812) 600-61-52 (тестирование в Санкт-Петербурге);

сообщить специалисту ГВБОН:

- О необходимости проведения тестирования мобильного объекта, оборудованного Комплексом;
- Информацию об установщике и месте установки:
	- наименование организации-установщика;
	- адрес сервисного центра;
	- ФИО и телефон установщика, сдающего тестирование;
- Причину тестирования комплекса (монтаж, ремонт, ТО);
- Исполнение комплекса «Satellite Smart» / «Satellite Smart А»;

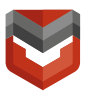

l

- Логический номер Комплекса (указан в Руководстве по эксплуатации Комплекса и в ярлыке на таре для Комплекса);
- Марку автомобиля, на который установлен комплекс;
- Код дополнительной идентификации владельца<sup>8</sup>;
- Способ подключения кнопок дополнительной идентификации владельца (по аналогу или по CAN);
- Место расположения сервисной кнопки (КТС)/светодиода;
- Место расположения основного блока комплекса;
- Место расположения аналоговой блокировки и блокируемая ей цепь;
- Место расположения беспроводной блокировки и блокируемая ей цепь;
- Если установлен предпусковой подогреватель тип (штатный/нештатный), модель, подключен ли к комплексу;
- Наличие силового модуля автозапуска: подключен / не подключен (для исп. Satellite Smart A);
- Управляется ли центральный замок;
- Подключены ли к комплексу:
	- сирена/клаксон (для исп. Satellite Smart A);
	- педаль тормоза;
	- дополнительный датчик;
	- датчик доступа к оборудованию
- Количество установленных замков капота (если присутствуют). Сообщить, приобретены ли замки в АРКАН.
- Место расположение аварийного тросика (при наличии);
- Какая функция подключена «Slave» или «Свободные руки»;
- Провести тестирование подключения Комплекса к цепям автомобиля:
- Перевести Комплекс в режим ОХРАНА (выключить замок зажигания, закрыть все двери и капот, нажать кнопку на метке, удалить из метки элемент питания). Последует однократный световой сигнал аварийной сигнализации;
- Открыть капот (если не установлены замки капота), выдержать паузу не менее 40 секунд. Закрыть капот. Если установлен замок (замки) капота, проконтролировать его закрытие (капот не откроется в режиме охрана, сигнал Тревога по капоту не передастся);
- Открыть дверь, выдержать паузу не менее 40 секунд, закрыть дверь;
- Включить замок зажигания, попробовать запустить двигатель. Двигатель должен заглохнуть при начале движения при этом Комплекс

<sup>8</sup> Обязательно запрограммировать код дополнительной идентификации владельца (3 уровень снятия)! При программировании 3 уровня снятия запросить у специалиста ГВБОН удаленную команду «Войти в режим регистрации».

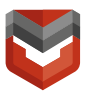

перейдет в режим ТРЕВОГА. Вставить элемент питания в метку и нажать кнопку на метке. Выдержать паузу в течение 30 секунд, пока Комплекс не перейдет из режима ТРЕВОГА в режим ОХРАНА;

- Постучать по автомобилю ближе к месту установки основного блока комплекса, Комплекс перейдет в режим ТРЕВОГА;
- Нажать и удерживать Сервисную кнопку в течение 5 секунд;
- Отвести магнит на более чем 12 мм от датчика демонтажа системы;
- Восстановить соединение магнита и геркона датчика демонтажа;
- Воздействовать на дополнительный датчик (если подключен датчик объема – внести предмет в зону обнаружения датчика, если подключен датчик разбития стекла – постучать по стеклу)
- Перевести Комплекс в режим СНЯТ С ОХРАНЫ (вставить элемент питания в метку и нажать кнопку на метке);
- Если установлен замок (замки) капота, проконтролировать его (их) открытие. Сообщить специалисту ГВБОН об исправной работе установленного замка (замков) капота.
- 3) Провести тестирование удаленной блокировки двигателя, для чего:
	- Снять Комплекс с охраны;
	- Запустить двигатель;
	- Запросить у специалиста ГВБОН удаленную команду «Заблокировать двигатель»;
	- Проконтролировать глушение двигателя после начала движения и сообщить об этом специалисту ГВБОН.
	- Запросить у специалиста ГВБОН удаленную команду «разблокировать двигатель»;
	- Проконтролировать разблокировку двигателя и сообщить об этом специалисту ГВБОН.
- 4) Провести тестирование устройства дистанционного запуска двигателя (если подключен, исполнение Satellite Smart A):
	- Запросить у специалиста ГВБОН удаленную команду «Двигатель дистанционно завести»;
	- Проконтролировать запуск двигателя;
	- Сообщить специалисту ГВБОН о запуске двигателя;
	- Запросить у специалиста ГВБОН удаленную команду «Двигатель дистанционно заглушить»;
	- Проконтролировать глушение двигателя;
	- Сообщить специалисту ГВБОН о глушении двигателя;

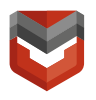

#### 5) Провести тестирование предпускового подогревателя (если подключен):

#### ВНИМАНИЕ! Предпусковой подогреватель может не запуститься при температуре выше +5–10° С!

- Запросить у специалиста ГВБОН удаленную команду «Предпусковой подогреватель включить»;
- Проконтролировать включение предпускового подогревателя;
- Сообщить специалисту ГВБОН о включении предпускового подогревателя;
- Запросить у специалиста ГВБОН удаленную команду «Предпусковой подогреватель выключить»;
- Проконтролировать выключение предпускового подогревателя;
- Сообщить специалисту ГВБОН о выключении предпускового подогревателя;

После окончания тестирования свяжитесь со специалистом ГВБОН и узнайте результаты тестирования.

Если специалист ГВБОН сообщит, что:

- Тестирование пройдено, то монтаж (ТО или ремонт) Комплекса считается выполненным, и оборудование, установленное на ТС работоспособно;
- Тестирование не пройдено, то, по решению дежурного специалиста технической поддержки, необходимо устранить неполадки и провести тестирование заново, полностью или частично, следуя указаниям специалиста технической поддержки.

После выполнения тестирования заполните раздел «Сведения об установке» Руководства по эксплуатации и передайте ТС с установленным на нем Комплексом Пользователю.

### Приложение А

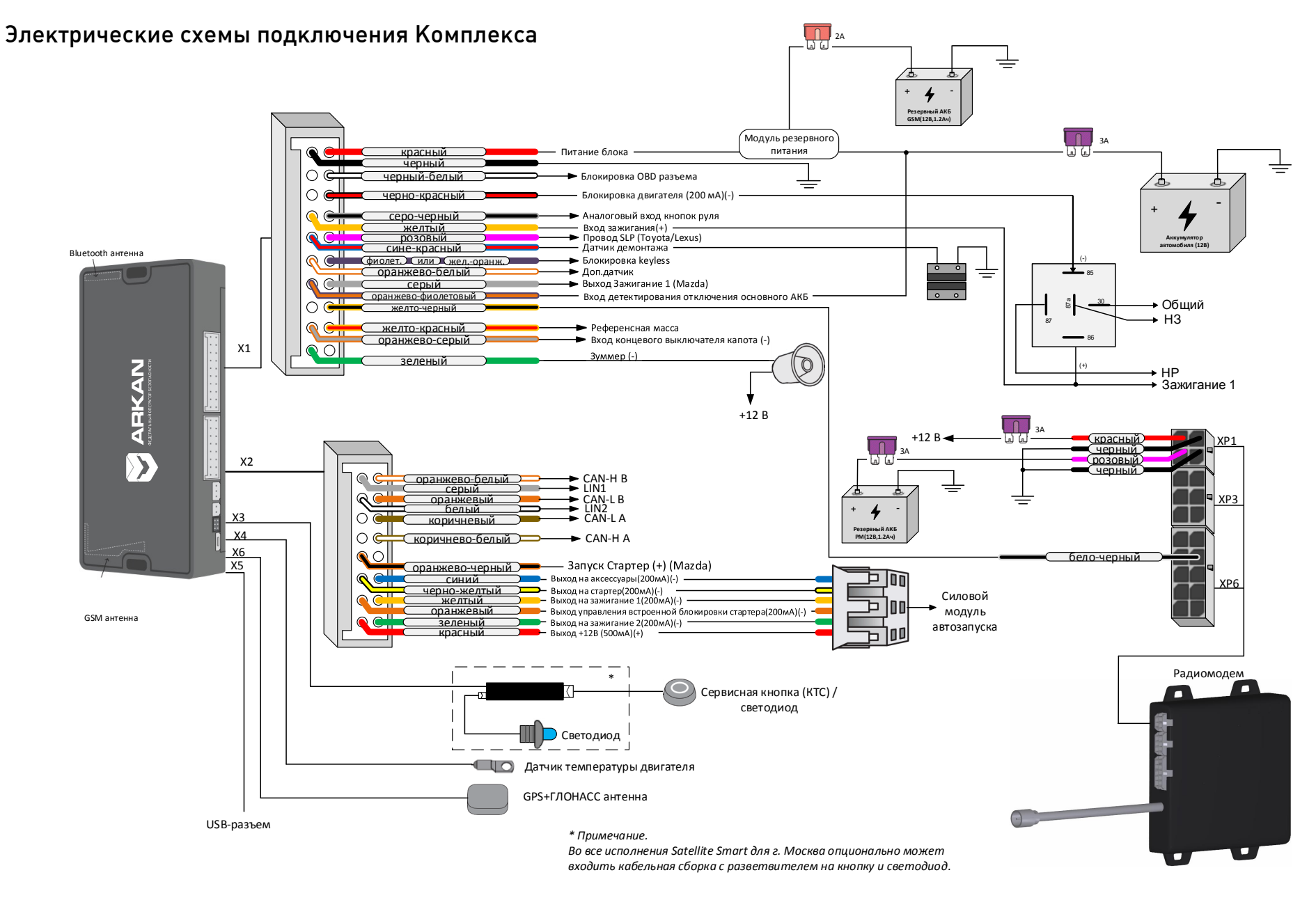

Рис. А.1 – Схема подключения Комплекса cо встроенным CAN-модулем (Тип блокировки программируется через ПО «ARKAN Master») 33

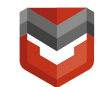

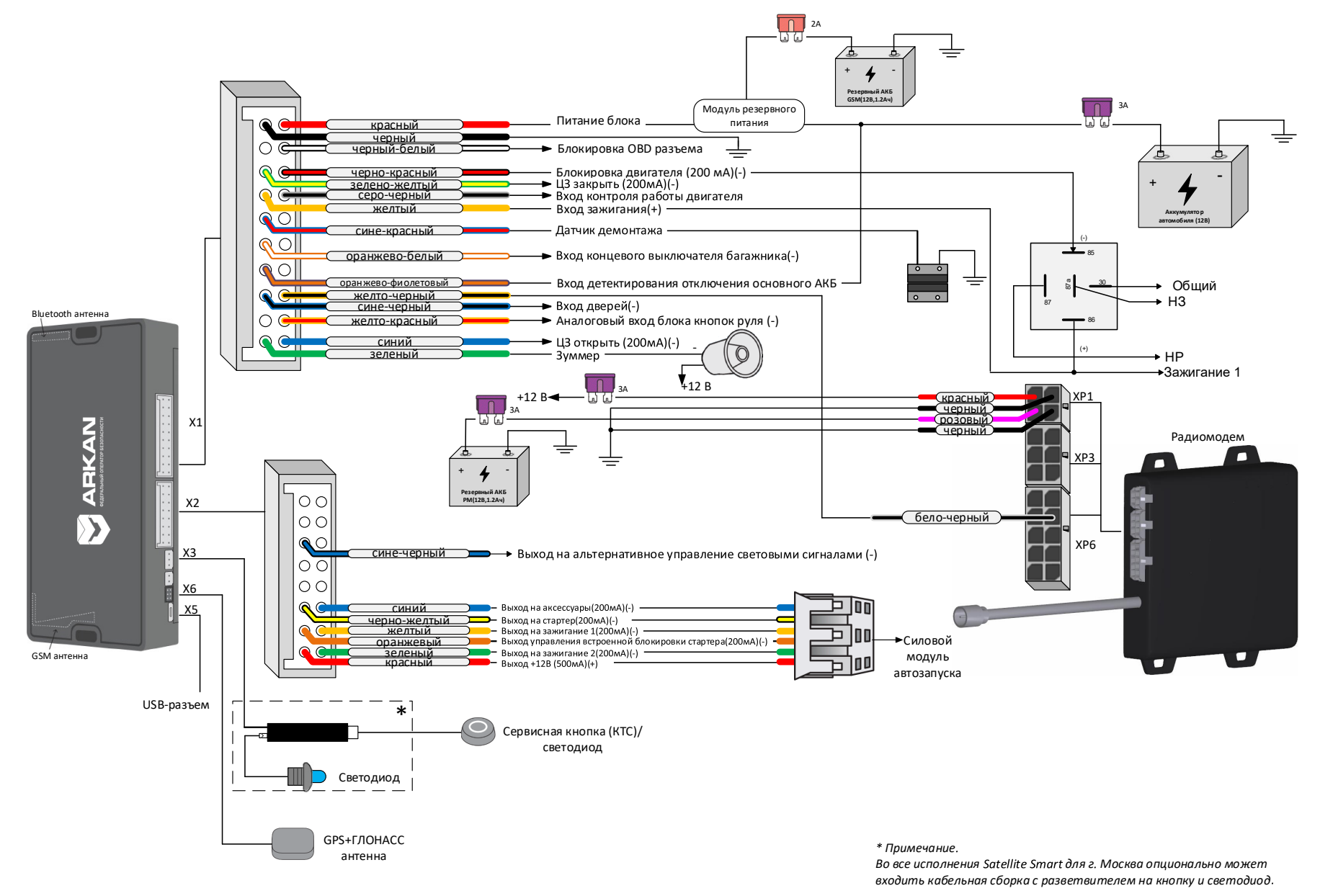

Рис. А.2 – Схема аналогового подключения Комплекса (исп. Satellite Smart) без CAN-модуля (Тип блокировки программируется через ПО «ARKAN Master»)

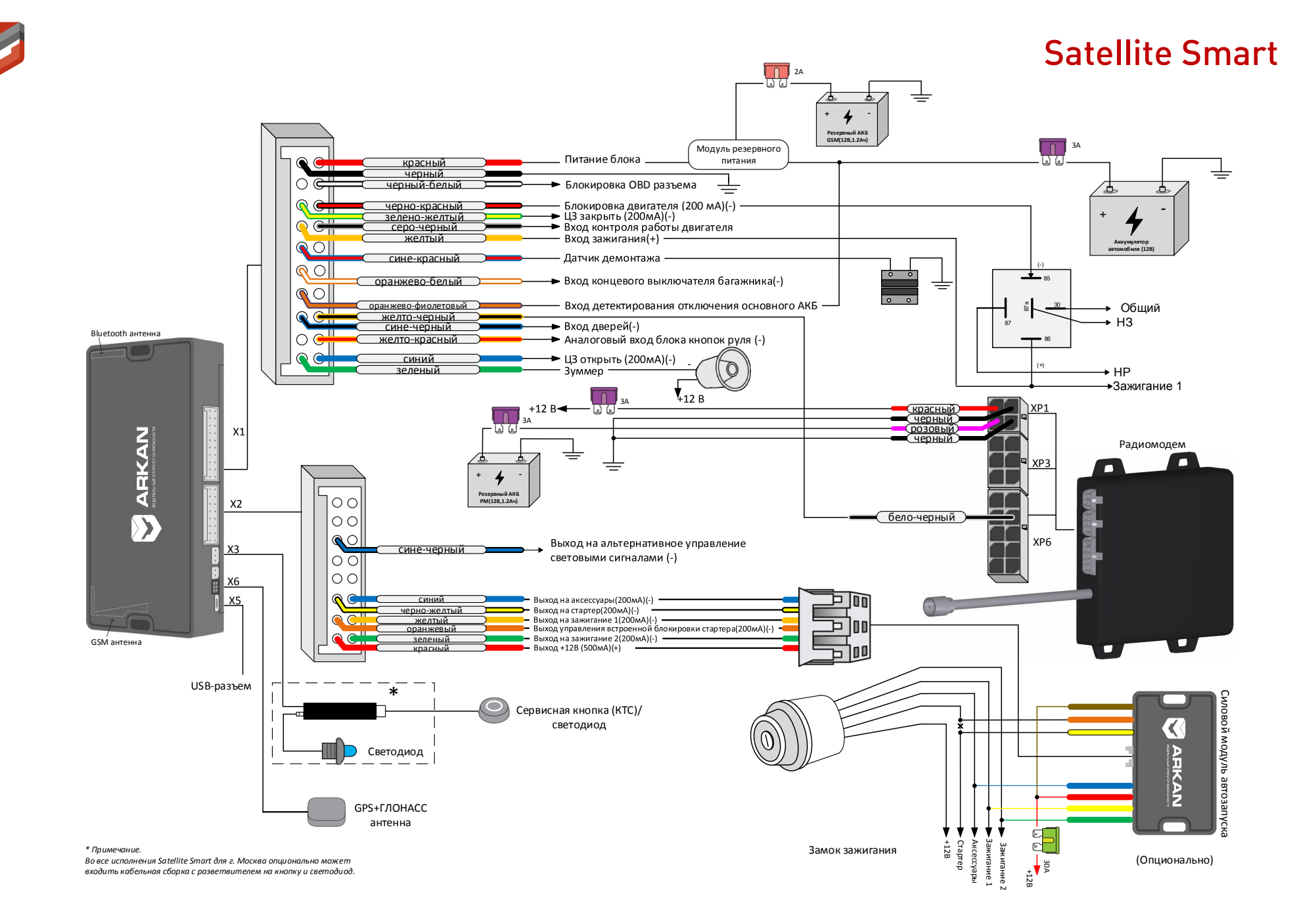

Рис. А.3 – Схема аналогового подключения Комплекса (исп. Satellite Smart A) без CAN-модуля (Тип блокировки программируется через ПО «ARKAN Master»)

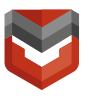

### <span id="page-35-0"></span>Приложение Б

#### Описание работы микрореле R6Eco и подкапотного блока R6.

#### Б.1 Микрореле R6Eco<sup>9</sup>

R6 ECO имеет два встроенных реле, для каждого из которых можно настроить продолжительность блокировки и задержку перед включением реле. Это позволяет реализовать блокировку с отключением сразу двух цепей, например, первое реле блокирует работу датчика положения коленчатого вала, второе датчика положения распределительного вала.

#### Режимы работы R6 ECO:

- Нормальный
- Автономный

Нормальный режим:

Микрореле всегда находится на связи с основным блоком охранного комплекса и получает от него команды на управление блокировкой двигателя.

Автономный режим:

При потере связи с охранным комплексом в режиме «В охране» микрореле самостоятельно заблокирует двигатель при начале движения.

Общие требования к монтажу:

Микрореле R6 ECO предназначено для установки на автомобили с напряжением бортовой сети +12 В.

Расположите микрореле в скрытом месте (например, под капотом) так, чтобы не было соприкосновения с движущимися частями конструкции автомобиля. Закрепите корпус с помощью стяжек.

#### Подключение цепей питания

l

Для подключения питания используются два провода: красный (+12 В) и черный ("масса").

В первую очередь подключите черный провод "массы". Для подключения к "массе" рекомендуется использовать болт или гайку массы. При этом на провод необходимо обжать клемму под соответствующий диаметр крепежа. Запрещается

<sup>9</sup> Входит в состав коммерческих моделей Satellite Smart Strong, Satellite Smart Strong+.

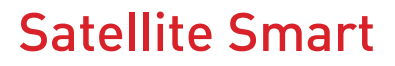

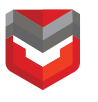

подключать провод массы к кузову с помощью самореза. Место подключения рекомендуется обработать антикоррозийным составом.

Для подключения красного провода (+12В) необходимо использовать штатные цепи автомобиля с неотключаемым напряжением +12В и имеющими сечение не менее 2 мм2 или подключаться непосредственно к аккумулятору. Подключение красного провода производится через предохранитель, входящий в комплект поставки.

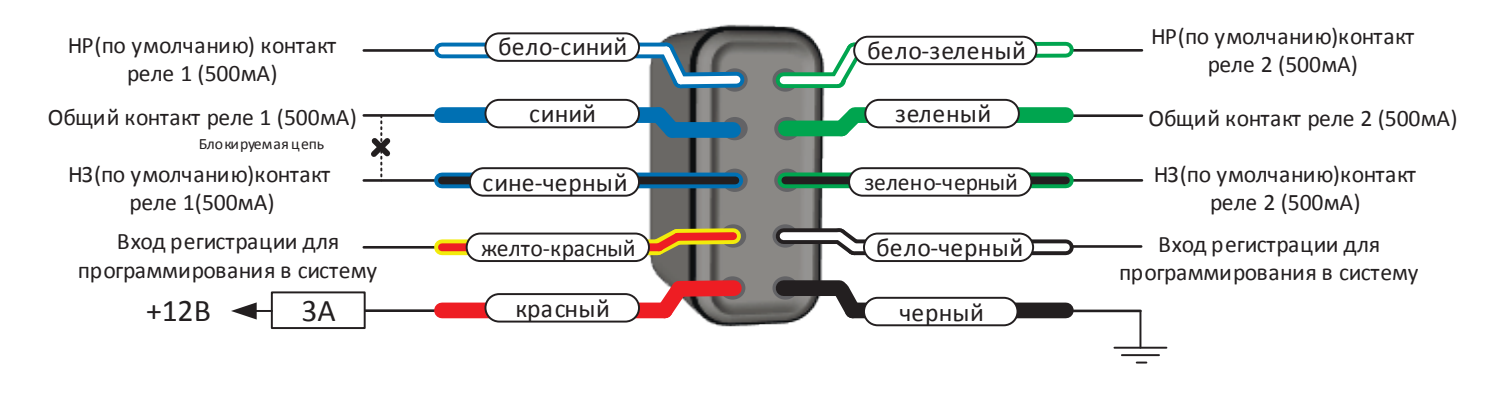

Рис. Б.1 – Радиореле R6 Eco

ВНИМАНИЕ! При параллельном соединении двух контактных групп обоих реле максимально допустимый ток будет не более 1А. При подключении одной контактной группы максимально допустимый ток должен быть не более 0,5А.

#### Назначение внешних выводов

Назначение проводов микрореле приведено в таблице

Таблица Б.1 – Назначение выводов R6Eco

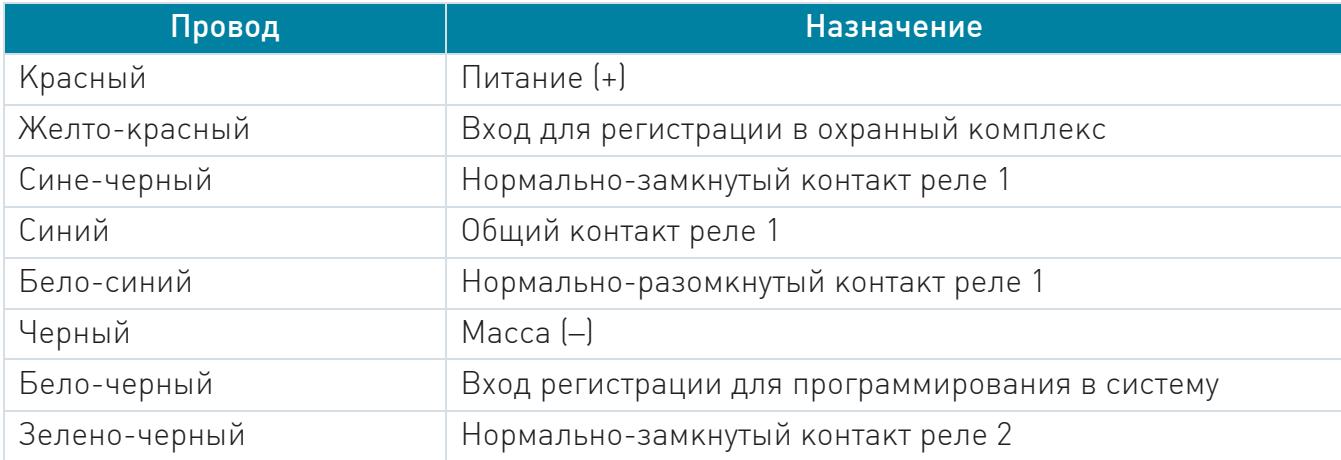

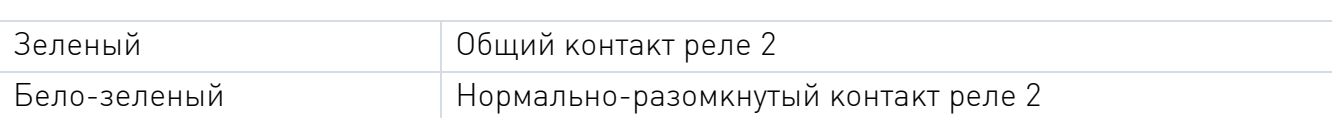

#### Регистрация микрореле в охранный комплекс

Если цифровое микрореле R6 ECO было приобретено отдельно от охранного комплекса, то необходимо записать его в память основного блока.

Регистрация микрореле осуществляется по беспроводному каналу Bluetooth Smart. Для беспроводной записи микрореле в охранный комплекс выполните следующие действия:

- 1. Подключиться к блоку через ПО "ARKAN Мастер", отключить реле от источника питания;
- 2. Из АРМ отправить команду "Вход в режим регистрации";
- 3. Ожидать доставки команды (подтверждения нет, ждать ~1 мин);
- 4. 7 раз нажать сервисную кнопку;
- 5. Включить зажигание;
- 6. Ожидать получения сигнала "Вход в режим регистрации" (№126) в АРМе;
- 7. Замкнуть провода "бело-черный" и "желто-красный" на реле;
- 8. Подать питание на реле;
- 9. Ожидать на АРМ сигнала "Добавлено новое устройство" (№96);
- 10. Разомкнуть "бело-черный" и "желто-красный" провода реле;
- 11. Выключить зажигание.
- 12. Для доступа к настройкам реле выйти и снова зайти в настройки блока в ПО "ARKAN Мастер".

ВНИМАНИЕ! Радиореле R6 Eco имеет две раздельные контактные группы (нормально-замкнутый/нормально-разомкнутый/общий – каждая). По умолчанию используются нормально замкнутые контакты первой контактной группы. При необходимости установщик может программировать реле и использовать нормально разомкнутые контакты, а также вторую контактную группу реле.

#### Б.2 Подкапотный блок R6

#### Режимы работы R6:

Подкапотный блок R6 имеет два режима работы:

- Нормальный
- Автономный

Нормальный режим:

В нормальном режиме R6 находится на связи с основным блоком и получает

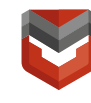

от него команды на управление блокировкой двигателя, замком капота и сиреной. R6 контролирует состояние концевого выключателя капота, зажигания, температуру двигателя и передает эти данные в основной блок.

Автономный режим:

В автономный режим R6 переходит при потере связи с основным блоком более чем на 30 секунд, оповещая об этом [сигналом сирены](https://help.starline.ru/r6/rukovodstvo-po-ustanovke/opisanie-raboty#description-Управлениесиреной) (прерывистый сигнал в течение 30 секунд).

В автономном режиме R6 имеет два подрежима:

- В охране R6: переходит в этот подрежим, если до потери связи комплекс был в охране. После окончания сигналов сирены R6 заблокирует капот автомобиля. R6 самостоятельно управляет блокировкой, замком капота и сиреной.
- Снят с охраны R6: переходит в этот подрежим, если до потери связи комплекс был снят с охраны. Управление блокировкой, замком капота и сиреной не осуществляется.

Если в любом из подрежимов произойдет сброс и восстановление питания реле, Комплекс передаст свое актуальное состояние (текущий режим работы) на реле.

После восстановления связи с основным блоком охранного комплекса R6 автоматически вернется в [нормальный режим](https://help.starline.ru/r6/rukovodstvo-po-ustanovke/opisanie-raboty#description-Нормальныйрежим) работы.

#### Блокировка двигателя

В нормальном режиме R6 блокирует двигатель по команде основного блока. В автономном режиме двигатель блокируется по любому из событий:

- При включении зажигания Двигатель будет заблокирован при включении зажигания.
- При начале движения (если провод IGN не подключен) Двигатель будет заблокирован на 30 секунд после начала движения, затем R6 разблокирует двигатель до следующей попытки начать движение. После трех попыток - R6 заблокирует двигатель до появления связи с охранным комплексом.

#### Управление замком капота

- Замок капота закрывается при постановке в режим «ОХРАНА» при закрытом капоте.
- Замок капота открывается при переходе в режим «СНЯТ С ОХРАНЫ» и вводе кода дополнительной идентификации владельца (3 ур. снятия).

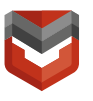

В режиме «СЕРВИС» замок капота открыт.

В нормальном режиме управление замком капота осуществляется по командам основного блока.

В автономном режиме R6 запирает замок капота при потере связи с основным блоком, если до этого Комплекс находился в охране.

#### Управление сиреной

В нормальном режиме управление сиреной осуществляется по командам от основного блока. В автономном режиме R6 управляет сиреной самостоятельно.

R6 включает звуковое оповещение сиреной в следующих случаях:

- При потере связи с основным блоком (прерывистый сигнал сиреной в течение 30 секунд) при включении зажигания или начале движения;
- При нарушении одной из охранных зон:
	- Капот, датчик движения (непрерывный сигнал сиреной длительностью 30 сек.)
	- Зажигание (непрерывный сигнал сиреной при включенном зажигании).

#### Общие требования к монтажу

Подкапотный блок R6 предназначен для установки на автомобили с напряжением бортовой сети +12В.

R6 должен быть установлен под капотом автомобиля. Расположите блок в скрытом месте так, чтобы не было соприкосновения с движущимися частями конструкции автомобиля. Закрепите корпус с помощью стяжек. Запрещается крепить корпус R6 непосредственно к металлическим деталям!

#### Подключение цепей питания

Для подключения питания используются два провода: +12В (провод BAT) и "масса" (провод GND). В первую очередь подключите провод "массы". Для подключения к "массе" рекомендуется использовать болт или гайку массы. При этом на провод необходимо обжать клемму под соответствующий диаметр крепежа. Запрещается подключать провод массы к кузову с помощью самореза. Место подключения рекомендуется обработать антикоррозийным составом. Для подключения +12В (провод BAT) необходимо использовать штатные цепи автомобиля с неотключаемым напряжением +12В и имеющими сечение не менее 2 мм<sup>2</sup> или подключаться непосредственно к аккумулятору. Подключение провода BAT производится через предохранитель, входящий в комплект поставки.

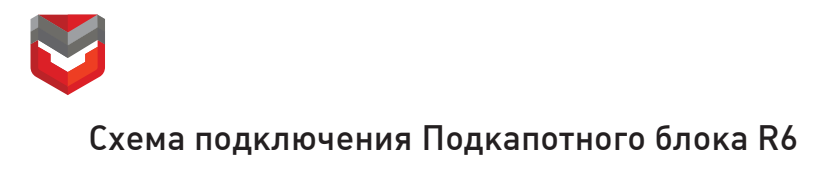

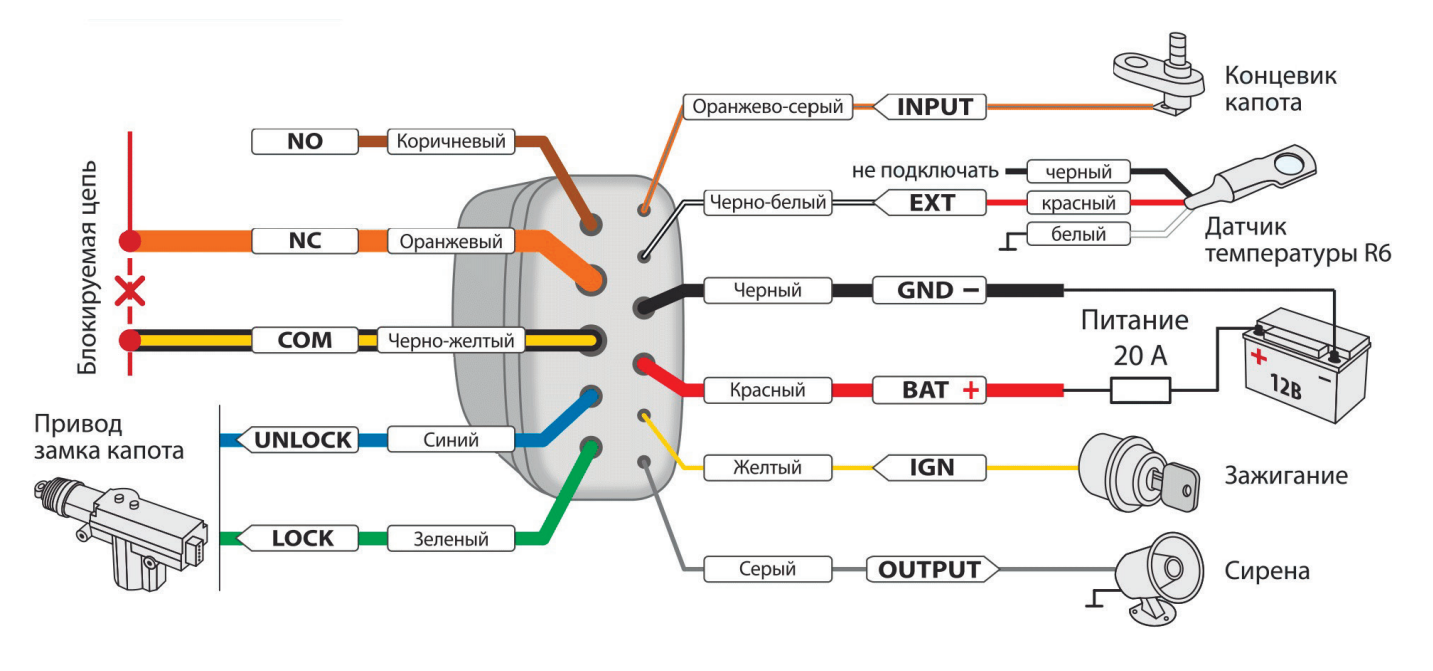

Рис. Б.2 – Подкапотный блок R6

Устройство выпускается с текстовой или цветной маркировкой.

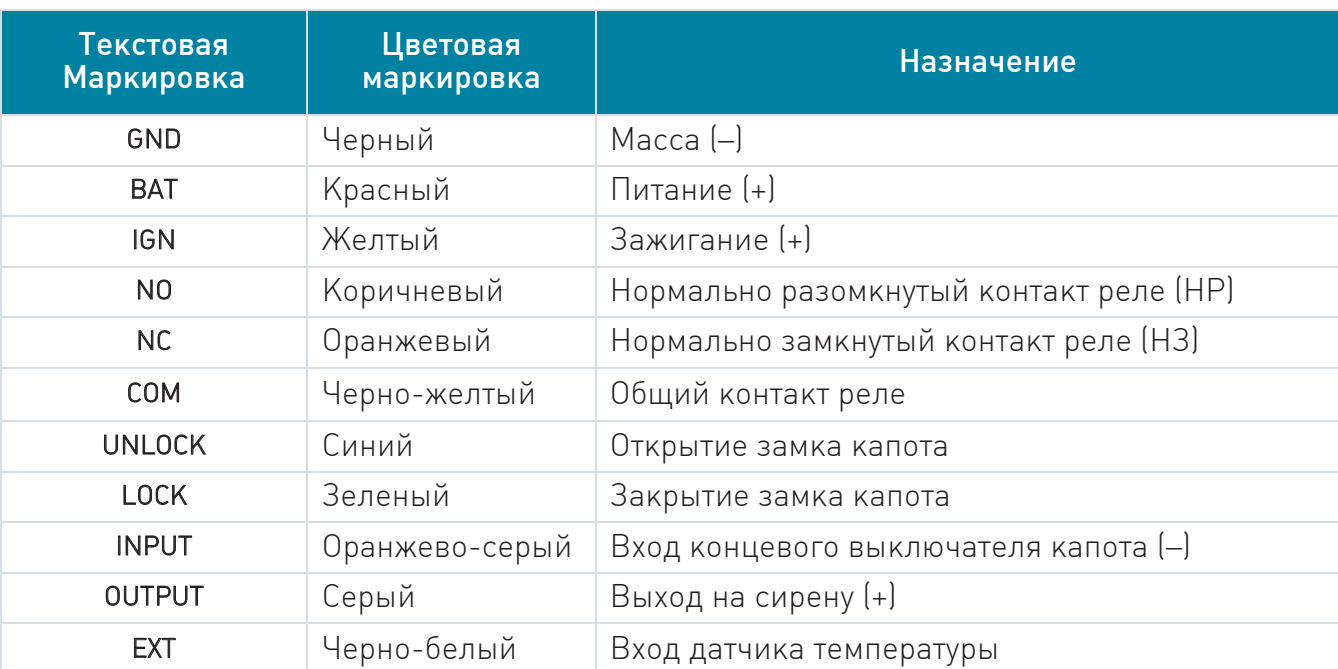

Таблица Б.2 – Назначение выводов R6

Провод IGN - вход подключения к зажиганию автомобиля. На проводе IGN должен быть потенциал +12В во время включения зажигания и работы двигателя.

Провода NO, NC, COM - выходы встроенного электромеханического реле, подключаются к блокируемой цепи. Для осуществления блокировок можно использовать как нормально замкнутые (COM и NC), так и нормально разомкнутые

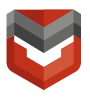

(COM и NO) контакты. При монтаже цепей необходимо следить за длиной и сечением проводов, используемых при коммутации, поскольку коммутируемый ток может быть значительным. Если ток в блокируемой цепи превышает 10А, то необходимо использовать дополнительное внешнее реле. Схема включения дополнительного реле приведена на рис. Б.3.

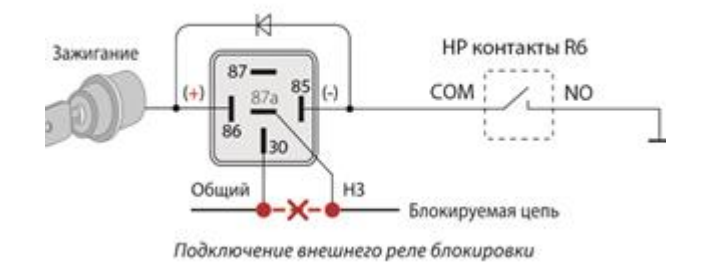

Рис. Б.3 – Схема включения дополнительного реле

Провода UNLOCK, LOCK - силовые выходы управления электроприводом замка капота. Выходы построены по силовой схеме (максимальный выходной ток 12А), поэтому для управления замками не требуются дополнительные силовые модули. При отпирании замка капота на проводе UNLOCK появляется импульс +12В на 0,8с. При запирании замка капота на проводе LOCK появляется импульс +12В на 0,8с.

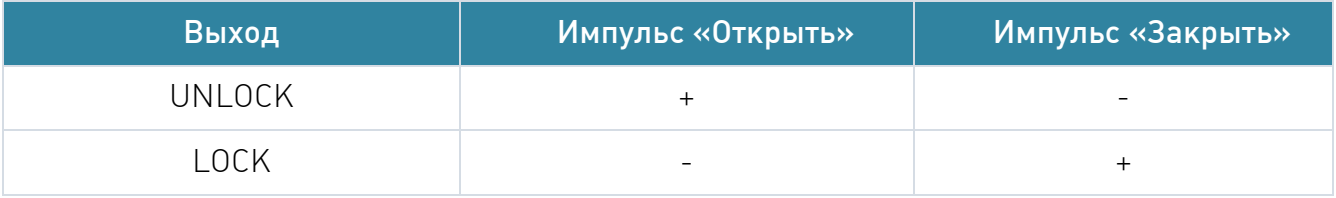

Провод INPUT - подключается к концевому выключателю капота, это позволит системе отслеживать состояние капота.

Провод OUTPUT - выход управления сиреной. Максимальный допустимый ток 2А. Для подключения соедините один из проводов сирены с проводом OUTPUT, а второй провод соедините с «массой».

Провод EXT - вход подключения датчика температуры. Двухпроводной датчик температуры подключается к проводам EXT и GND, полярность подключения не важна.

Места подключения проводов датчика температуры должны находиться как можно ближе к блоку, чтобы обеспечить максимальную точность измерений датчика температуры двигателя.

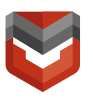

#### Запись подкапотного блока в устройство

#### Порядок записи блока R6 в память охранного комплекса:

- 1. Подключиться к блоку ПО "ARKAN Мастер", отключить реле от источника питания;
- 2. Из АРМ отправить команду "Вход в режим регистрации";
- 3. Ожидать доставки команды (подтверждения нет, ждать ~1 мин);
- 4. Выключите зажигание.
- 5. Ожидать получения сигнала "Вход в режим регистрации" (№126) в АРМе;
- 6. Отключите провода BAT, OUTPUT и INPUT от цепей автомобиля.
- 7. Соедините между собой провода OUTPUT и INPUT R6.
- 8. Подайте питание (провода BAT и GND).
- 9. Ожидать на АРМ сигнала "Добавлено новое устройство" (№96);
- 10. Отключите провод BAT от цепей автомобиля, затем разомкните провода OUTPUT и INPUT.
- 11. Проверьте работу R6.

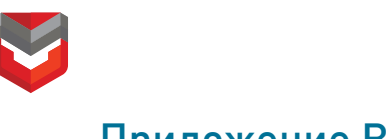

### Приложение В

В.1 Схема подключения предпусковых подогревателей Eberspacher с управлением по цифровой шине (опционально)

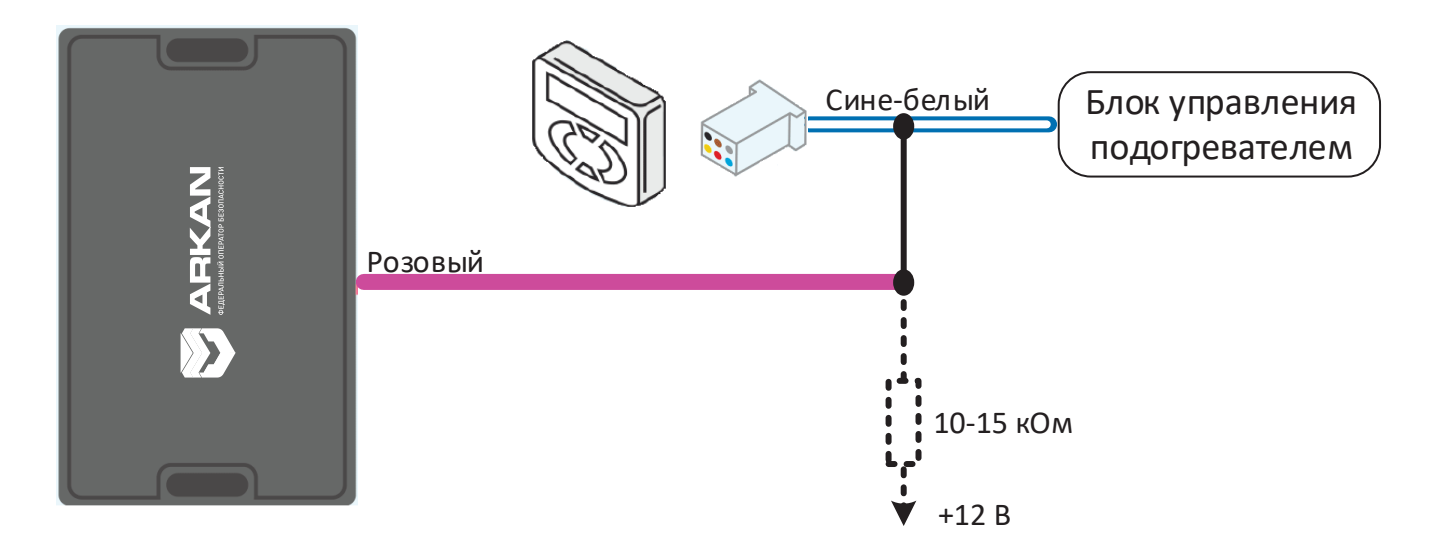

Рис. В.1 - Схема подключения предпусковых подогревателей Eberspacher

#### В.2 Схема подключения предпусковых подогревателей Webasto с управлением по цифровой шине

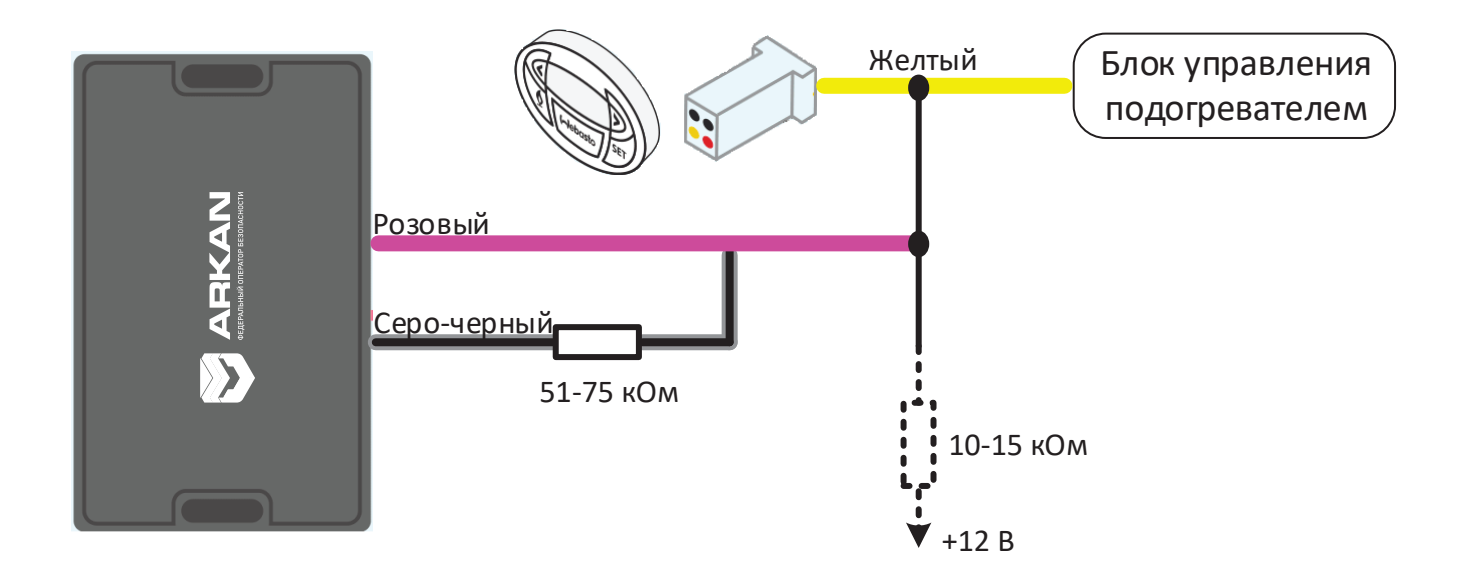

Рис. В.2 - Схема подключения предпусковых подогревателей Webasto

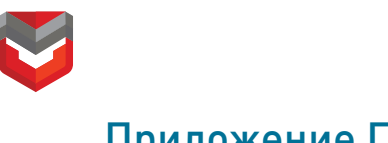

### Приложение Г

#### Схема подключения цепей автозапуска на автомобилях с кнопкой «Старт-Стоп»

- 1. В ПО «ARKAN Мастер» перепрограммируйте синий провод разъема X2 на имитацию педали тормоза, а черно-желтый провод разъема Х2 – на кнопку «Старт-Стоп»;
- 2. Выполните подключение в соответствии со схемой:

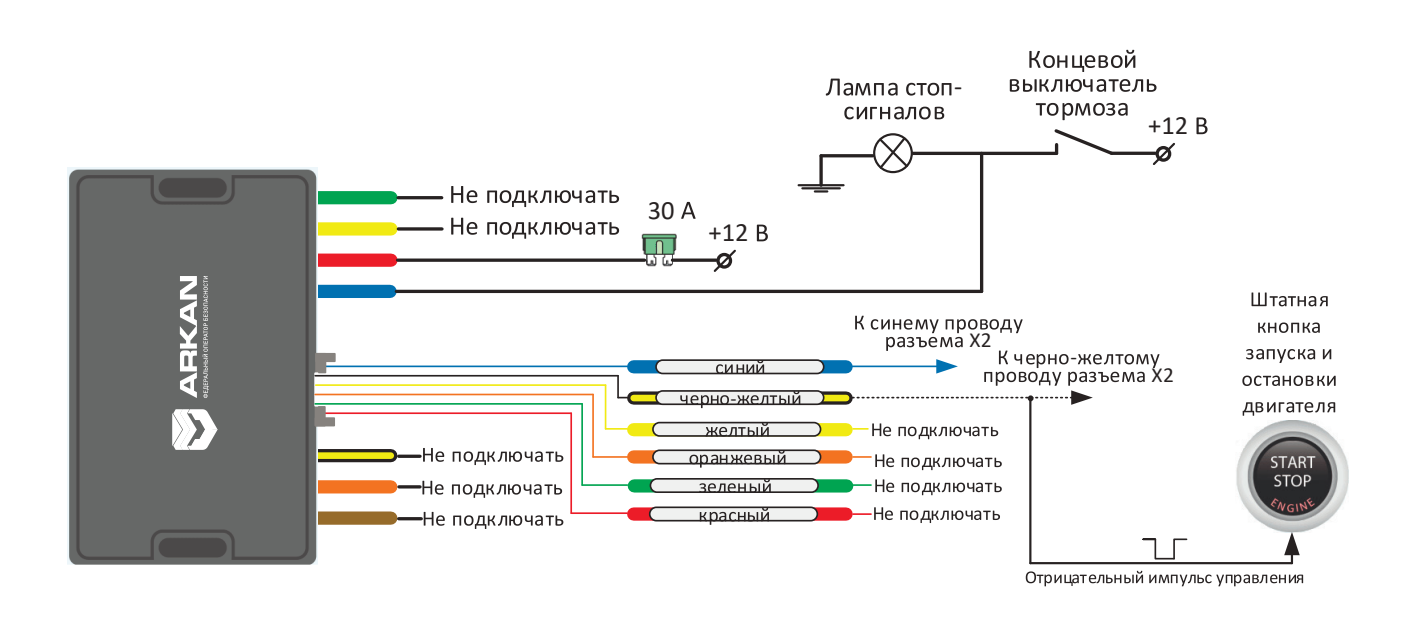

Рис. Г.1 – Схема подключения Силового модуля автозапуска на автомобилях с кнопкой «Старт-Стоп»

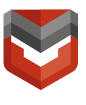

### Приложение Д

#### <span id="page-45-0"></span>Д.1 Алгоритм записи BLE меток

При регистрации новых меток Bluetooth все предыдущие метки будут удалены из памяти. Их необходимо зарегистрировать заново. Всего в комплексе может быть зарегистрировано до 5 устройств.

Вход в режим регистрации:

- 1. Из АРМ отправить команду "Вход в режим регистрации";
- 2. Ожидать доставки команды (подтверждения нет, ждать ~1 мин);
- 3. Снимите комплекс с охраны
- 4. Выключите зажигание, если оно включено
- 5. Нажмите сервисную кнопку 7 раз
- 6. Включите зажигание. Последуют 7 световых сигналов светодиода и 7 сигналов сирены (если подключена)
- 7. Вход в режим регистрации будет подтвержден 2 короткими сигналами светодиода и сирены.

Регистрация меток BLE:

- 1. Извлеките из метки элемент питания
- 2. Установите элемент питания обратно, удерживая кнопку метки. Светодиод метки загорится красным цветом.
- 3. Отпустите кнопку, последует серия вспышек красного цвета.
- 4. Через 10 секунд успешная регистрация будет подтверждена вспышкой зеленого цвета на метке, 2 сигналами светодиода и сирены. Если метка не зарегистрировалась, то светодиод метки загорится красным цветом.
- 5. Повторите п.-п. 8 11 для остальных меток.

Выход из режима регистрации устройств:

1. Через 10 секунд выключите зажигание для выхода из режима регистрации. Последуют сигналы светодиода и сирены: 2 коротких сигнала и количество сигналов, соответствующее общему числу зарегистрированных меток.

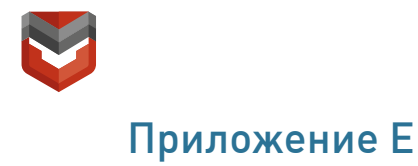

Карта тестирования мобильного объекта «Аркан-МП» исполнений «SATELLITE SMART», «SATELLITE SMART A», «SATELLITE SMART Spb», «SATELLITE SMART A Spb»

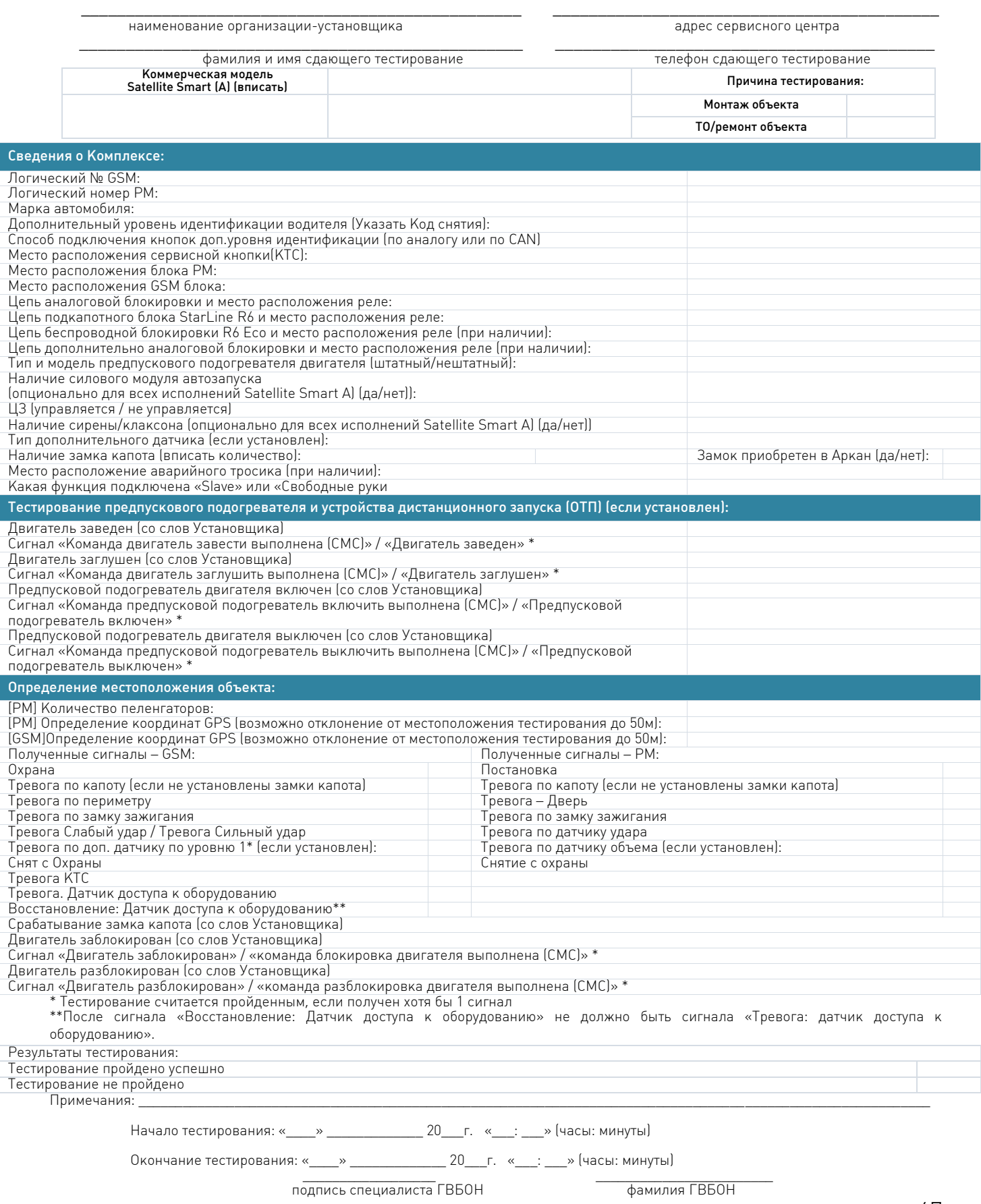

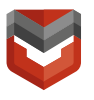

### <span id="page-47-0"></span>Приложение Ж

### Настройки Комплекса по умолчанию

#### ВНИМАНИЕ! Настройки, помеченные красным цветом менять НЕ рекомендуется!

Вкладка №1 «Каналы и CAN»

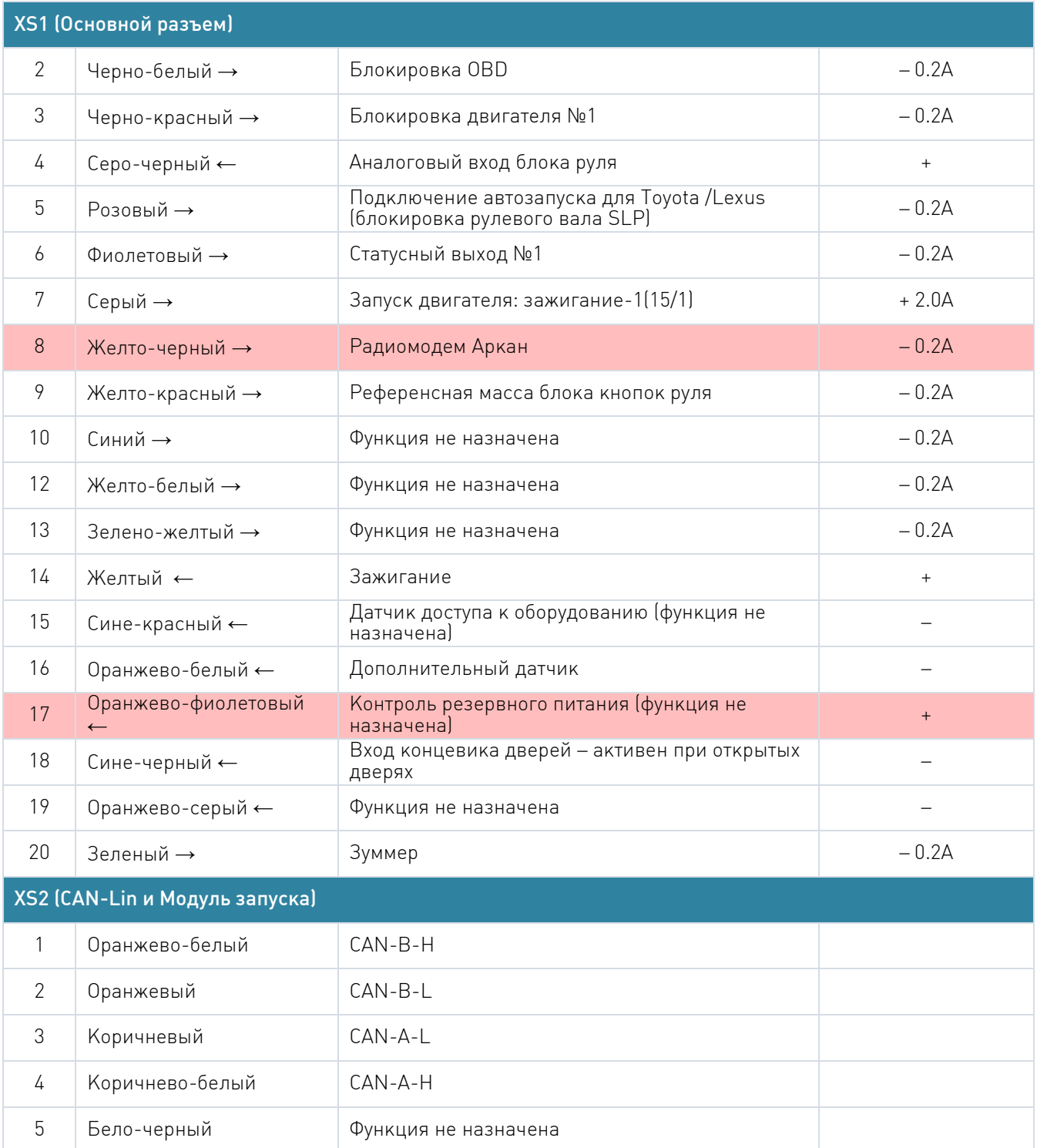

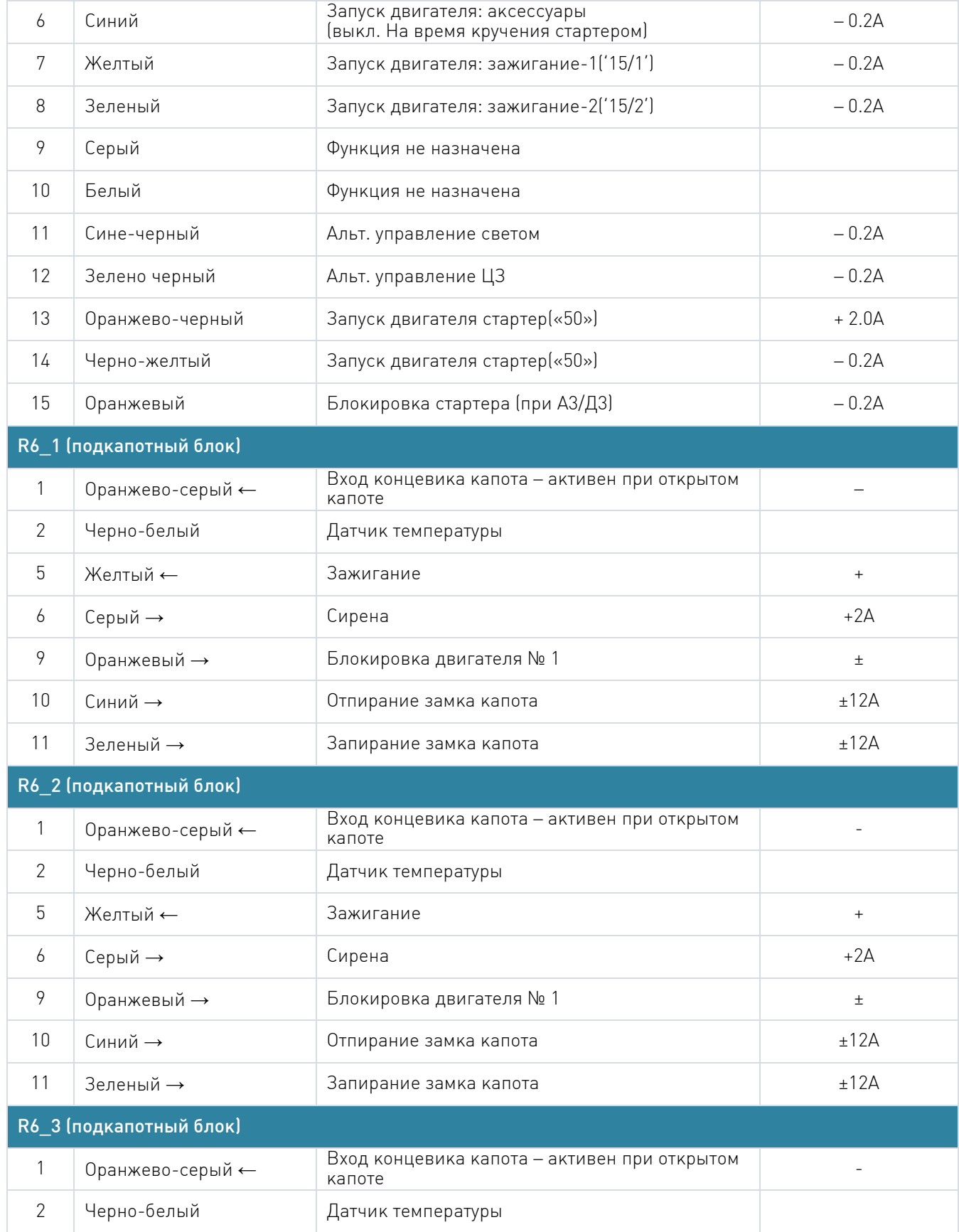

N

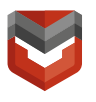

### Выберите модель автомобиля – БЕЗ CAN

Вкладка №2 «Основные параметры»

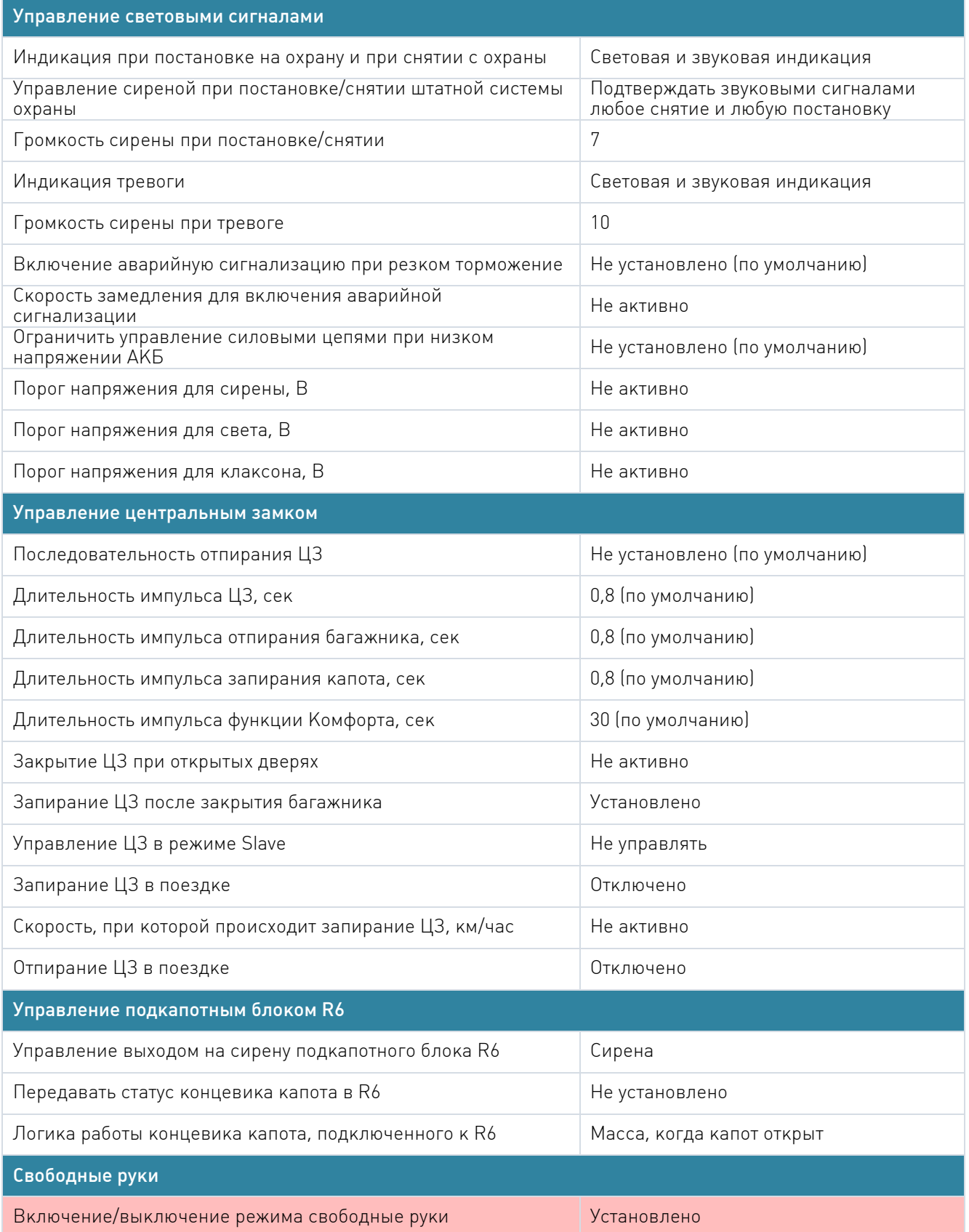

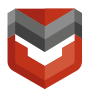

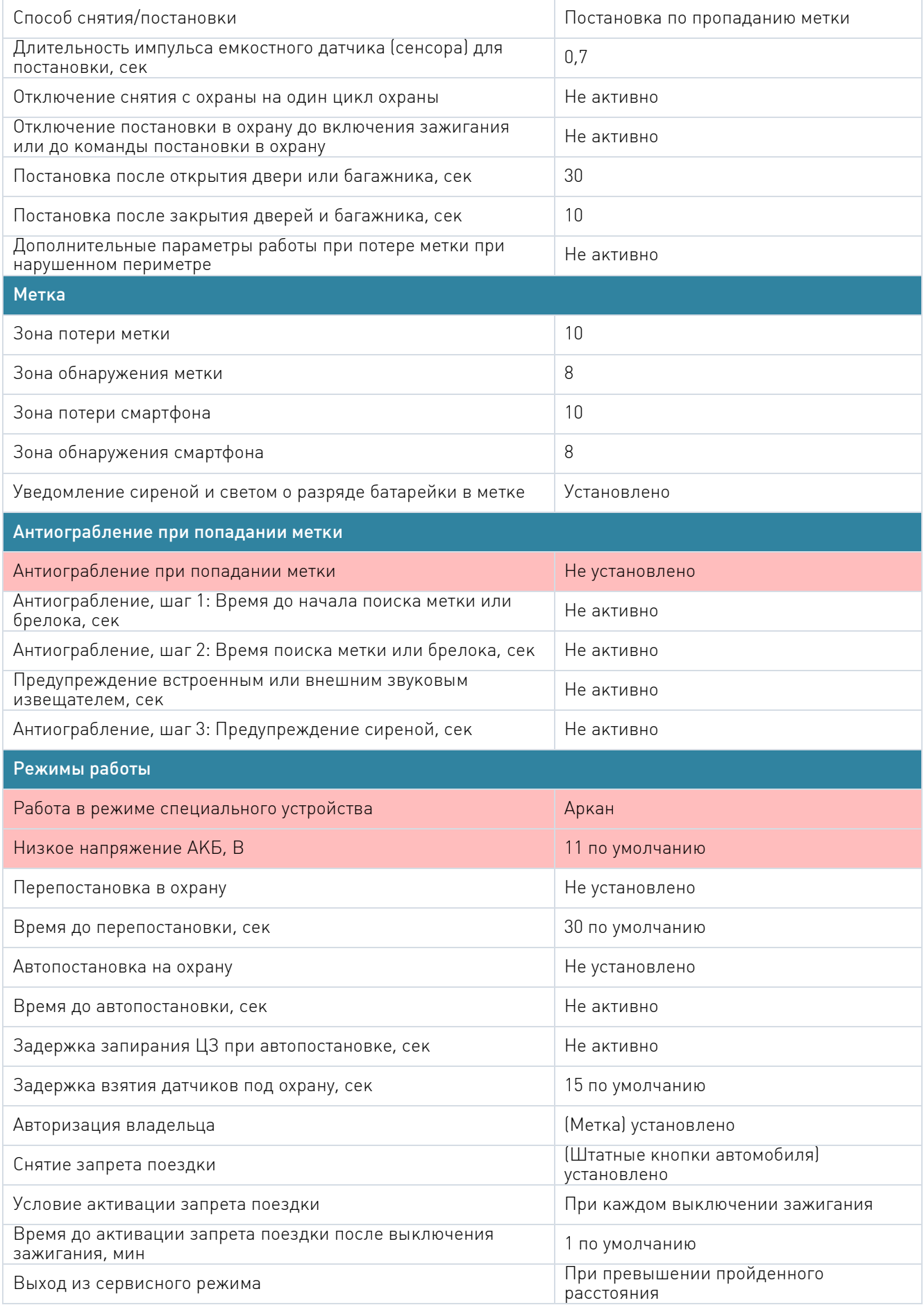

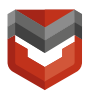

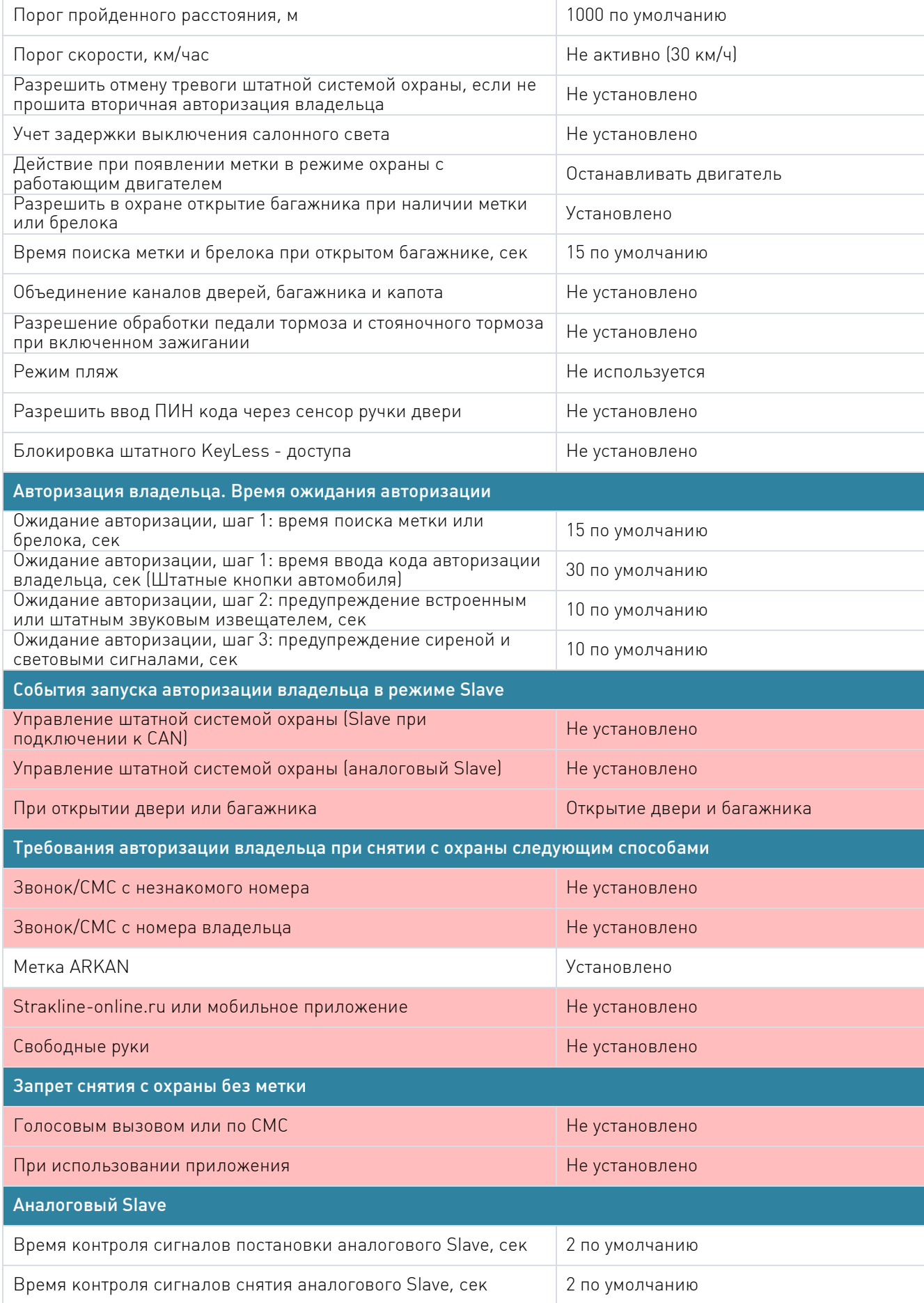

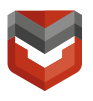

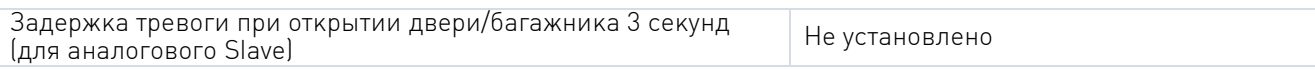

Вкладка №3 «Настройки Аркан»

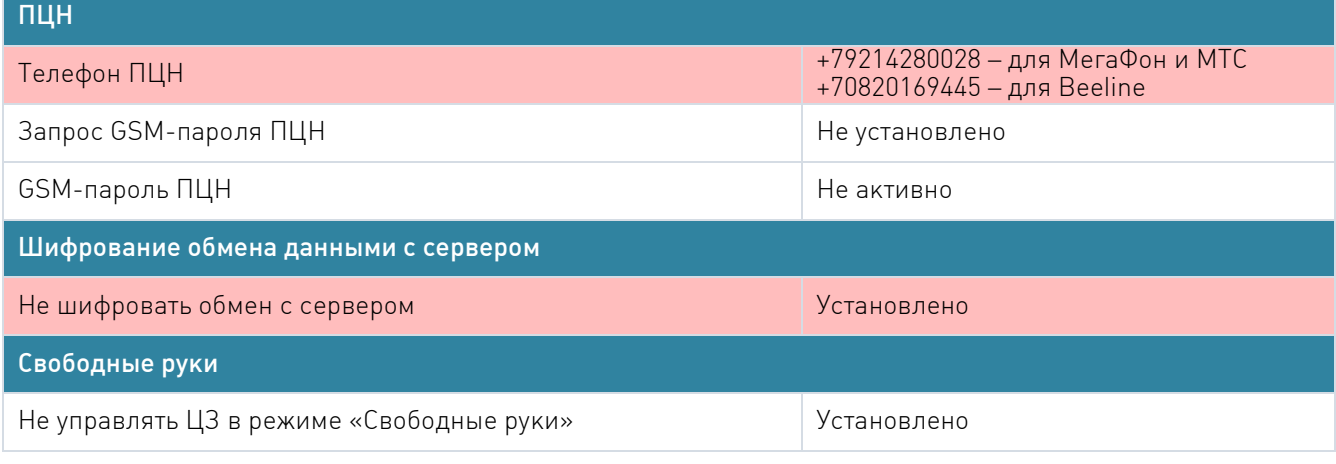

Вкладка №4 «Запуск Двигателя»

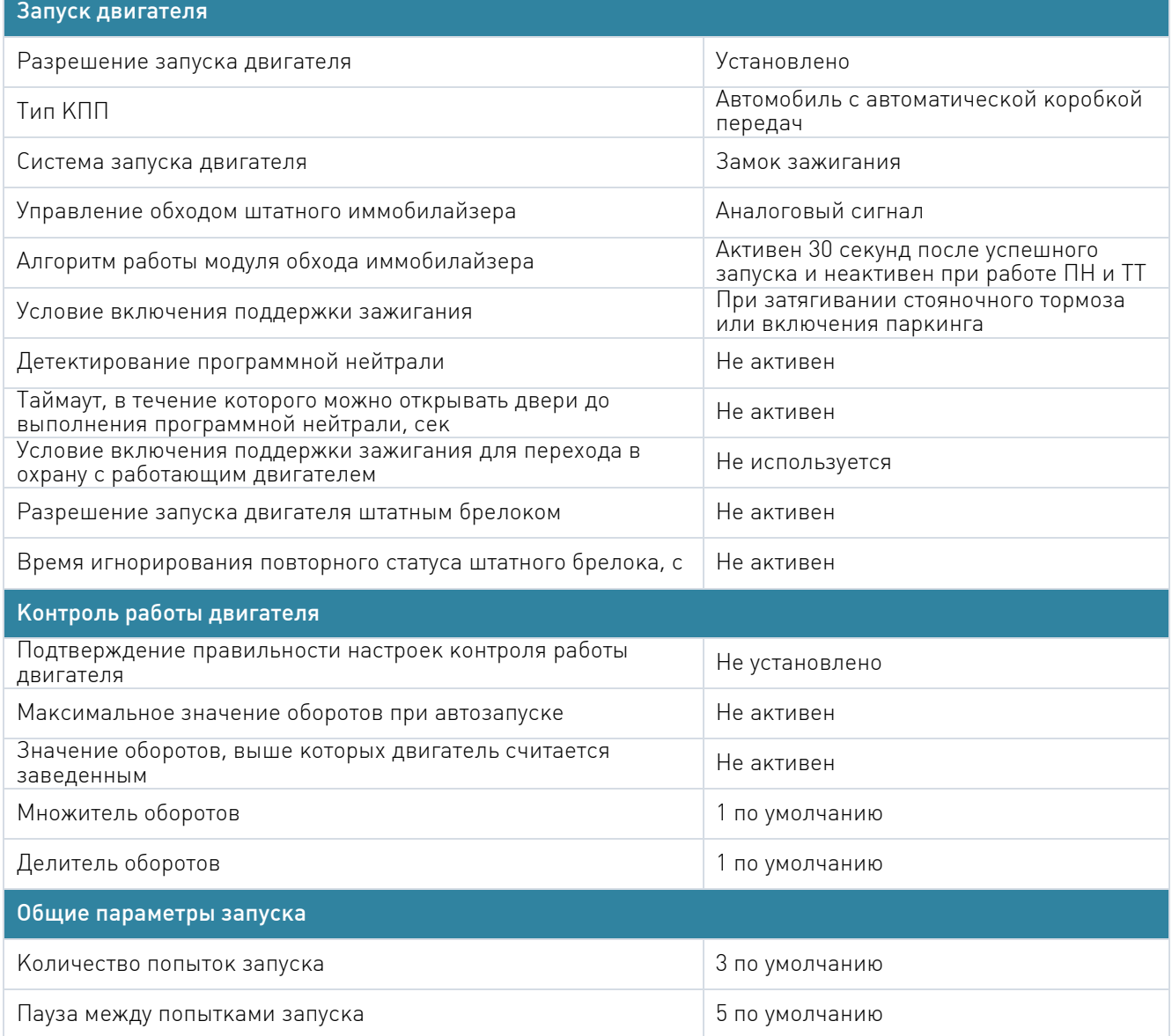

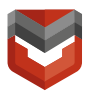

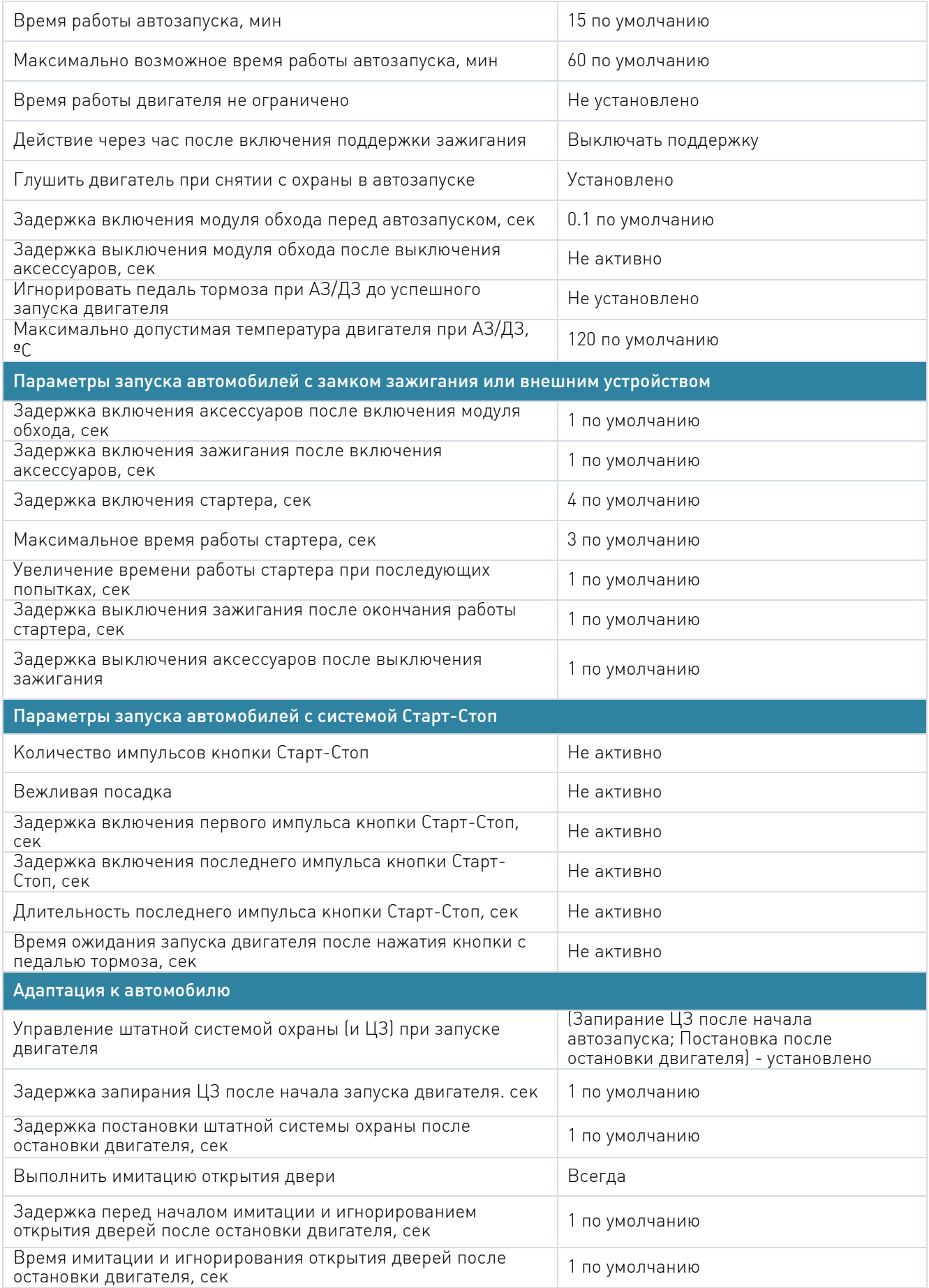

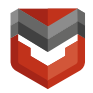

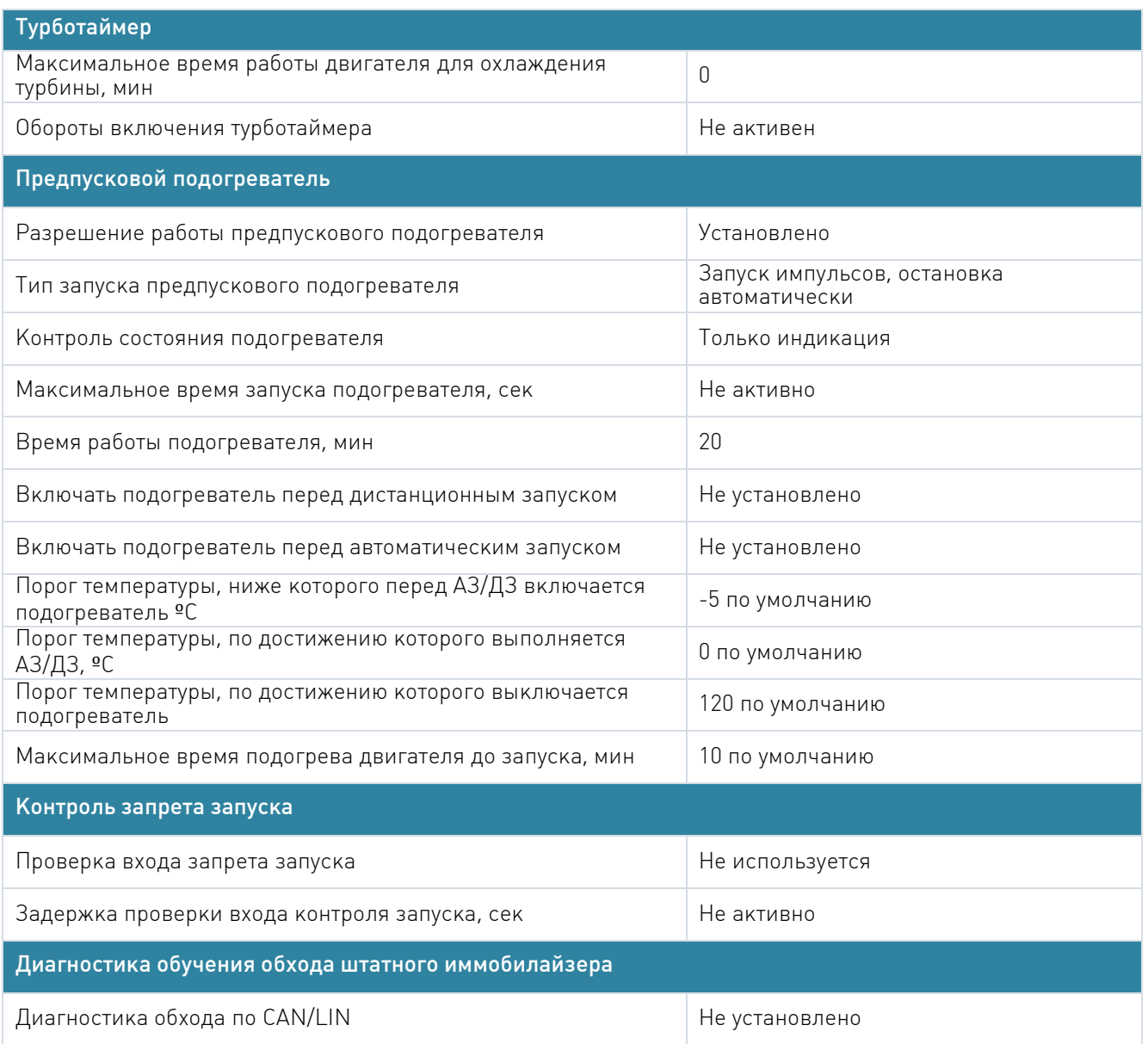

Вкладка №5 «Режим Автозапуска»

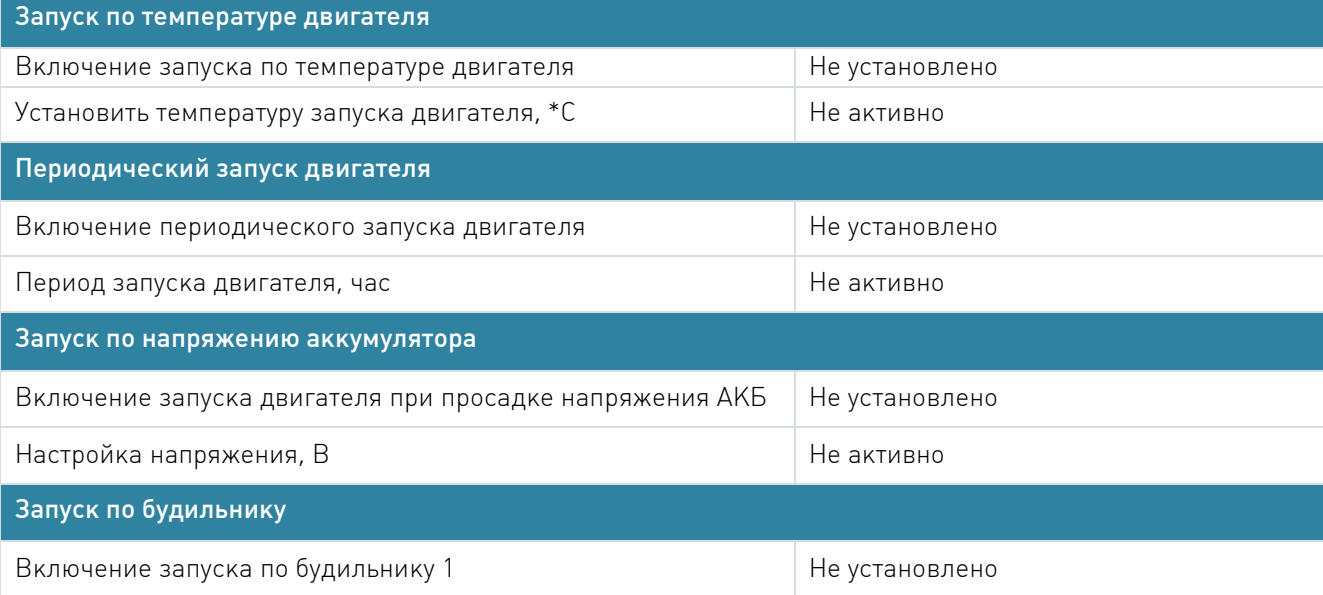

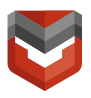

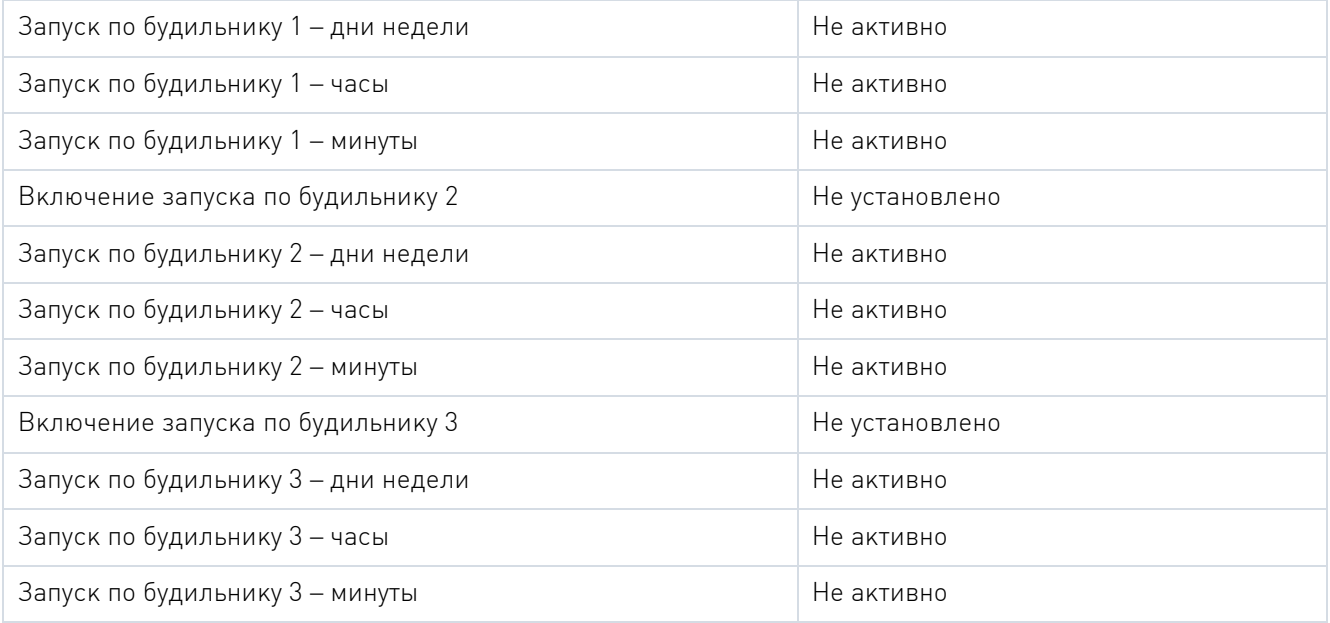

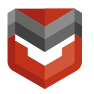

Вкладка №6 «Блокировка Двигателя и статусный выход»

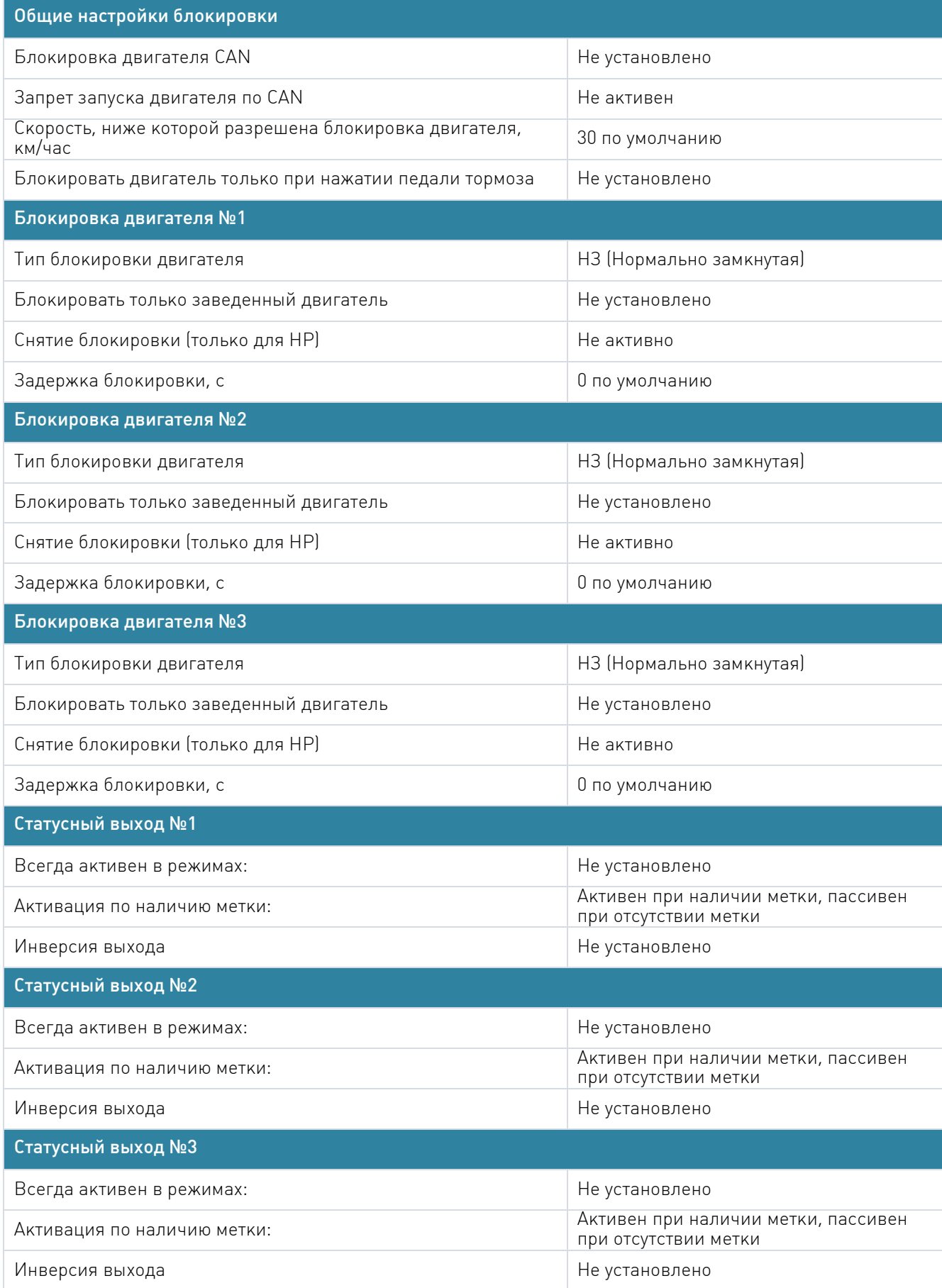

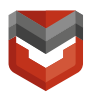

#### Вкладка №7 «Гибкая логика»

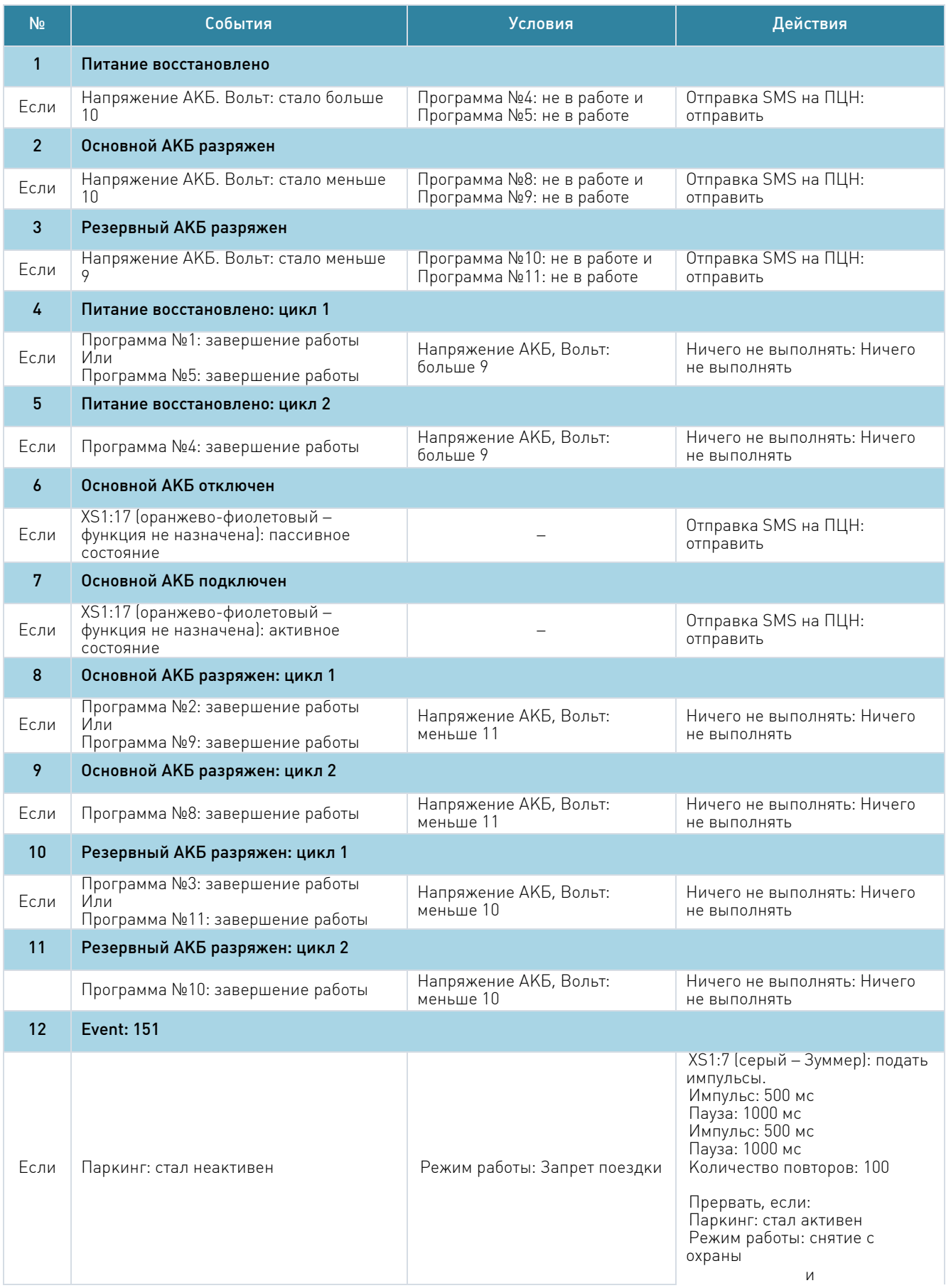

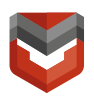

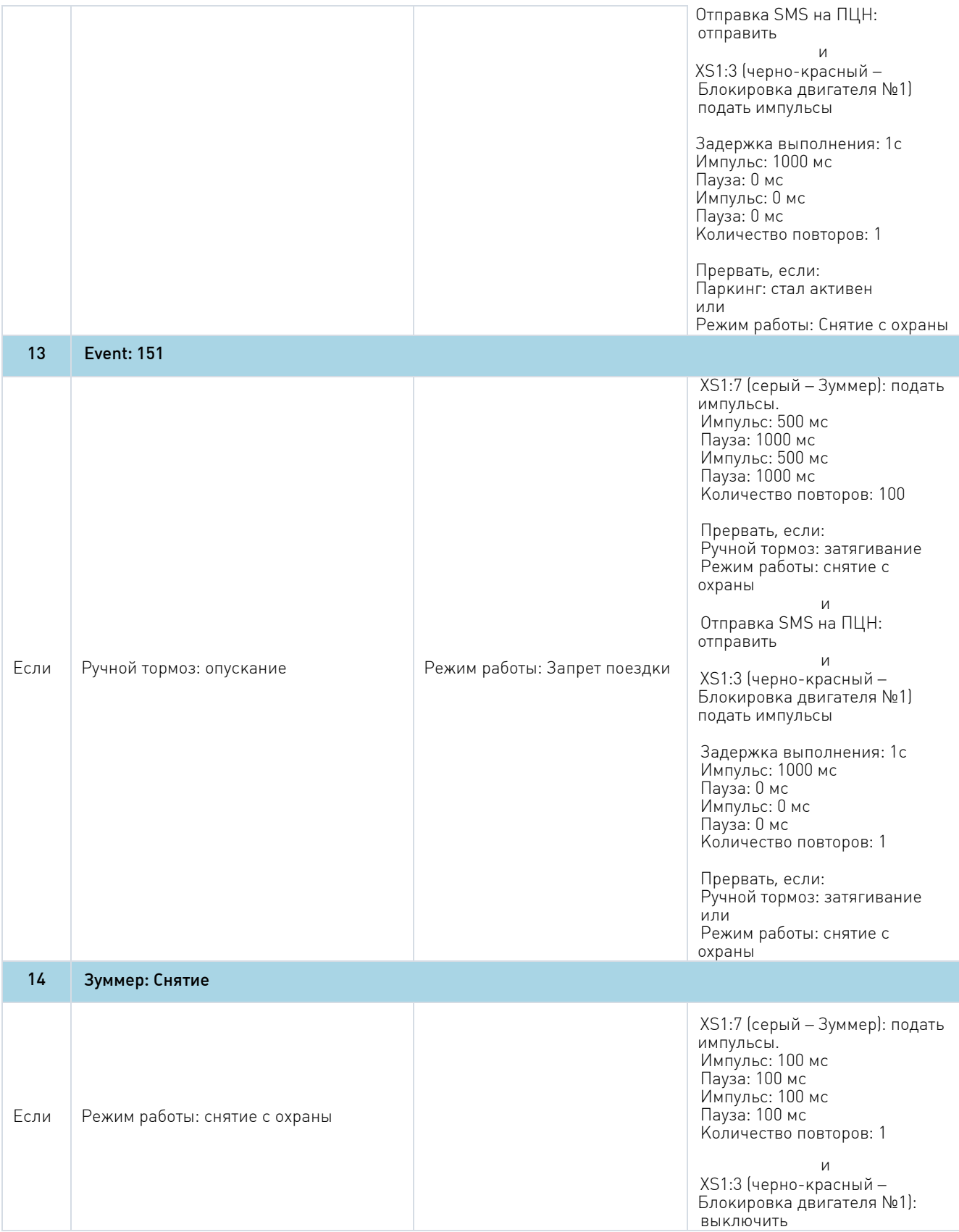

Вкладка №8 «Телематика»

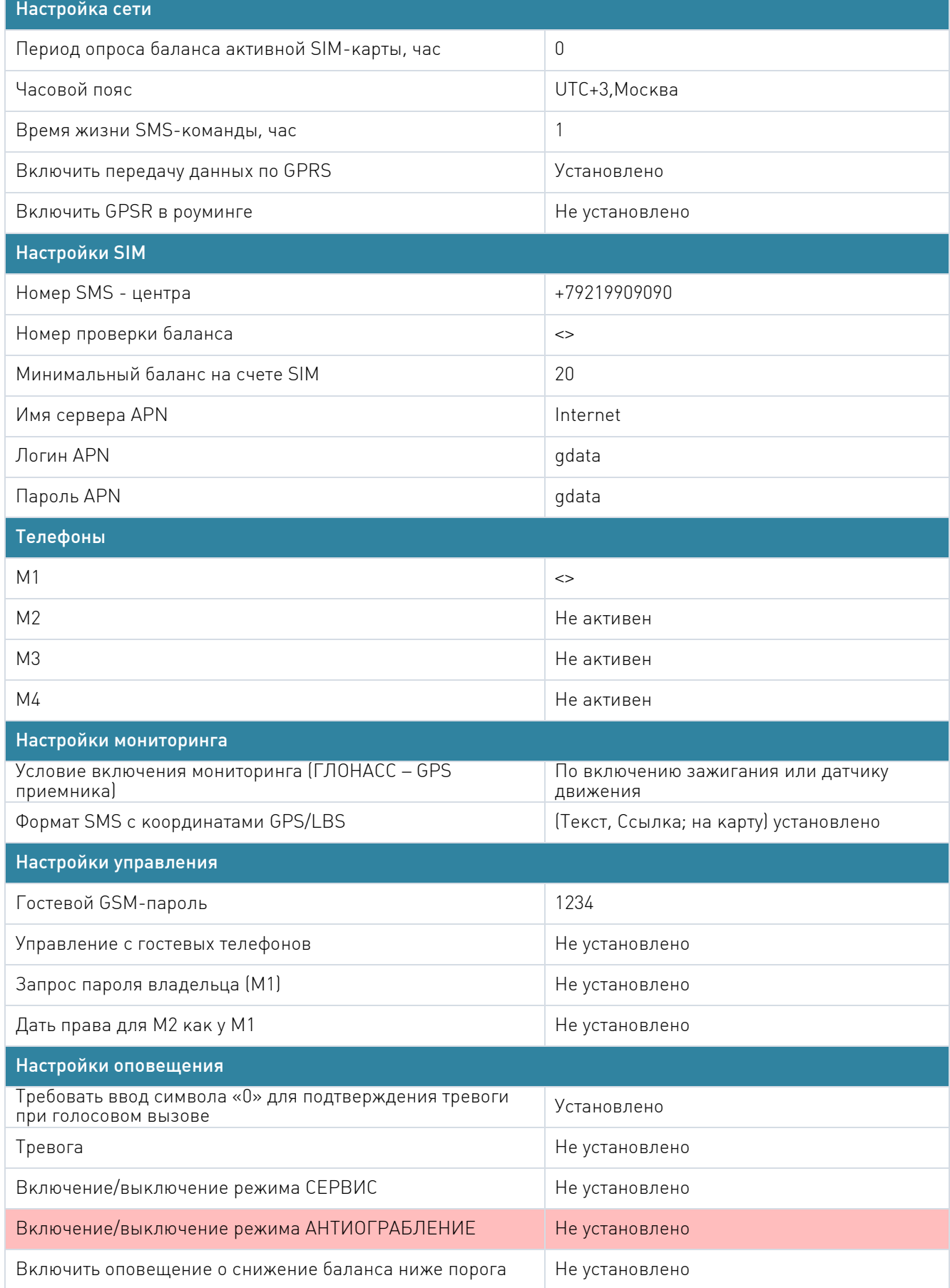

h

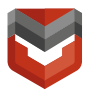

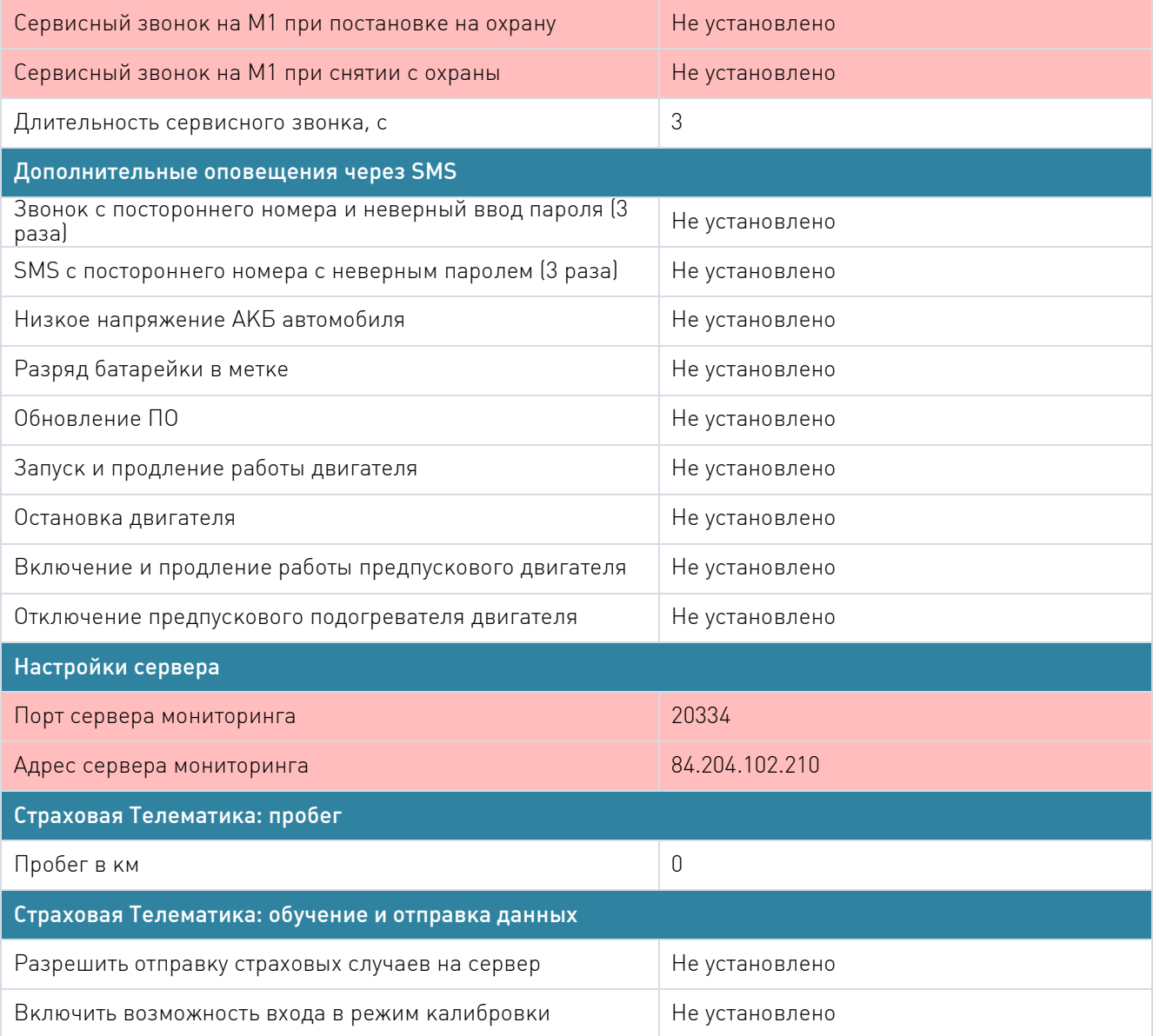

### Вкладка №9 «Настройка датчиков»

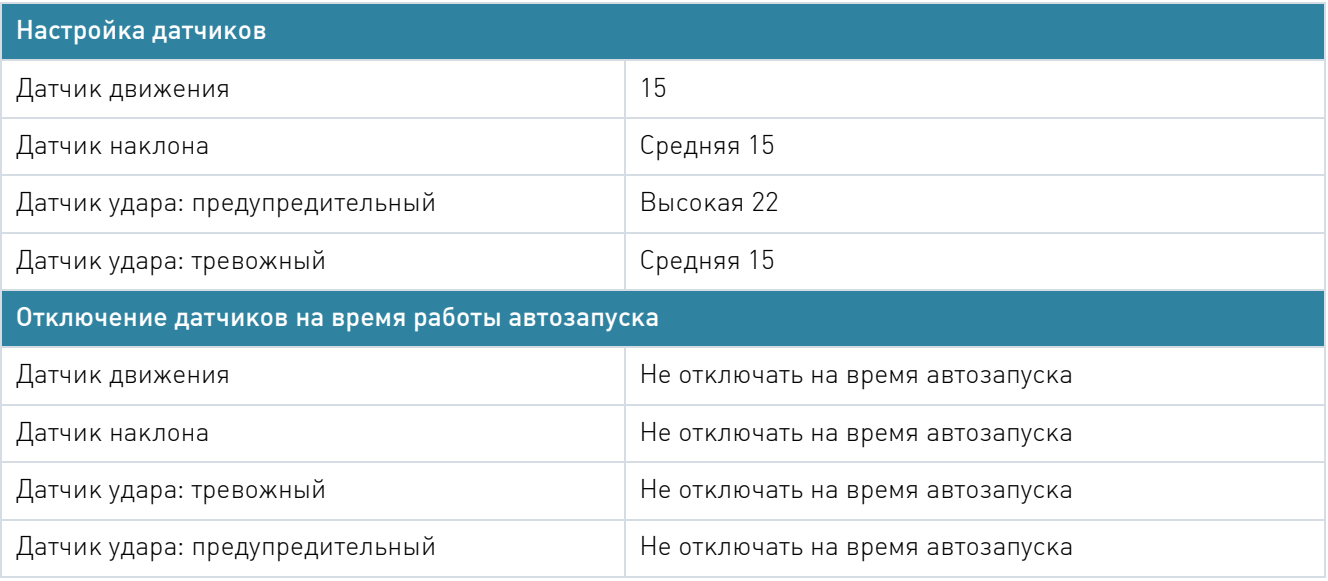

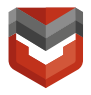

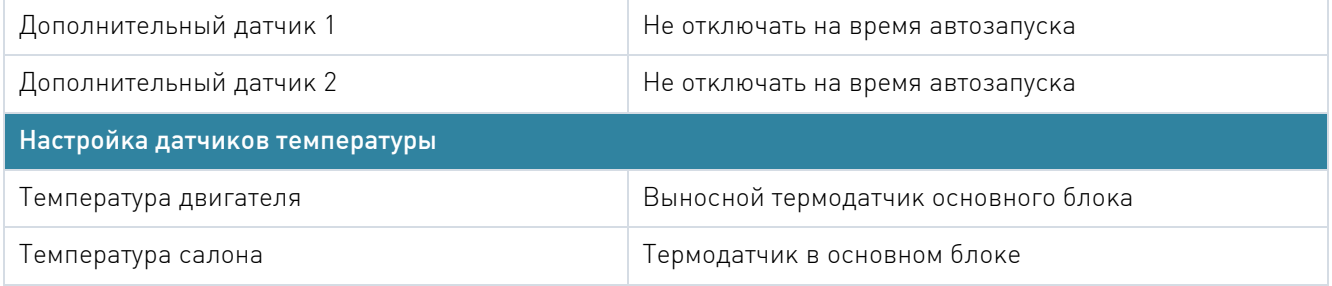

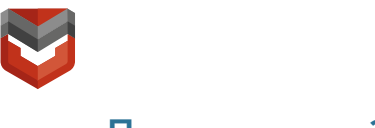

### Приложение З

#### <span id="page-62-0"></span>Подключение датчиков

#### Дополнительный датчик (опционально)

Для подключения к комплексу дополнительного датчика необходимо в ПО ARKAN Мастер на вкладке «Каналы и CAN» назначить для канала 16 (оранжево-белый) основного разъема функцию «Дополнительный датчик 1»:

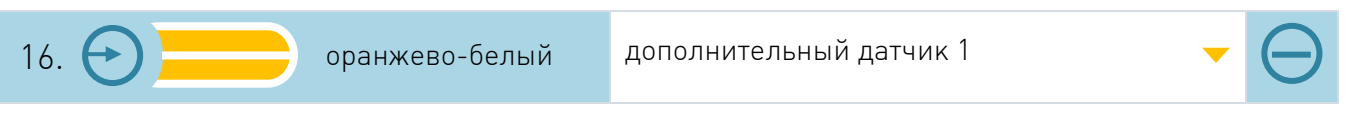

Рис. З.1 – ПО ARKAN Мастер

ВНИМАНИЕ! Если канал 16 уже используется – запрограммировать функцию «Дополнительный датчик 1» на любой незадействованный вход (-).

#### Датчик доступа к оборудованию

Магнито-контактный датчик демонтажа предназначен для защиты от угона мошенническим способом. Ставится в месте установки основного блока и однозначно размыкается в момент демонтажа панели, закрывающей основной блок, с выдачей сигнала «Тревога. Датчик доступа к оборудованию».

Датчик состоит из блока геркона и блока магнита. При отведении магнита от геркона более чем на 12 мм через 2 секунды отправляется сигнал №309 «Тревога: Датчик доступа к оборудованию» на ПЦН по каналу СМС. При приближении магнита к геркону на расстояние менее 10 мм через 2с отправляется сигнал №312 «Восстановление: Датчик доступа к оборудованию» на ПЦН. Если в течение этих 2с снова происходит тревога, отправка СМС будет сброшена.

ВНИМАНИЕ! Последний сигнал, полученный от устройства, индицирует текущее состояние датчика. Если последний сигнал был тревога, то геркон так и не восстановился.

В ПО ARKAN Мастер на вкладке «Каналы и CAN» канал 15 (сине-красный) основного разъема имеет функцию «Датчик доступа к оборудованию».

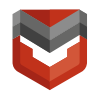

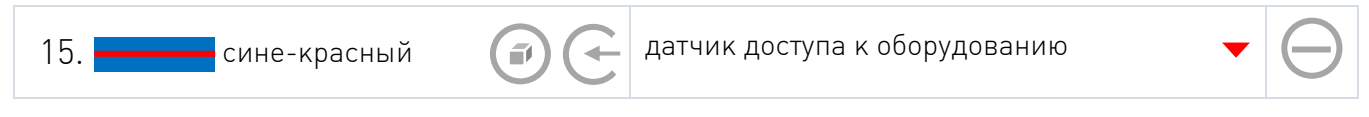

Рис. З.2 - ПО ARKAN Мастер

Схема подключения датчика доступа к оборудованию представлена ниже.

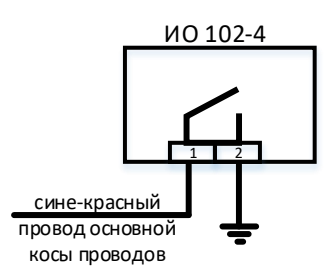

Рис. З.3 – Схема подключения датчика доступа к оборудованию

Геркон устанавливается на не съемный элемент конструкции ТС (скрытно). Магнитная часть датчика должна устанавливаться (скрытно) на элемент конструкции ТС, который однозначно будет снят при попытке доступа к оборудованию.